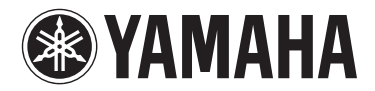

**MUSIC SYNTHESIZER**

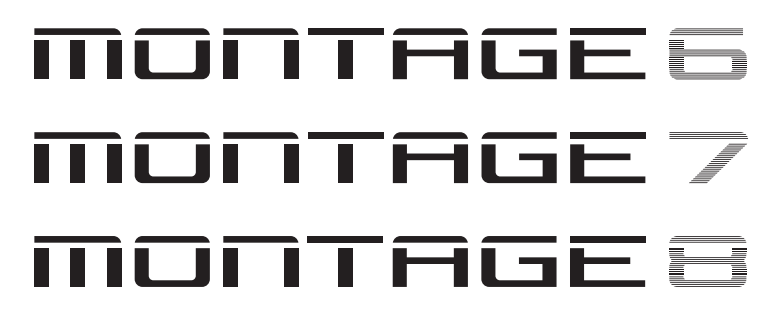

# **Manualul Proprietarului**

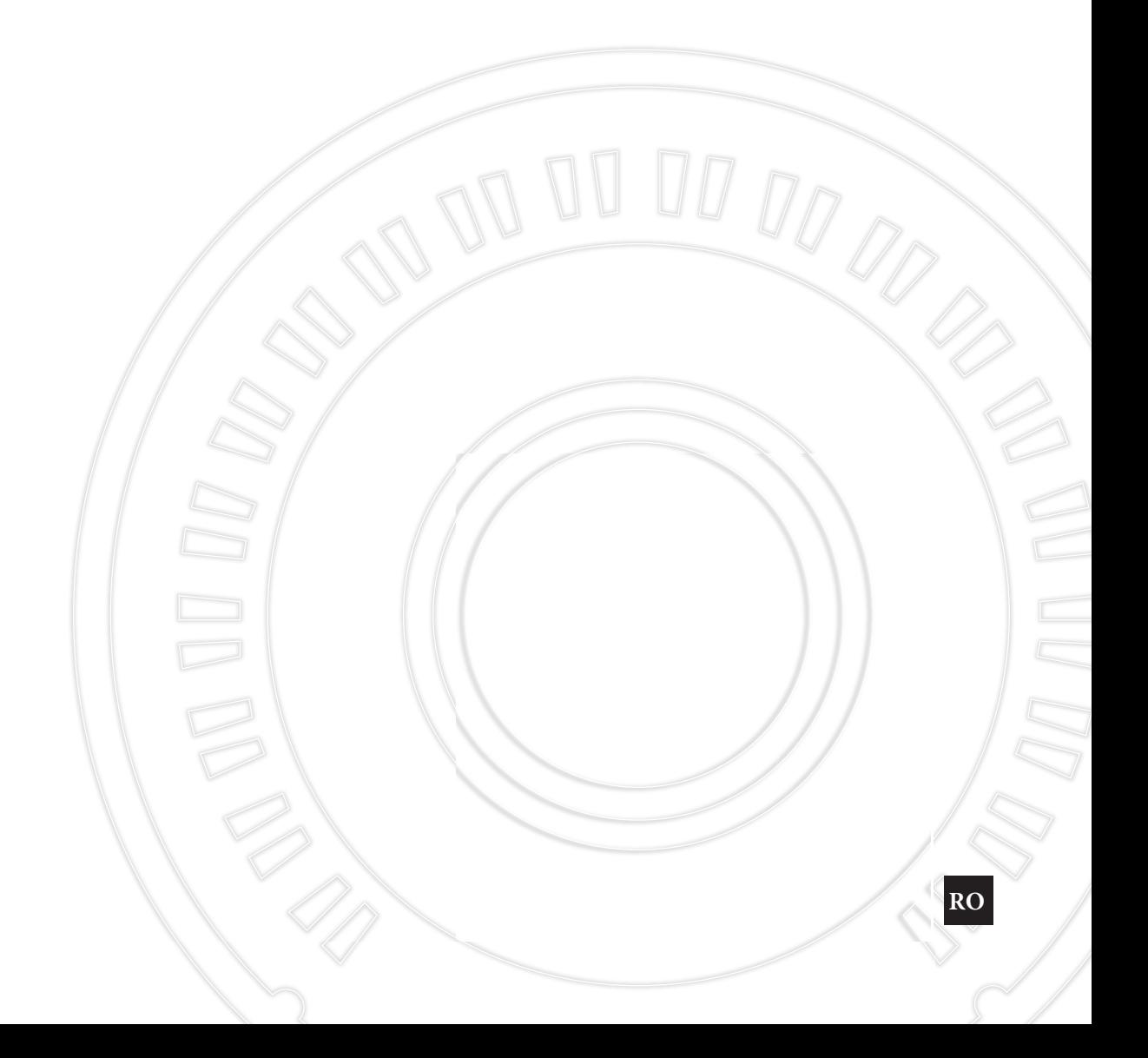

# **SECȚIUNEA MESAJ SPECIAL**

**MARCAJE DE SIGURANȚĂ:** Produsele electronice Yamaha pot avea etichete similare celor grafice indicate mai jos sau turnate/ștanțate pe care le găsiți tipărite atașat. Explicația acestor semne grafice apare pe această pagină. Vă rugăm să observați toate atenționările indicate pe această pagină și cele indicate în secțiunea instrucțiuni privind siguranța.

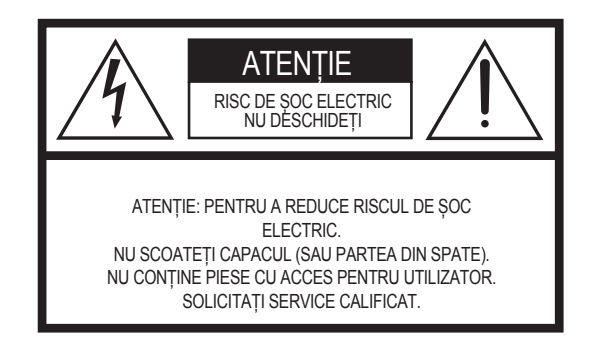

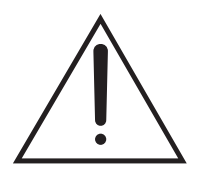

Semnul de exclamație într-un triunghi echilateral atenționează utilizatorul asupra existenței instrucțiunilor (service) de funcționare și întreținere disponibile într-o broșură care se regăsește alături de produs.

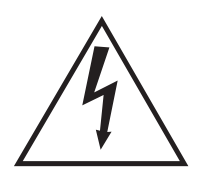

Simbolul unui fulger într-un triunghi echilateral atenționează utilizatorul asupra prezenței unui " voltaj periculos" neizolat în interiorul produsului ce poate avea suficientă putere pentru a produce un șoc electric.

**NOTIFICARE IMPORTANTĂ:** Toate produsele electronice Yamaha sunt testate și aprobate de către un laborator independent privind siguranța pentru a vă asigura că atunci când sunt instalate corect și utilizate într-o manieră corectă așa cum au fost create, toate riscurile ascunse au fost eliminate. NU modificați această unitate sau să le cereți altora să o facă în afara de personalul autorizat de către Yamaha. Performanța produsului și/sau standardele privind siguranța pot fi diminuate. Reclamațiile în perioada de garanție pot fi anulate dacă unitatea este/a fost modificată. Celelalte tipuri de garanție pot fi de asemenea afectate.

**SPECIFICAȚII DESPRE SCHIMBARE:** Informaţiile continute de acest manual sunt considerate corecte în momentul tipăririi. Totuşi, Yamaha îşi rezervă dreptul să schimbe sau să modifice orice specificații fără a notifica sau a avea obligaţia de a înștiința unităţile existente.

92-469-  $\sqrt{2}$  (spate)

**MEDIUL ÎNCONJURĂTOR:** Yamaha se străduieşte să producă produse care sunt sigure şi prietenoase cu mediul înconjurător. Credem cu sinceritate că produsele noastre şi metodele de productie utilizate pentru a le produce. îndeplinesc aceste obiective. În conformitate atât cu litera cât și cu spiritul legii, vă rugăm să tineți cont de următoarele:

Baterii: Acest produs POATE contine o baterie mică nonreîncărcabilă care (dacă este cazul) se scoate.Durata medie de viaţă a acestui tip de baterie este de aproximativ cinci ani. Când înlocuire devine necesară, contactaţi un reprezentant de service calificat pentru a face înlocuirea.

**Atentionare: NU** încercati să dezasamblați sau să incinerați o baterie. **NU** lăsaţi bateriile la îndemâna copiilor. Bateriile uzate trebuie să fie duse în locurile de colectare speciale prevăzute de legile în vigoare.

**Notă:** În anumite regiuni, se cere prin lege returnarea părților defecte. Totuși, aveți opțiunea de a păstra sau returna personalului de service părțile respective. **Eliminare:** Dacă acest produs nu mai corespunde după reparare, sau durata sa de viață expiră, vă rugăm să respectați toate legile în vigoare, pe cele locale, statale și federale care fac referire la eliminarea produselor care conțin plumb, baterii, plastic, etc.

**NOTIFICARE:** Costurile de service apărute ca urmare a utilizării incorecte (când unitatea nu funcționează în scopul pentru care a fost creată) nu sunt acoperite de garanția oferită de producător și cad în sarcina proprietarului. Vă rugăm să studiați cu atenție acest manual și să vă consultați cudistribuitorul autorizat Yamaha înainte de a solicita service.

#### **LOCALIZAREA PLĂCUȚEI CU DENUMIREA:**

Plăcuţa cu denumirea se află în partea de jos a produsului. Numărul modelului, numărul seriei, indicaţii privind alimentarea la sursa de curent, etc., sunt localizate pe această plăcuţă. Trebuie să scrieţi numărul modelului, numărul seriei şi data achiziţiei în spaţiile alocate mai jos şi să păstraţi acest manual ca pe o înregistrare permanentă a achiziţiei dumneavoastră.

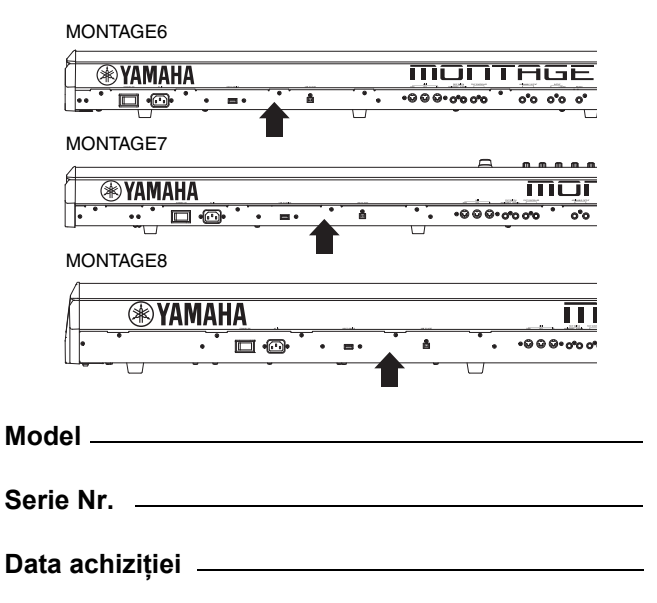

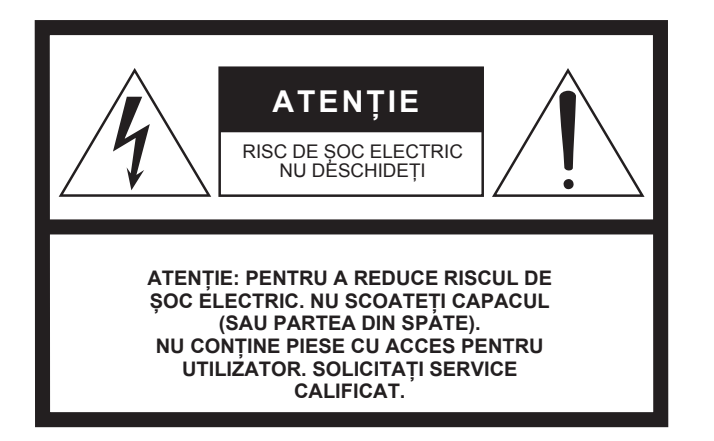

Atenționarea de mai sus este localizată în partea din spate a unității.

## **Explicația Simbolurilor Grafice**

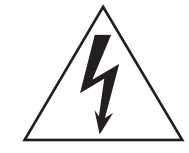

Simbolul unui fulger într-un triunghi echilateral atenționează utilizatorul asupra prezenței unui " voltaj periculos" neizolat în interiorul produsului ce poate avea suficientă putere pentru a produce un șoc electric.

Semnul de exclamație într-un triunghi echilateral atenționează utilizatorul asupra existenței instrucțiunilor (service) de funcționare și întreținere disponibile într-o broșură care se regăsește alături de produs.

# **INSTRUCȚIUNI IMPORTANTE PRIVIND SIGURANȚA**

- **1 Citiți aceste instrucțiuni.**
- **2 Păstrați aceste instrucțiuni.**
- **3 Fiți atenți la atenționări.**
- **4 Urmați toate instrucțiunile.**
- **5 Nu utilizați acest aparat lângă apă.**
- **6 Curațați doar cu cârpă uscată.**
- **7 Nu blocați gurile de ventilație. Instalați conform instrucțiunilor oferite de producător.**
- **8 Nu instalați lângă surse de căldură, precum radiatoare, sobe, sau alte aparate (inclusiv amplificatoare) care produc căldură.**
- **9 Nu omiteți scopul siguranței unui prize polarizate sau cu împământare. O mufă polarizată are două lamele, una mai mare decât cealaltă. O mufă cu împă-mântare are două lamele și o a treia pentru împă-mântare. Lamela mai mare sau cea de-a treia sunt pen-tru siguranță. Dacă mufa (ștecher) nu se potrivește cu priza,consultați un electrician pentru înlocuirea prizei.**
- **10 Protejați cablul de alimentare pentru a nu fi călcat sau prins, agățat mai ales în partea care iese din aparat.**
- **11 Utilizați doar accesoriile specificate de producător.**
- **12 Utilizați doar cu cărucior, stand, tripod, etc. specificate de producător, sau care se vinde împreună cu aparatul. Atunci când utilizați un cărucior, manipulați cu grijă pentru a evita răsturnarea.**

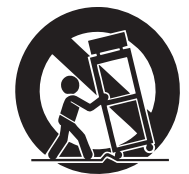

- **13 Opriți alimentarea cu energie în timpul furtunilor sau atunci când nu îl utilizați.**
- **14 Pentru service adresați-vă personalului calificat.**

**Este necesar service atunci când aparatul a fost deteriorat, cum ar fi deteriorarea cablului de alimentare, înăuntru a pătruns lichid, sau obiecte au căzut peste aparat, aparatul a fost expus la ploaie sau umezeală, nu funcționează corespunzător, sau a fost scăpat.**

AVERTISMENT PENTRU A REDUCE RISCUL DE INCENDIU SAU ȘOC ELECTRIC, NU EXPUNEȚI APARATUL LA UMEZEALĂ.

(UL60065\_03)

Numărul modelului, numărul seriei, indicaţii privind alimentarea la sursa de curent, etc., sunt localizate pe plăcuţă. Trebuie să scrieţi numărul modelului, numărul seriei şi data achiziţiei în spaţiile alocate mai jos şi să păstraţi acest manual ca pe o înregistrare permanentă a achiziţiei dumneavoastră.

**Model Nr.** 

**Serie Nr.**

(spate\_en\_01)

## **FCC INFORMATION (U.S.A.)**

- **1. IMPORTANT NOTICE: DO NOT MODIFY THIS UNIT!** This product, when installed as indicated in the instructions contained in this manual, meets FCC requirements. Modifications not expressly approved by Yamaha may void your authority, granted by the FCC, to use the product.
- **2. IMPORTANT:** When connecting this product to accessories and/or another product use only high quality shielded cables. Cable/s supplied with this product MUST be used. Follow all installation instructions. Failure to follow instructions could void your FCC authorization to use this product in the USA.
- **NOTE:** This product has been tested and found to comply with the requirements listed in FCC Regulations, Part 15 for Class "B" digital devices. Compliance with these requirements provides a reasonable level of assurance that your use of this product in a residential environment will not result in harmful interference with other electronic devices. This equipment generates/uses radio frequencies and if not installed and used according to the instructions found in the users manual, may cause interference harmful to the operation of other electronic devices. Compliance

\* Se aplică doar produselor distribuite de către YAMAHA CORPORATION OF AMERICA. (class B)

**COMPLIANCE INFORMATION STATEMENT (DECLARATION OF CONFORMITY PROCEDURE)**

Buena Park, Calif. 90620

Model Name : MONTAGE6, MONTAGE7, MONTAGE8

See user manual instructions if interference to radio reception is

Responsible Party : Yamaha Corporation of America Address: 6600 Orangethorpe Ave.,

This device complies with Part 15 of the FCC Rules. Operation is subject to the following two conditions: 1) this device may not cause harmful interference, and 2) this device must accept any interference received including interference that may cause undesired operation.

Telephone : 714-522-9011 Type of Equipment : Music Synthesizer with FCC regulations does not guarantee that interference will not occur in all installations. If this product is found to be the source of interference, which can be determined by turning the unit "OFF" and "ON", please try to eliminate the problem by using one of the following measures:

Relocate either this product or the device that is being affected by the interference.

Utilize power outlets that are on different branch (circuit breaker or fuse) circuits or install AC line filter/s.

In the case of radio or TV interference, relocate/reorient the antenna. If the antenna lead-in is 300 ohm ribbon lead, change the lead-in to co-axial type cable.

If these corrective measures do not produce satisfactory results, please contact the local retailer authorized to distribute this type of product. If you can not locate the appropriate retailer, please contact Yamaha Corporation of America, Electronic Service Division, 6600 Orangethorpe Ave, Buena Park, CA90620

The above statements apply ONLY to those products distributed by Yamaha Corporation of America or its subsidiaries.

## **IMPORTANT NOTICE FOR THE UNITED KINGDOM**

**Connecting the Plug and Cord**

**WARNING:** THIS APPARATUS MUST BE EARTHED IMPOR-TANT. The wires in this mains lead are coloured in accordance with the following code:

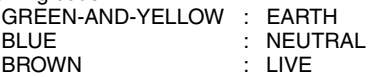

As the colours of the wires in the mains lead of this apparatus may not correspond with the coloured markings identifying the terminals in your plug proceed as follows:

The wire which is coloured GREEN-and-YELLOW must be connected to the terminal in the plug which is marked by the letter E or by the safety earth symbol  $\textcircled{a}$  or colored GREEN or GREENand-YELLOW.

The wire which is coloured BLUE must be connected to the terminal which is marked with the letter N or coloured BLACK. The wire which is coloured BROWN must be connected to the

terminal which is marked with the letter L or coloured RED.

(3 wires)

#### **Informaţii pentru utilizatori cu privire la colectarea şi eliminarea echipamentelor vechi**

(FCC DoC)

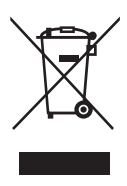

suspected.

\* Se aplică doar produselor distribuite de către YAMAHA CORPORATION OF AMERICA.

Acest simbol de pe produse, ambalaje şi/sau documentele însoţitoare înseamnă că produsele electrice şi electronice uzate nu trebuie amestecate cu deşeurile menajere obişnuite.

Pentru tratarea, recuperarea și reciclarea corespunzătoare a produselor vechi, vă rugăm să le duceți la punctele de colectare adecvate, în conformitate cu legislația națională și cu Directiva 2002/96/CE.

Prin eliminarea corectă a acestor produse veți ajuta la economisirea de resurse valoroase și la prevenirea oricăror efecte cu potențial negativ asupra sănătăţii omului şi a mediului care ar rezulta, astfel, din manipularea inadecvată. Pentru mai multe informaţii privind colectarea şi reciclarea produselor vechi, vă rugăm să contactaţi autorităţile municipale locale, serviciul de eliminare a deşeurilor sau punctul de vânzare de unde aţi cumpărat articolele.

#### **[Pentru utilizatorii persoane juridice din Uniunea Europeană]**

Dacă doriți să renunțați la echipamente electrice și electronice, vă rugăm să contactați distribuitorul sau furnizorul dumneavoastră pentru informații suplimentare.

#### **[Informaţii privind eliminarea în alte ţări din afara Uniunii Europene]**

Acest simbol este valabil doar în Uniunea Europeană. Dacă doriți să renunțați la aceste articole, vă rugăm să contactați autoritățile locale sau distribuitorul și să solicitați informații privind metoda corectă de eliminare

(weee\_eu\_en\_01)

# **PRECAUȚII**

## **CITIŢI CU ATENŢIE ÎNAINTE DE A CONTINUA**

\* Păstraţi acest manual într-un loc sigur pentru a-l putea consulta la nevoie.

# *AVERTISMENT*

**Respectaţi întotdeauna măsurile fundamentale de precauţie enumerate mai jos pentru a evita posibilitatea unor vătămări grave sau chiar a decesului din cauza elec trocutării, scurtcircuitului, deteriorărilor, incendiului sau a altor pericole. Aceste măsuri de precauţie includ, fără l imitare, următoarele:**

**Alimentare cu energie electrică/Adaptor alimentare**

- Nu puneţi cablul de alimentare lângă surse de căldură, precum reşouri sau radiatoare şi nu îndoiţi excesiv cablul şi nici nu îl deterioraţi în alt mod, nu plasaţi obiecte grele pe el şi nu îl puneţi într-o poziţie în care oricine ar putea să calce pe el, să se împiedice sau să treacă obiecte
- transportate pe roţi peste el.
- Utilizaţi doar tensiunea specificată ca fiind corectă pentru instrument.
- Tensiunea necesară este imprimată pe plăcuţa de pe instrument. • Utilizaţi doar adaptorul specificat.Utilizarea unui adaptor
- necorespunzător poate duce la avarierea instrumentului sau la supraîncălzire.
- Verificaţi periodic fişa electrică şi îndepărtaţi murdăria sau praful acumulat pe aceasta.
- Asigurați-vă că vă conectați la o priză corespunzătoare cu împământare. Conectarea necorespunzătoare poate produce șoc electric.

## **A nu se deschide**

• Acest instrument nu conţine piese ce pot fi reparate de utilizator. Nu deschideţi instrumentul şi nu încercaţi să dezasamblaţi sau să modificaţi piesele interne în nici un fel. În cazul în care instrumentul pare că este defect, întrerupeţi imediat utilizarea şi apelaţi la personalul de depanare calificat al Yamaha pentru a-l inspecta.

## **Avertisment cu privire la apă**

• Nu expuneţi instrumentul la ploaie, nu îl utilizaţi în apropierea apei sau în medii umede sau ude şi nu plasaţi pe el niciun recipient (precum vaze, sticle sau pahare) care conțin lichide ce se pot vărsa în oricare dintre orificii.Dacă în instrument pătrunde lichid precum apa,întrerupeţi imediat alimentarea şi scoateţi cablul de alimentare din priza CA. Apoi solicitaţi ca instrumentul să fie inspectat de

personalul de depanare calificat al Yamaha.

• Nu introduceţi şi nu scoateţi niciodată o fişă electrică cu mâinile ude.

## **Avertisment cu privire la incendiu**

• Nu puneţi niciodată obiecte aprinse, precum lumânări, pe unitate.Un obiect aprins poate cădea şi cauza un incendiu.

## **Dacă observați o anomalie**

- Când apare una dintre următoarele probleme, opriţi
- imediat alimentarea de la întrerupător şi deconectaţi fişa
- electrică de la priză. Apoi solicitaţi ca dispozitivul să fie
- inspectat de personalul de depanare al Yamaha.
- Cablul de alimentare sau fişa se uzează sau se deteriorează.
- Emană mirosuri neobişnuite sau fum.
- Unele obiecte au fost scăpate în instrument.
- Sunetul se pierde brusc în timpul utilizării instrumentului.

# *ATENȚIE*

**Urmați întotdeauna precauțiile enumerate mai jos pentru a evita posibilele vătămări corporale, sau deterioarea instrumentului, sau a altor bunuri. Aceste precauții includ, dar nu se limitează la, următoarele:**

#### **Alimentare cu energie electrică/Adaptor alimentare**

- Nu conectaţi instrumentul la o priză electrică utilizând un conector multiplu. Acest lucru ar putea duce la o calitate mai slabă a sunetului sau la supraîncălzirea prizei.
- Atunci când scoateţi fişa electrică din instrument sau din priză, țineţi întotdeauna de ştecher şi nu de cablu. Dacă trageți de cablu îl puteți deteriora.
- Scoateţi fişa electrică din priză atunci când instrumentul nu este utilizat o perioadă mai lungă de timp sau în timpul furtunilor cu descărcări electrice..

## **Amplasare**

- Nu plasaţi instrumentul într-o poziţie instabilă unde ar putea să se răstoarne accidental.
- Înainte de a muta instrumentul, îndepărtați toate cablurile conectate.
- Atunci când aranjaţi produsul, asiguraţi-vă că priza utilizată poate fi accesată cu uşurinţă. Dacă apar probleme sau defecţiuni, opriţi imediat alimentarea de la întrerupător şi deconectaţi fişa electrică de la priză. Chiar şi atunci când întrerupătorul de alimentare este oprit, curentul electric curge către produs la nivelul minim.

Când nu utilizaţi produsul un timp mai îndelungat, asiguraţi-vă că scoateţi cablul de alimentare din priza de perete.

#### **Conexiuni**

- Înainte de a conecta instrumentul la alte componente electronice, opriti alimentarea cu curent a tuturor componentelor. Înainte de a porni alimentarea cu curent a tuturor componentelor, reglaţi toate nivelurile de volum la minimum.
- Asiguraţi-vă că setaţi volumul tuturor componentelor la nivelul minim şi creşteţi treptat volumul în timp ce interpretați la instrument pentru a seta nivelul de ascultare dorit.

## **Atenţionare cu privire la manipulare**

- Nu introduceţi şi nu lăsaţi să cadă obiecte din hârtie, metal sau de altă natură în spaţiile libere din panou sau claviatură. Acest lucru ar putea cauza vătămarea dumneavoastră fizică sau a altora, deteriorarea instrumentului sau a altor obiecte sau o funcționare defectuoasă.
- Nu vă sprijiniţi pe instrument, nu plasaţi obiecte grele pe acesta şi nu utilizaţi forţă excesivă pentru a manipula butoanele, comutatoarele sau conectorii.
- Nu utilizaţi instrumentul/dispozitivul sau căştile pe perioade îndelungate, la un nivel al volumului ridicat sau inconfortabil, deoarece acest lucru poate cauza pierderea permanentă a auzului. Dacă experimentaţi în vreun fel pierderea auzului sau dacă vă ţiuie urechile, consultaţi un medic.

Yamaha nu este responsabilă pentru deteriorările cauzate de utilizarea necorespunzătoare sau modificările efectuate instrumentului, sau de datele pierdute sau deteriorate

Comutați întotdeauna power off atunci când nu utilizați instrumentul o perioadă mai lungă de timp. Chiar și atunci când comutatorul [STANDBY/ON] este în status standby (ecranul este închis), electricitatea încă

curge în instrument la nivel minim. Atunci când nu uitilizați o perioadă mai lungă de timp, trebuie să scoateți cablul de alimentare din priză.

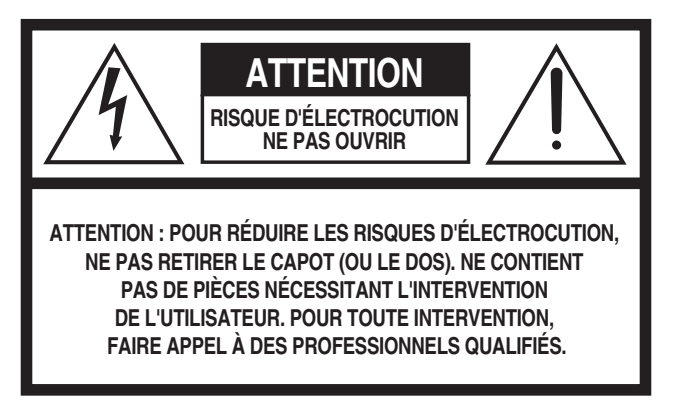

L'avertissement ci-dessus se trouve à l'arrière de l'instrument.

## **Explication des symboles graphiques**

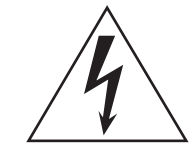

L'éclair avec une flèche à l'intérieur d'un triangle équilatéral est destiné à attirer l'attention de l'utilisateur sur la présence d'une « tension dangereuse » non isolée à l'intérieur de l'appareil, pouvant être suffisamment élevée pour constituer un risque d'électrocution.

Le point d'exclamation à l'intérieur d'un triangle équilatéral est destiné à attirer l'attention de l'utilisateur sur la présence d'instructions importantes sur l'emploi ou la maintenance (réparation) de l'appareil dans la documentation fournie.

# **CONSIGNES DE SÉCURITÉ À LIRE ATTENTIVEMENT**

- **1 Lisez les instructions ci-après.**
- **2 Conservez ces instructions.**
- **3 Tenez compte des avertissements.**
- **4 Suivez toutes les instructions.**
- **5 N'utilisez pas cet instrument dans un milieu humide.**
- **6 Employez uniquement un chiffon sec pour nettoyer l'instrument.**
- **7 N'obstruez pas les ouvertures prévues pour la ventilation. Installez l'instrument conformément aux instructions du fabricant.**
- **8 N'installez pas l'instrument près d'une source de chaleur, notamment un radiateur, une bouche de chaleur, un poêle ou autres (y compris les amplificateurs).**
- **9 Ne modifiez pas les caractéristiques de la fiche avec mise à la terre polarisée. Une fiche polarisée est dotée de deux broches (l'une est plus large que l'autre). Une fiche avec mise à la terre comprend deux broches, ainsi qu'une troisième qui relie l'instrument à la terre. La broche la plus large (ou troisième broche) permet de sécuriser l'installation électrique. Si vous ne pouvez pas brancher le cordon d'alimentation dans la prise d'alimentation, demandez à un électricien de la remplacer.**
- **10 Protégez le cordon d'alimentation. Cela permet d'éviter de marcher dessus ou de le tordre au niveau de la fiche, de la prise d'alimentation et des points de contact sur l'instrument.**
- **11 N'employez que les dispositifs/accessoires indiqués par le fabricant.**
- **12 Utilisez uniquement le chariot, le socle, le trépied, le support ou le plan indiqués par le fabricant ou livrés avec l'instrument. Si vous utilisez un chariot, soyez prudent si vous le déplacez avec l'instrument posé dessus pour éviter de le renverser.**

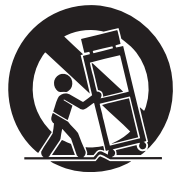

- **13 Débranchez l'instrument en cas d'orage ou lorsque vous ne l'utilisez pas pendant des périodes prolongées.**
- **14 Confiez toutes les réparations à des techniciens qualifiés. Des réparations sont nécessaires lorsque l'instrument est endommagé, notamment dans les cas suivants : cordon d'alimentation ou fiche défectueuse, liquides ou objets projetés sur l'appareil, exposition aux intempéries ou à l'humidité, fonctionnement anormal ou chute.**

#### **AVERTISSEMENT**

N'UTILISEZ PAS L'INSTRUMENT SOUS LA PLUIE OU DANS UN ENVIRONNEMENT HUMIDE, FAUTE DE QUOI VOUS RISQUEZ DE PROVOQUER UN INCENDIE OU DE VOUS ÉLECTROCUTER.

(UL60065\_03)

Le numéro de modèle, le numéro de série, l'alimentation requise, etc., se trouvent sur ou près de la plaque signalétique du produit, située à l'arrière de l'unité. Notez le numéro de série dans l'espace fourni ci-dessous et conservez ce manuel en tant que preuve permanente de votre achat afin de faciliter l'identification du produit en cas de vol.

**N° de modèle**

**N° de série**

# **PRÉCAUTIONS D'USAG**

## *PRIÈRE DE LIRE ATTENTIVEMENT AVANT DE PROCÉDER À TOUTE MANIPULATION*

Rangez ce manuel en lieu sûr et à portée de main afin de pouvoir le consulter ultérieurement.

# *AVERTISSEMENT*

**Veillez à toujours observer les précautions élémentaires énumérées ci-après pour éviter de graves blessures, voire la mort, en raison d'une électrocution, d'un court-circuit, de dégâts, d'un incendie ou de tout autre risque. La liste de ces précautions n'est pas exhaustive :**

## **Alimentation/cordon d'alimentation**

- Ne laissez pas le cordon d'alimentation à proximité de sources de chaleur telles que les radiateurs ou les éléments chauffants. Évitez également de le plier de façon excessive ou de l'endommager de quelque manière que ce soit ou de placer dessus des objets lourds.
- Utilisez uniquement la tension requise pour l'instrument. Celle-ci est indiquée sur la plaque du fabricant de l'instrument.
- Utilisez exclusivement le cordon et la fiche d'alimentation fournis.
- Vérifiez périodiquement l'état de la fiche électrique, dépoussiérez-la et nettoyez-la.
- Veillez à brancher l'instrument sur une prise appropriée raccordée à la terre. Toute installation non correctement mise à la terre présente un risque de décharge électrique.

## **Ne pas ouvrir**

• L'instrument ne contient aucune pièce nécessitant l'intervention de l'utilisateur. N'ouvrez pas l'instrument et ne tentez pas d'en démonter les éléments internes ou de les modifier de quelque façon que ce soit. Si l'appareil présente des signes de dysfonctionnement, mettez-le immédiatement hors tension et faites-le contrôler par un technicien Yamaha qualifié.

## **Prévention contre l'eau**

- Ne laissez pas l'instrument sous la pluie et ne l'utilisez pas près d'une source d'eau ou dans un milieu humide. Ne déposez pas dessus des récipients (tels que des vases, des bouteilles ou des verres) contenant des liquides qui risqueraient de s'infiltrer par les ouvertures. Si un liquide, tel que de l'eau, pénètre à l'intérieur de l'instrument, mettez immédiatement ce dernier hors tension et débranchez le cordon d'alimentation de la prise secteur. Faites ensuite contrôler l'instrument par un technicien Yamaha qualifié.
- N'essayez jamais de retirer ou d'insérer une fiche électrique avec les mains mouillées.

## **Prévention contre les incendies**

• Ne déposez pas des objets présentant une flamme, tels que des bougies, sur l'instrument. Ceux-ci pourraient se renverser et provoquer un incendie.

## **En cas d'anomalie**

- Si l'un des problèmes suivant survient, coupez immédiatement l'alimentation et retirez la fiche électrique de la prise. Faites ensuite contrôler l'appareil par un technicien Yamaha.
	- Le cordon électrique s'effiloche ou est endommagé.
	- L'instrument dégage une odeur inhabituelle ou de la fumée.
	- Un objet est tombé à l'intérieur de l'instrument.
	- Une brusque perte de son est intervenue durant l'utilisation de l'instrument.

# *ATTENTION*

**Observez toujours les précautions élémentaires reprises ci-dessous pour éviter tout risque de blessures corporelles, pour vous-même ou votre entourage, ainsi que la détérioration de l'instrument ou de tout autre bien. La liste de ces précautions n'est pas exhaustive :**

## **Alimentation/cordon d'alimentation**

- N'utilisez pas de connecteur multiple pour brancher l'instrument sur une prise secteur. Cela risque d'affecter la qualité du son, voire de provoquer la surchauffe de la prise.
- Veillez à toujours saisir la fiche, et non le cordon, pour débrancher l'instrument de la prise d'alimentation. Si vous tirez sur le cordon, vous risquez de l'endommager.
- Débranchez la fiche électrique de la prise secteur lorsque vous n'utilisez pas l'instrument pendant un certain temps ou en cas d'orage.

## **Emplacement**

- Ne placez pas l'instrument dans une position instable afin d'éviter qu'il ne tombe accidentellement.
- En cas de transport ou de déplacement de l'instrument, faites toujours appel à deux personnes au moins. En essayant de soulever l'instrument tout seul, vous risqueriez de vous faire mal au dos ou de vous blesser ou encore d'endommager l'instrument lui-même.
- Avant de déplacer l'instrument, débranchez-en tous les câbles afin d'éviter de les endommager ou de blesser quiconque risquerait de trébucher dessus.
- Lors de la configuration de l'instrument, assurez-vous que la prise secteur que vous utilisez est facilement accessible. En cas de problème ou de dysfonctionnement, coupez immédiatement l'alimentation et retirez la fiche de la prise. Même lorsque l'interrupteur d'alimentation est en position d'arrêt, du courant électrique de faible intensité continue de circuler dans l'instrument. Si vous n'utilisez pas l'instrument pendant une période prolongée, veillez à débrancher le cordon d'alimentation de la prise murale.

## **Connexions**

- Avant de raccorder l'instrument à d'autres appareils électroniques, mettez ces derniers hors tension. Avant de mettre ces appareils sous ou hors tension, réglez tous les niveaux de volume sur le son minimal.
- Veillez également à régler tous les appareils sur le volume minimal et à augmenter progressivement les commandes de volume tout en jouant de l'instrument pour obtenir le niveau sonore souhaité.

## **Précautions de manipulation**

- N'insérez pas et ne laissez pas tomber d'objets en papier, en métal ou autres dans les fentes du panneau ou du clavier. Vous pourriez vous blesser ou provoquer des blessures à votre entourage, endommager l'instrument ou un autre bien ou causer des dysfonctionnements au niveau de l'instrument.
- Ne vous appuyez pas sur l'instrument et ne déposez pas d'objets lourds dessus. Ne manipulez pas trop brutalement les touches, les sélecteurs et les connecteurs.
- N'utilisez pas l'instrument ou le casque de manière prolongée à des niveaux sonores trop élevés ou inconfortables qui risqueraient d'entraîner des troubles définitifs de l'audition. Si vous constatez une baisse d'acuité auditive ou que vous entendez des sifflements, consultez un médecin.

Yamaha ne peut être tenu responsable des détériorations causées par une mauvaise manipulation de l'instrument ou par des modifications apportées par l'utilisateur, ni des données perdues ou détruites.

Mettez toujours l'instrument hors tension lorsque vous ne l'utilisez pas.

Même lorsque l'interrupteur [STANDBY/ON] (Veille/Marche) est en position de veille et que le rétroéclairage de l'écran est éteint, une faible quantité d'électricité circule toujours dans l'instrument.

Lorsque vous n'utilisez pas l'instrument pendant une période prolongée, veillez à débrancher le cordon d'alimentation de la prise murale.

## **NOTIFICARE**

Pentru a evita posibilitatea defectării/deteriorării produsului, a deteriorării datelor sau a altor bunuri, respectați notificările de mai jos.

#### **Manipulare și Întreținere**

• Nu utilizaţi instrumentul în apropierea unui televizor, aparat radio, echipament stereo, telefon mobil sau a altor dispozitive electrice. În caz contrar, instrumentul, televizorul sau aparatul radio pot genera bruiaj. Atunci când instrumentul funcționează împreună cu o aplicație de pe iPad, iPhone sau iPod touch, recomandăm să setați "Airplane Mode" pe "ON" pe respectivul dispozitiv pentru a evita bruiajul cauzat de comunicație.

• Nu expuneţi instrumentul la praf sau vibraţii în exces sau la frig ori căldură extremă (precum în lumina directă a soarelui, în apropierea unui radiator de căldură sau într-o maşină în timpul zilei) pentru a preveni posibilitatea degradării panoului, avarierea componentelor interne sau a unei funcționări instabile.

• Nu plasaţi obiecte din vinil, plastic sau cauciuc pe instrument, deoarece acest lucru poate duce la decolorarea panoului sau a claviaturii.

• Când curăţaţi instrumentul, utilizaţi o cârpă moale. Nu utilizaţi diluanți, solvenți, lichide de curățat sau cârpe de șters impregnate cu solutii chimice.

#### **Salvarea datelor**

#### **Editarea datelor**

Editarea datelor Performance se pierd atunci când închideți instrumentul fără să salvați datele. Aceasta se întâmplă și atunci când alimentarea cu energie este oprită de funcția Auto Power Off (pagina 15) .

#### **Setările MIDI și System**

Setările datelor MIDI și System se salvează automat atunci când afișarea acestor setări sunt comutate pe un alt ecran. Datele se pierd atunci când opriți alimentarea cu energie fără să comutați ecranele. Aceasta se întâmplă și atunci când alimentarea cu energie este oprită de funcția Auto Power Off.

Trebuie întotdeauna să salvați datele importante pe instrument, sau pe dispozitivul de memorie USB (pagina 53). Rețineți faptul că și atunci când datele sunt salvate pe instrument acestea pot să se piardă datorită unor disfuncționalități apărute ocazional, greșeală de operare, etc. Din această cauză, trebuie să salvați datele importante pe un dispozitiv de memorie USB (pagina 53). Înainte să utilizați un dispozitiv de memorie USB, trebuie să consultați pagina 54.

## **Informații**

#### **Despre drepturile de autor**

• Copierea de date muzicale disponibile în comerţ, inclusiv, fără limitare, date MIDI şi/sau date audio este strict interzisă cu excepţia cazului în care sunt copiate pentru uz personal.

• Acest produs încorporează programe şi conţinut asupra căruia Yamaha deţine drepturi de autor sau cu privire la care detine licente de utilizare a drepturilor de autor ale unor terți. Astfel de materiale protejate prin drepturi de autor includ, fără limitare, toate aplicaţiile software pentru computer, fişierele de stil, fişierele MIDI, datele WAVE, partiturile muzicale şi înregistrările audio.

• Orice utilizare neautorizată a acestor programe şi a conţinutului în afara uzului personal nu este permisă în baza legilor în vigoare. Orice încălcare a drepturilor de autor are consecințe legale.

#### **NU EFECTUAŢI, DISTRIBUIŢI SAU UTILIZAŢI COPII ILEGALE.**

#### **Despre funcții/ datele încorporate în instrument**

• Acest dispozitiv este capabil să utilizeze diverse tipuri/ formate de date muzicale, optimizându-le în avans ca date muzicale în format adecvat pentru a fi utilizate cu dispozitivul. Deci, acest dispozitiv nu le poate reda exact aşa cum producătorii sau compozitorii acestora au intenţionat iniţial.

#### **Despre acest manual**

Descrierile și ecranele LCD care apar în acest manual au doar scop instructiv și pot fi diferite de cele care apar pe acest instrument.

Parantezele pătrate care apar la butoanele de pe ecran,conectori și cele de pe panoul de control.

Windows este marcă înregistrată a Microsoft<sup>®</sup> Corporation în Statele Unite și alte țări.

Apple, iTunes, Mac, Macintosh, iPhone, iPad și iPod touch sunt mărci comeciale ale Apple Inc., înregistrate în Statele Unite și în alte țări.

IOS este o marcă comercială sau marcă înregistrată a Cisco în Statele Unite și în alte țări și este utilizată sub licență.

Denumirile companiilor și denumirile produselor din acest manual sunt mărci comerciale sau mărci înregistrate ale companiilor respective.

Yamaha poate din când în când să actualizeze versiunea produselor fără o notificare prealabilă pentru a îmbunătății funcțiile sau utilizarea. Pentru a beneficia de toate caracteristicile acestui instrument, vă recomandăm să actualizați instrumentul cu cea mai nouă versiune. Cea mai nouă versiune poate fi descărcată de pe următorul website: http://download.yamaha.com/

## **MEMO**

## **Mesaj din partea echipei MONTAGE**

<span id="page-11-0"></span>Vă mulțumim că ați achiziționat Yamaha MONTAGE6/7/8 Music Synthesizer. Primul model de MOTIF a fost lansat în anul 2001, seria MOTIF a ajuns la cea de-a patra generație și are o nouă înfățișare—pentru prima dată în ultimii 15 ani —noul MONTAGE.

MONTAGE are un set impresionant de sunete de calitate premium, fiabilitate excepțională, și un design sofisticat, stilizat—este un instrument așteptat de multă vreme destinat pentru a face parte din viața ta.

## **Sunetele de calitate conduc spre un nou nivel creativ și de expresivitate muzicală**

Am preluat sunetele de bază ale seriei MOTIF utilizate de către cei mai mari artiștii ai lumii și le-am îmbunătățit semnificativ.

Ca răspuns la numeroasele solicitări ale utilizatorilor, am creat un nou model cu oscilatoare FM (frequency modulation) și multe efecte noi. Mai mult decât atât, MONTAGE are un sistem dinamic puternic Motion Control System care permite controlul sunetelor în timp real, oferind tot ceea ce este cel mai bun —tradițional și inovație—din expresivitatea sonică.

Am îmbunătățit circuitul analog al ieșirii audio, asigurând o calitate superioară a reproducerii sunetului pentru o gamă largă de frecvențe, și în special reproducere fidelă a gamelor de frecvență medie și înaltă cu o claritate excepțională.

MONTAGE este echipat cu o gamă largă de sunete dinamice pentru a putea fi utilizate cu orice aplicație muzicală.

## **Controlerele și interfața utilizator create pentru funcționare la standarde ridicate**

MONTAGE are controlere noi care sunt utile nu doar în performanțe live ca și claviaturi digitale, ci ca și sintetizator de înaltă performanță. Fiabilitatea MONTAGE este maximizată în performanțele live de către funcțiile Live Set, Scene, și SSS (Seamless Sound Switching.)

Mai mult decât atât, MONTAGE are un controler complet nou—Super Knob—care permite crearea facilă de sunete și muzică multi-texturată și multi-dimensională. Modificările sunetului sunt sincronizate cu modificările luminoase de pe Super Knob , dar și a altor opt mici butoane. Este ca și cum ai avea o conversație cu MONTAGE, ceea ce conduce către noi niveluri creative!

MONTAGE este creat pentru a fi utilizat intuitiv, simplificat, dar cu atenție sporită la detalii, și este ideal pentru muzicienii profesioniști.

Este un instrument muzical cu sunete extraordinare, caracteristici deosebite încorporate și expresivitate care îl fac foarte atrăgător, și reprezintă o nouă provocare pe care ți-o dorești să o ai!

> Credem că MONTAGE6/7/8 vă va oferi suport în ceea ce privește creativitatea și progresul muzical.

Bucurați-vă de un instrument excepțional!

Yamaha MONTAGE Development Team

**MUSIC SYNTHESIZER**

## <span id="page-12-0"></span>**Despre acest Manual**

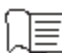

## **Manualul Proprietarului (această carte)**

Oferă explicații generale despre funcțiile de bază pentru fiecare mod.

Vă rugăm să utilizați acest Manual al Proprietarului pentru o vizionare a operațiunilor de bază și multe alte operațiuni importante ale MOTAGE. Dacă aveți nevoie de mai multe informații sau instrucțiuni despre anumite funcții, utilizați Manualul de Referință descris mai jos.

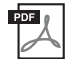

## **Documentație în format PDF**

#### **Manualul de Referință**

 Explică detaliat structura internă, exemple de conectare și toți parametrii pentru fiecare mod. Utilizați acest manual dacă aveți nevoie de mai multe informații care nu se regăsesc în Manualul Proprietarului.MONTAGE utilizează funcția Function Tree descrisă în acest manual. Această funcție vă ajută să găsiți rapid pagina despre o anumită funcție sau operațiune.

#### **Manualul Synthesizer Parameter**

Acest document explică parametrii, tipurile de efect, parametrii efect, și mesajele MIDI care sunt utilizate pentru toate tipurile de sintetizatoare. Citiți Manualul Proprietarului și Manualul de Referință și mai apoi citiți manualul cu parametrii dacă este necesar să învățați mai multe despre parametrii și termenii care au legătură cu sintetizatoarele Yamaha în general.

#### **Lista de Date**

Aceasta conține liste importante precum listele Voice List, Waveform List, Performance List, Effect Type List, Master Program List, Arpeggio Type List, MIDI Implementation Chart și Remote Control Function List.

#### **Cum să utilizați manualele PDF**

Manualul de Referință, Manualul Synthesizer Parameter și Lista de Date sunt oferite ca documente în format PDF. Manualele în format PDF enumerat pot fi descărcate de pe pagina web Yamaha Downloads. Pentru a face acest lucru, trebuie să accesați pagina web și să utilizați următorul URL, introduceți "MONTAGE" în câmpul "Model Name", apoi apăsați "Search." Yamaha Downloads:

http://download.yamaha.com/

Aceste fișiere PDF pot fi vizionate și citite pe un computer. Atunci când utilizați Adobe® Reader® pentru a vedea un fișier PDF, puteți căuta după un anumit cuvânt, să tipăriți o anumită pagină sau să deschideți o anumită secțiune din manual. Termenul căutat și funcțiile de legătură sunt metode optime de a naviga într-un fișier de tip PDF, și vă recomandăm să le utilizați. Cea mai nouă versiune a Adobe Reader poate fi descărcată de pe următorul URL.

http://www.adobe.com/products/reader/

## <span id="page-12-1"></span>**Accesorii**

• Cablu de alimentare

- Manualul Proprietarului (această carte)
- Informații despre descărcarea Cubase Al

## <span id="page-13-0"></span>**Funcții principale**

#### **Sunete de calitate premium, îmbunătățite care acoperă o gamă largă de stiluri muzicale**

MONTAGE este încărcat cu 5 GB (în format 16-bit linear) de memorie prestabilită Advanced Wave (AWM2) —cu mai mult de șapte ori dimensiunea ce se regăsește în MOTIF XF6/7/8. MONTAGE are o mare diversitate de sunete, inclusiv sunete realiste de Pian, cu date waveform. Față de modele precedente, MONTAGE are 1.7 GB memorie flash User încorporată, pentru salvarea librăriilor Performance. Datele Performance sunt salvate în același fel ca și cele prestabilite chiar și atunci când instrumentul este oprit. MONTAGE are acum și un generator de ton FM-X, oferind sintetizare puternică complexă FM. Aceste două sunete standard FM și de noua generație FM se regăsesc în paleta sonică, oferind o gamă vastă de expresivitate, sunete bogate texturate cu care să lucrați, și vă permit să combinați ambele generatoare de ton FM-X și AWM2.

#### **Procesare extinsă a efectelor**

MONTAGE deține o mare varietate de efecte profesionale și de muzică modernă, inclusiv Beat Repeat, Vinyl Break, Bit Crusher, și Analog Delay. Instrumentul oferă și o gamă de opțiuni de procesare a semnalului, inclusiv separarea Variation și Reverb, un efect general Master Effect inclusiv comprimarea multi-band, master EQ pe cinci benzi, efecte independente Insertion Effects, plus EQ pe trei benzi înainte de Insertion Effects și EQ pe două benzi după ele. Aceste efecte Insertion Effects conțin o largă varietate de opțiuni de procesare a sunetului, inclusiv un efect special Vocoder.

#### **Motion Control System pentru noi posibilități muzicale**

Motion Control System este o funcție complet nouă pentru controlul variabil Motions (ritmic, modificările sunetului multi-dimensional) în timp real. Această funcție puternică influențează dramatic și dinamic sunetele instrumentului întrun mod nemaiîntânit până acum —modificând textura, ritmicitatea cu bătăile, oferind efecte cool, colorate, și răspund expresiv la propria pasiune creativă.

Motion Control System are trei funcții principale:

#### **1) Super Knob:**

Pentru crearea modificărilor sonice multi-dimensional, și îmbunătățirea acestora cu unele colorate, care își schimbă continuu lumina.

#### **2) Motion Sequencer:**

Pentru modificările variabile continue a sunetului.

#### **3) Envelope Follower:**

Sincronizează Motions - mișcările cu tempo-ul și volumul audio input și alte Parts - părți.

#### **Funcția rpeggio A extinsă, îmbunătățită și Motion Sequence**

MONTAGE are mai mult de 10,000 de tipuri de Arpeggio care acoperă cele mai noi stiluri muzicale. Îmbunătățind expresivitatea muzicală a instrumentului, puteți combina funcția Motion Sequence pentru a crea variabilitate dinamică a sunetului cu diferite tipuri de Arpeggio. Puteți salva toate datele —Arpeggio Type, Motion Sequence, și alți parametrii precum Part volume—împreună ca Scenes, și să le atribuiți celor opt butoane, putând să le accesați ca Scenes așa cum doriți în timpul performanței.

#### **Funcții excepționale optime pentru live performance**

MONTAGE are o funcție Live Set pentru accesare facilă a Performance în timp ce interpretați pe scenă. Odată ce ați salvați Performance în ordinea dorită, vă puteți concentra doar asupra interpretării și nu veți intra în panică neștiind ce să alegeți. MONTAGE deține și funcția SSS ( Seamless Sound Switching) pentru comutarea între Performanțe făra ca notele să fie tăiate.

#### **Interfață utilizator îmbunătățită**

Față de predecesorii săi, MONTAGE a fost creat fără niciun "Modes." Ca rezultat, este foarte ușor să înțelegeți structura și fluxul instrumentului, iar panoul digital este foarte facil de utilizat. Puteți utiliza ecranul digital într-un mod cât mai creativ și expresiv prin operațiuni intuitive și să schimbați pentru un control mai sigur așa cum doriți. Aceste comutatoare luminează în trei moduri diferite, putând înțelege instantaneu statul curent al acestora.

#### **Claviatură responsivă, expresivă**

MONTAGE6 are o claviatură cu 61 de clape, în timp ce MONTAGE7 are 76 de clape cu o claviatură FSX performantă, iar MONTAGE8 are 88 de clape cu claviatură BH (Balanced Hammer). Toate sunt echipate cu o funcție răspuns la atingere ( atât atingere inițială, cât și după atingere). Acestea vă permit să schimbați expresiv sunetul în diferite moduri atingere inițială prin puterea cu care apăsați clapele în timp ce interpretați, și după atingere prin puterea cu care apăsați clapele în timp ce le mențineți apăsate.

#### **Conectivitate optimă a sistemului**

MONTAGE are încorporată o interfață audio cu 6-channel in/32-channel out USB pentru înregistrarea sunetului de calitate a MONTAGE pe un Mac sau Windows PC—fără a avea nevoie de un dispozitiv separat! MONTAGE suportă rezoluție înaltă 192 kHz audio, ceea ce permite înregistrarea la nivel profesional. Conexiunile sunt compatibile și cu dispozitivele iOS.

## **Cuprins**

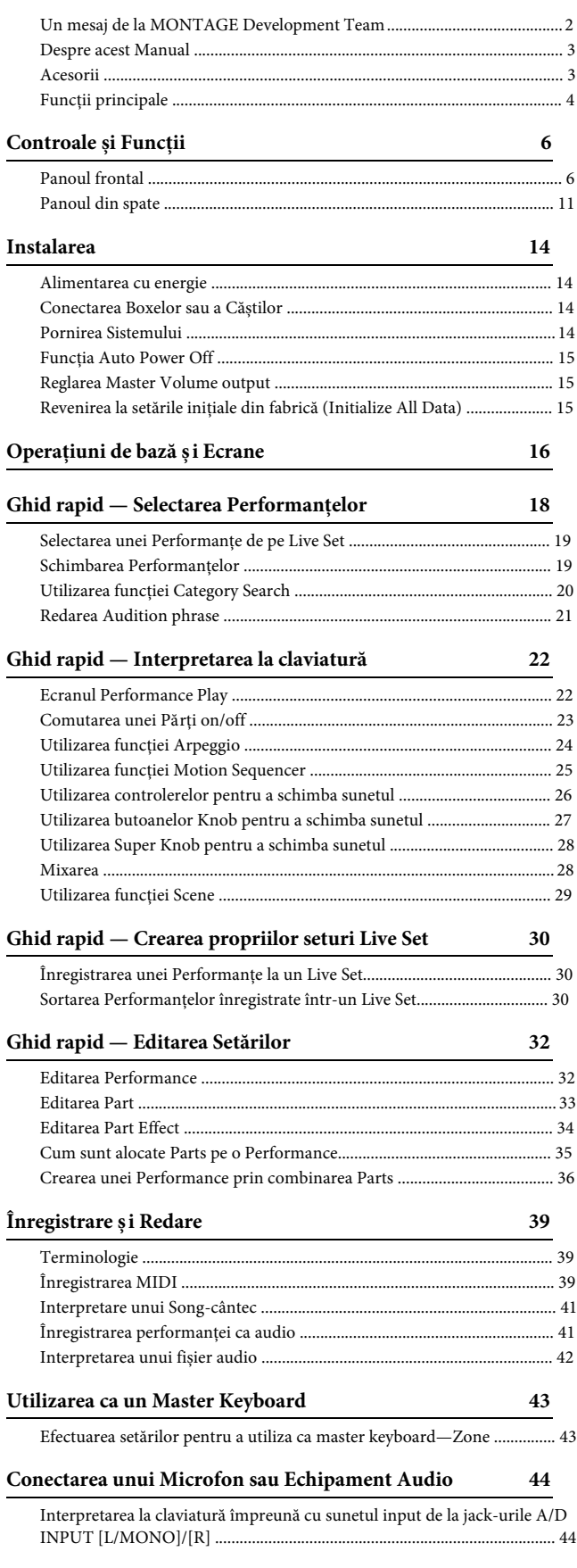

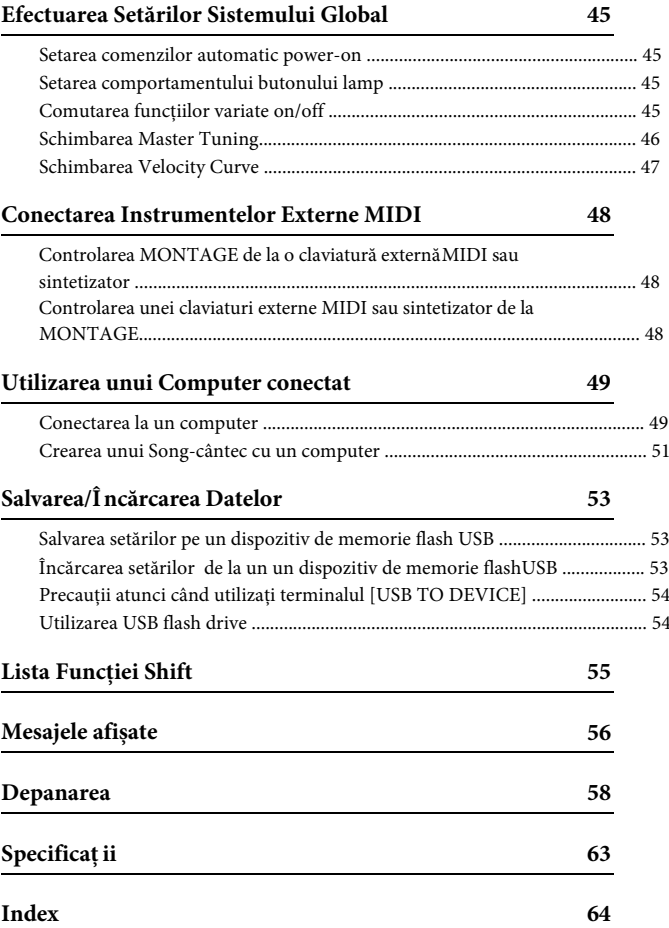

## **Controlere și Funcții**

## <span id="page-15-1"></span><span id="page-15-0"></span>**Panoul frontal**

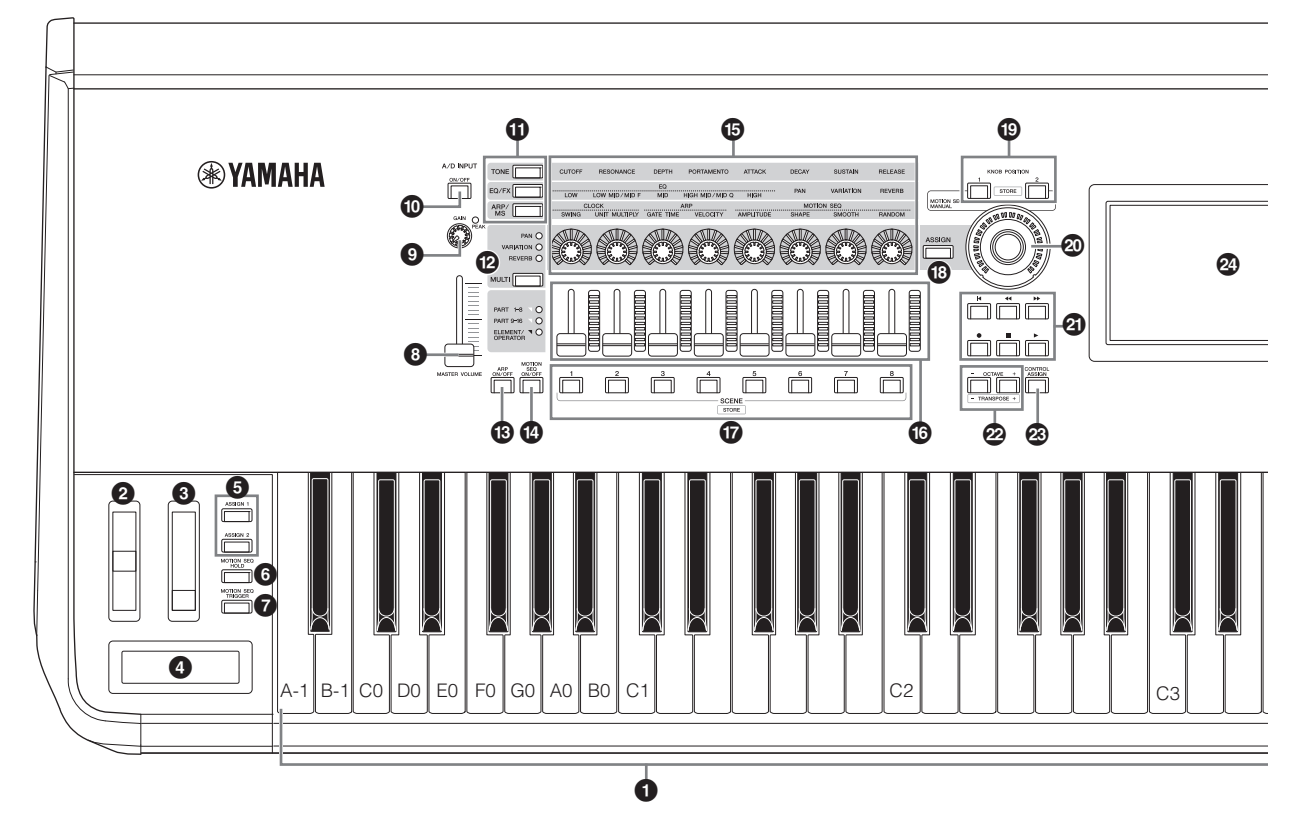

#### 1 **Keyboard - claviatura**

MONTAGE6 are claviatură cu 61 de clape, în timp ce MONTAGE7 are 76 de clape și MONTAGE8 are 88 de clape. Toate sunt echipate cu o funcție cu răspuns la atingere (atât atingere inițială și după atingere). Prin atingerea inițială, instrumentul simte cât de puternic sau de slab apăsați clapele, și utilizează puterea interpretării pentru a influența sunetul în diverse moduri, în funcție de Performanța selectată. După atingere, pe de altă parte, permite influențarea sunetului prin presiunea aplicată notei după interpretarea acesteia. În plus, orice varietate a funcțiilor pot fi atribuite după atingere pentru fiecare parte.

#### 2 **Pitch Bend rotița**

Controlează efectul pitch bend. Puteți atribui și alte funcții acestui controler.

#### 3 **Modulation rotița**

Controlează efectul de modulare. Puteți atribui și alte funcții acestui controler.

#### 4 **Ribbon Controller**

Acest controler este sensibil la atingere și se controlează prin rularea degetului pe suprafața laterală a acestuia . Puteți atribui și alte funcții acestui controler.

#### 5 **[ASSIGN 1] and [ASSIGN 2] butoane (comutatoare atribuite 1 și 2)**

Puteți accesa Elementul/Operator ul specific Performanței selectate apăsând oricare dintre aceste butoane în timpul interpretării la claviatură. În plus, puteți atribui și alte funcții acestor comutatoare. Când unul dintre aceste efecte este pornit, butonul corespunzător se va aprinde și vice-versa.

#### 6 **[MOTION SEQ HOLD] (Motion Sequencer**

#### **hold) buton**

Apăsând acest buton în timp ce Motion Sequencer este interpretat, rezultă că sunetul este ținut sau înghețat în acest punct în secvență atunci când butonul a fost apăsat. Atunci când efectul menținut este pornit, butonul se aprinde.

#### 7 **[MOTION SEQ TRIGGER] (Motion Sequencer trigger) buton**

Atunci când apăsați acest buton, Motion Sequence pornește din nou de la început. Butonul iluminează complet când este apăsat.

#### 8 **[ MASTER VOLUME] potențiometru (pagina 15)**

Mutați potențiometrul î n sus sau în jos pentru a controla nivelul de ieșire de la jack-urile OUTPUT (BALANCED) [L/MONO]/[R] și jack-ul [PHONES].

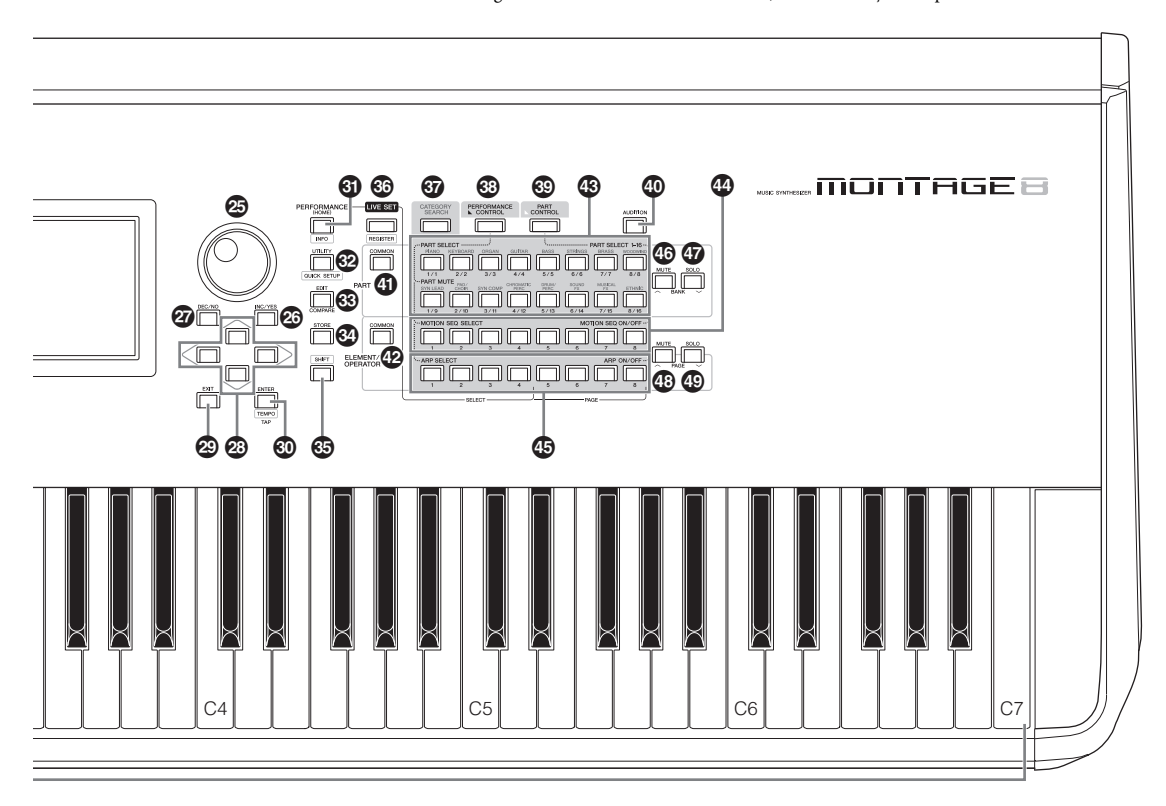

Imaginea este a modelului MONTAGE8, însă informațiile se aplică tuturor modelelor.

#### 9 **A/D INPUT [GAIN] knob (pagina 44)**

Utilizați acest buton pentru a regla input gain al semnalelor audio la jack-urile A/D INPUT [L/MONO]/[R]. Rotind în sensul acelor de ceasornic crește nivelul gain.

Detectează nivelul peak ș i iluminează PEAK LED în roșu atunci când nivelul este atât de scurt precum un moment. Reglați butonul knob astfel încât PEAK LED corespunzător să se aprindă doar ocazional ori de câte ori semnalul input atinge nivelul maxim.

#### **NOTĂ**

Ar putea fi necesar să modificați setarea în funcție de nivelul input al echipamentului extern conectat la jack-urile A/D INPUT [L/MONO]/[R], în următoarea ordine: [UTILITY]  $\rightarrow$ [Settings]  $\rightarrow$ [Audio I/O]  $\rightarrow$ [A/D Input]. Când nivelul output al echipamentului conectat (precum un microfon, chitară sau bass) este scăzut, setați acest parametru pe "Mic." Când nivelul output al echipamentului conectat (precum claviatura unui sintetizator sau un CD player) este ridicat, setați acest parametru pe  $"Line"$ 

### ) **A/D INPUT [ON/OFF] buton (pagina 44)**

Comutați dacă acest instrument acceptă sau nu semnalul audio input via jack-ul A/D INPUT [L/MONO]/[R]. Când A/D Input este activat, butonul se aprinde; când este dezactivat, acesta se stinge.

#### ! **Knob Function [TONE]/[EQ/FX]/[ARP/MS] buton**

Utilizați acest buton pentru a selecta funcțiile ce vor fi atribuite butoanelor Knob 1 – 8. Butonul apropiat parameterilor curent activi se aprinde.

Puteți aplica funcții ce vor fi controlate în mod normal pentru toate Parts - părțile utilizând butonul PART [COMMON, sau să fie

controlate doar pentru Partea selectată utilizând butoanele Number A [1] – [16]. Butonul selectat se aprinde.

#### @ **[MULTI] (Multi Part control) buton**

Utilizați acest buton pentru a selecta funcțiile atribuite butoanelor Knob 1 – 8. Apăsând butonul se comută în ordinea următoare: PAN WARIATION **-REVERB.** Lampa de lângă parametrii curent activi se aprinde. Toate butoanele knob corespund la Parts 1 – 8 sau 9 –16 (în funcție de Partea curent selectată) .

#### # **[ARP ON/OFF] (Arpeggio on/off) buton**

Apăsați acest buton a activa sau a dezactiva redarea Arpeggio. Dacă Arpeggio Switch a Part selectată este setat pe off,totuși, apăsând acest buton nu se produce niciun efect. Când Arpeggio este activat, butonul se aprinde; când este dezactivat, acesta se stinge.

#### \$ **[MOTION SEQ ON/OFF] (Motion Sequencer on/off) buton**

Determină dacă Motion Sequencer este activ sau nu. Dacă Motion Sequencer switch al Part selectate sau Lane este setat pe off, totuși, apăsând acest buton nu se produce niciun efect. Când Motion Sequencer este activ, butonul se aprinde.

#### % **Knobs 1 – 8**

Aceste opt butoane rotative versatile permit reglarea diferiților parametrii importanți , precum Part, Arpeggio tempo și Motion Sequencer.

Apăsând butonul knob pentru funcția [TONE]/[EQ/FX]/[ARP/ MS], butonul Multi part control [MULTI], sau butonul Assign [ASSIGN] din colțul stânga sus modifică funcțiile atribuite butoanelor rotative knob.

#### ^ **Control Sliders 1 – 8**

Aceste potențiometre controlează balansul volumului sunetului, permițând reglarea nivelurilor individuale ale 16 Parts (1 – 8 / 9 – 16), opt Elemente pentru Normal Parts (AWM2), opt operatori FM pentru Normal Part (FM-X), și opt taste pentru Drum Part, în diverse moduri în funcție de condițiile diferitelor butoane.

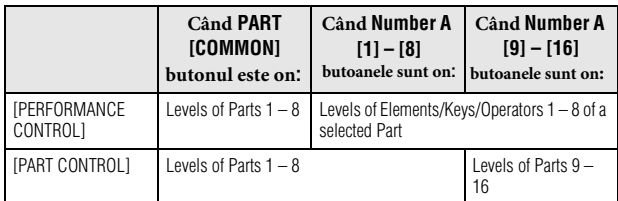

#### **NOTĂ**

- Dacă toate potențiometrele Control Sliders sunt setate pe minimum, s-ar putea să nu auziți sunetul de la instrument, chiar și atunci când interpretați la claviatură sau un Cântec. În acest caz, ridicați toate potențiometrele la un nivel potrivit.
- Potențiometrul [MASTER VOLUME] controlează nivelul general de ieșire audio output al instrumentului. Pe de altă parte, potențiometrele Control Sliders controlează nivelul fiecărui Element/Key/Operator a Părților și volumul fiecărei Părți a Performanței ca un parametru. Astfel, valorile setate via Control Sliders pot fi salvate ca date Performance.

#### & **SCENE [1] – [8] butoane**

Puteți atribui diferite "snapshots" - instantanee ale parametrilor importanții Part, precum statusul track mute și basic Mixing setup pe butoanele SCENE [1] – [8] ca Part Scenes. Atunci când parametrii Scene-related sunt editați, apăsați oricare dintre butoanele SCENE [1] – [8] în timp ce țineți apăsat butonul [SHIFT], editarea este salvată pentru butonul curent selectat [SCENE]. Informațiile salvate sunt accesate apăsând butonul selectat. Butonul curent selectat se aprinde, butonul pe care este salvata informația se aprinde ușor, iar butonul fără informații salvate este stins.

#### $\bigcirc$  [ASSIGN] buton

Comută funcțiile alocate butoanelor knob Assign 1 – 8. Utilizând butonul PART [COMMON] și butoanele Number A [1] – [16], puteți seta dacă funcțiile sunt pentru toate Părțile sau doar pentru o anumită Parte selectată. Atunci când efectul este pornit, butonul respectiv se aprinde.

#### ( **KNOB POSITION [1] și [2]**

Salvează valorile parametrului Assign 1 – 8. Puteți comuta între cele două butoane.

#### A **Super Knob**

Controlează simultan parametrii (Assign 1 – 8) alocați pe cele opt butoane rotative knob.

#### **NOTĂ**

Puteți controla și butonul Super Knob utilizând pedala (FC7). Pentru detalii, [consultați pagina](#page-37-2) 28.

#### B **SEQ TRANSPORT buton**

Aceste butoane controlează înregistrarea și redarea datelor Song sequence- secvența cântecului.

#### **[**T**] (Top) buton**

Se revine instantaneu la începutul cântecului curent (ex., prima bătaie a primei măsuri).

#### **[**LL**] (Reverse) buton**

Apăsați scurt pentru a vă întoarce cu câte o măsură.

#### **[**RR**] (Forward) buton**

Apăsați scurt pentru a sări cu câte o măsură.

#### [I] **(Record) buton**

Apăsați pentru a accesa ecranul Record setup. (Butonul se aprinde.) Apăsați butonul [R] (Play) pentru a porni înregistrarea. (Butonul [I] (Record) se aprinde.)

#### [J] **(Stop) buton**

Apăsați pentru a opri înregistrarea sau redarea. Acest buton poate fi utilizat și atunci când doriți să opriți redarea Arpeggio, chiar și atunci când Arpeggio este setat să continue redarea chiar și după eliberarea notei (Arpeggio este apăsat ON).

#### **[**R**] (Play) button**

Apăsați pentru a porni redarea sau înregistrarea unui Cântec. În timpul înregistrării sau redării, butonul se aprinde la tempo-ul curent.

## C **OCTAVE [-] și [+]**

Utilizați aceste butoane pentru a modifica gama de octave a claviaturii. Aceste butoane funcționează și ca butoane Transpose [-] și [+]. Pentru a crește sau a coborî pitch-ul notei cu câte un semiton, mențineți apăsat butonul [SHIFT] și apăsați butonul corespunzător [-]/[+]. Pentru a reveni la setarea octavelor normale, apăsați ambele butoane simultan. Butoanele se aprind sau pâlâie în diferite moduri în funcție de setarea octavei. Pentru detalii, consultați Manualul de Referință (document PDF).

#### D **[CONTROL ASSIGN] buton**

În timp ce parametrul atribuit controlerelor este selectat pe ecran, apăsați acest buton și utilizați controlerul dorit pentru atribuire. Apare ecranul cu setarea controlerului.

#### E **Touch panel LCD - ecran digital**

Ecranul LCD indică parametrii și valorile ce au legătură cu operațiunea curent selectată. Puteți face operațiuni prin atingerea ecranului.

#### F **Data dial - rotiță**

Pentru editarea parametrului curent selectat. Pentru a crește valoarea, rotiți spre dreapta (în sensul acelor de ceasornic); pentru a micșora valoarea, rotiți spre stânga (în sens invers acelor de ceasprnic). Dacă un parametru cu o gamă mare a valorii este selectat, puteți modifica valoarea rotind rapid.

## G **[INC/YES] buton**

Pentru creșterea valorii parametrului curent selectat (INC: increment). Acest buton poate fi utilizat și pentru a executa o operațiune Job sau Store.

Simultan mențineți apăsat butonul [SHIFT] și apăsați butonul [INC/YES] pentru a crește valoarea parametrului cu 10.

#### $\omega$  [DEC/NO] buton

Pentru a micșora valoarea parametrului curent selectat (DEC: decrement). Acest buton poate fi utilizat și pentru a anula o operațiune Job sau Store.

Simultan mențineți apăsat butonul [SHIFT] și apăsați butonul [DEC/NO] pentru a micșora rapid valoarea parametrului cu 10.

#### I **Cursor buton**

Butoanele cursor mută "cursor" pe ecran, evidențiind sau selectând diferiți parametrii.

#### J **[EXIT] button**

Meniurile și ecranele MONTAGE sunt organizate ca o structură ierarhică. Apăsați acest buton pentru a ieși din ecranul curent și reveniți la un nivel anterior ierarhic.

#### $\circledcirc$  [ENTER] buton

Utilizați acest buton pentru a accesa ecranul meniului selectat, sau pentru a executa o operațiune Job sau Store. Simultan mențineți apăsat butonul [SHIFT] și apăsați butonul [ENTER] pentru a accesa ecranul Tempo setting.

#### L **[PERFORMANCE] buton**

Utilizați acest buton pentru a reveni la ecranul Performance Play. Butonul se aprinde atunci când apare ecranul Performance Play. Acest buton iluminează slab atunci când apare ecranul Utility. Simultan mențineți apăsat butonul [SHIFT] și apăsați butonul [PERFORMANCE] pentru a accesa ecranul Overview.

## M **[UTILITY] buton**

Utilizați acest buton pentru a accesa ecranul Utility pentru a efectua setările generale ale sistemului. Butonul se aprinde atunci când apare ecranul Utility, iar butonul iluminează slab atunci când apar celelalte ecrane.

Simultan mențineți apăsat butonul [SHIFT] și apăsați butonul [UTILITY] pentru a accesa ecranul Quick setup.

#### N **[EDIT] buton**

Utilizați acest buton pentru a accesa ecranul pentru editarea Performanțelor ([pagina](#page-27-1) 18) și Live Sets ([pagina](#page-39-3) 30). De asemenea, apăsând acest buton în timp ce editați parametrii Performanței puteți comuta între sunetul deja editat și originalul, în condiția needitată, putând asculta fel în care editările influențează sunetul (funcția Compare). Butonul se aprinde atunci când apare ecranul edit și pâlpâie în timp ce Compare este activ.

#### O **[STORE] buton**

Utilizați acest buton pentru a accesa ecranul Store. Butonul se aprinde atunci când apare ecranul Store ți se aprinde slab atunci când apar celelalte ecrane.

#### P **[SHIFT] buton**

Apăsând acest buton împreună cu un alt buton vă permite să executați diferite comenzi. Pentru detalii, consultați lista "Shift Function List" [\(pagina 55](#page-64-1)).

#### Q **[LIVE SET] buton**

Utilizați acest buton pentru a salva toate performanțele favorite, utilizate adesea într-un singură locație cu acces rapid și accesați-le. Simultan mențineți apăsat butonul [SHIFT] și apăsați butonul [LIVE SET] pentru a accesa ecranul Live Set pentru salvarea Performanței curent selectate pe Live Set. Acesta este cel mai util mod way pentru a comuta rapid între Performanțele de care aveți nevoie în situațiile live performance. Butonul se aprinde atunci când apare ecranul Live Set. Dacă nu apare ecranul Live Set, butonul iluminează slab atunci când funcția Live Set este activă iar lampa butonului este off atunci când funcția NU este activă.

## **<sup>3</sup>** [CATEGORY SEARCH] buton

Funcția Category Search ([pagina 20\)](#page-29-1) poate fi accesată utilizând acest buton.

Utilizați acest buton în timp ce apare ecranul Performance Play pentru a accesa ecranul Performance Category Search pentru selectarea întregii Performanțe. Atunci când cursorul este on denumiți Partea din ecranul Performance Play, menținând apăsat simultan butonul [SHIFT] și apăsați butonul[CATEGORY SEARCH] pentru a accesa ecranul Part Category Search, putând selecta un tip de sunet pentru Partea curent selectată. Butonul se aprinde atunci când apare ecranul Category Search. Dacă nu apare ecranul Category Search, butonul se aprinde slab atunci când funcția Category Search este activă, iar lampa butonului este stinsă atunci când funcția NU este activă.

## S **[PERFORMANCE CONTROL] buton**

Utilizați acest buton cu butoanele Number A [1] – [16], butoanele Number B [1] – [8], și butoanele Number C [1] – [8], butonul PART [MUTE] și butonul PART [SOLO] pentru a controla Performanțele. Atunci când acest buton este pornit, pot fi operate următoarele funcții. Butonul se aprinde atunci când este pornit și iluminează slab atunci când este închis.

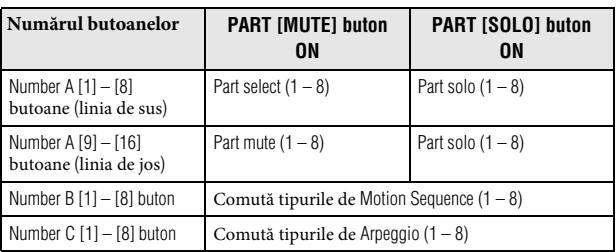

#### $©$  [PART CONTROL] buton

Utilizați acest buton cu butoanele Number A [1] – [16], butoanele Number B [1] – [8], și butoanele Number C [1] – [8], butonul PART [MUTE], și butonul PART [SOLO] pentru a controla Părțile. Când acest buton este pornit, următoarele funcții pot fi utilizate. Butonul se aprinde atunci când este pornit și iluminează slab atunci când este închis.

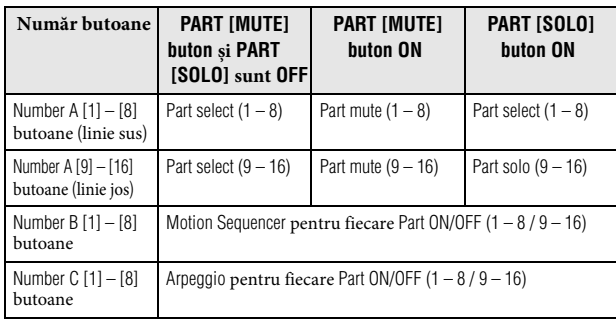

#### a **[AUDITION] buton**

Utilizați acest buton (din ecranele Performance Play, Live Set, sau Category Search) pentru a reda sau pentru a opri o frază eșantionată care simbolizează sunetul Performanței selectate. Această frază eșantionată a Performanței este denumită "Audition phrase." Butonul este aprins atunci când este ON și iluminează slab atunci când funcția Audition este activă așa cum este în ecranul Category Search.

## $\Phi$  **PART [COMMON] buton**

Comutând on acest buton puteți edita parametrii care se aplică în mod obișnuit tuturor Părților. Butonul este aprins atunci când este comutat on și este iluminat slab când este comutat off.

#### c **ELEMENT/OPERATOR [COMMON] buton**

Comutând on acest buton puteți edita parametrii care se aplică în mod obișnuit tuturor Elements/Keys/Operators. Butonul este aprins atunci când este comutat on și este iluminat slab când este comutat off.

### d **Number A [1] – [16] buton**

Utilizați aceste butoane pentru a selecta Părțile din ecranul Performance Play și ecranul Edit.

Butoanele pot fi utilizate și pentru a selecta o categorie principală din ecranul Category Search. În ecranul Live Set, butoanele Number A [1] – [4] pot fi utilizate pentru a selecta Performanțele din prima linie, iar butoanele Number A [9] – [12] pot fi utilizate pentru a selecta Performanțele din a doua linie. Butoanele Number A  $[5] - [8]$  pot fi utilizate pentru a selecta paginile Live Set  $1 - 4$ , iar butoanele Number A [13] – [16] pot fi utilizate pentru a selecta paginile Live Set 5 – 8.

În fiecare dintre ecrane, butonul se aprinde atunci când este selectat, butonul iluminează slab atunci când este selectabil, și se stinge atunci când nu este selectabil. (numai în cazul paginilor selectate pages din ecranul Live Set, acest buton poate fi utilizat chiar dacă lampa este stinsă.)

#### e **Number B [1] – [8] buton**

Utilizați aceste butoane pentru a selecta tipurile Motion Sequencer de pe ecranul Performance Play și pentru a comuta Motion Sequencer pentru fiecare Part ON/OFF.

Butoanele pot fi utilizate și pentru a selecta Elements/Keys/ Operators din ecranul Edit. Butoanele pot fi utilizate și pentru a selecta sub categoriile din ecranul Category Search. Din ecranul Live Set, butoanele Number B [1] – [4] pot fi utilizate pentru a selecta Performanțele din cea de-a treia linie, iar butoanele Number B [5] – [8] pot fi utilizate pentru a selecta paginile Live Set 9 – 12. În funcție de fiecare dintre ecrane, butonul se aprinde atunci când este selectat, iluminează slab atunci când este selectabil, și se stinge când nu este selectabil.

(Numai în cazul selectării paginii din ecranul Live Set, acest buton poate fi utilizat chiar dacă lampa este stinsă.)

### f **Number C [1] – [8] buton**

Utilizați aceste butoane pentru a selecta tipurile de Arpeggio de pe ecranul Performance Play și comutați Arpeggio pentru fiecare Part ON/OFF.

Butoanele pot fi utilizate pentru a trece pe mute Elements/Keys/ Operators de pe ecranul Edit. Butoanele pot fi utilizate și pentru a selecta Performanțele din ecranul Category Search. În ecranul Live Set, butoanele Number C [1] – [4] pot fi utilizate pentru a selecta Performanțele din cea de-a patra linie, iar butoanele Number C [5] – [8] pot fi utilizate pentru a selecta Live Set paginile 13 – 16. În funcție de fiecare dintre ecrane, butonul se aprinde atunci când este selectat, butonul iluminează slab atunci când este selectat, iar lampa butonului se stinge atunci când nu este selectabil. (numai în cazul paginilor selectate din ecranul Live Set, acest buton poate fi utilizat chiar dacă lampa este stinsă.)

#### g **PART [MUTE] buton**

Comutând on acest buton, butoanele Number A [1] – [16] pot fi utilizate ca și controlere mute on/off. Butonul este aprins atunci când este comutat on și este iluminat slab când este comutat off. Butonul poate fi utilizat și pentru a comuta băncile Live Set din ecranul Live Set.

## $$$  PART [SOLO] buton

Comutând on acest buton, butoanele Number A [1] – [16] pot fi utilizate ca și controlere solo on/off pentru Parts. Butonul este aprins atunci când este comutat on și este iluminat slab când este comutat off. Butonul poate fi utilizat și pentru a comuta băncile Live Set din ecranul Live Set.

#### i **ELEMENT/OPERATOR [MUTE] buton**

Comutând on acest buton, butoanele Number B [1] – [8] pot fi utilizate pentru a selecta Elements/Keys/Operators 1 – 8, iar butoanele Number C [1] – [8] pot fi utilizate ca și controlere mute on/off pentru Elements/Keys/Operators 1 – 8. Butonul iluminează slab atunci când lucrează ca mute on, și se aprinde atunci când lucrează ca mute off. Pentru operațiunile altele decât Part editing, butonul este off. Butonul poate fi utilizat și pentru a comuta băncile Live Set din ecranul Live Set.

## $©$  **ELEMENT/OPERATOR** [SOLO] buton

Comutând on acest buton, butoanele Number B [1] – [8] (sau butoanele Number C [1] – [8]) pot fi utilizate ca și controlere solo on/off pentru Elements 1 – 8. Butonul se aprinde când solo este on, și iluminează slab atunci când solo este off. În celelalte situații, cu excepția operațiunilor Part editing, butonul este off. Butonul poate fi utilizat și pentru a comuta băncile Live Set din ecranul Live Set.

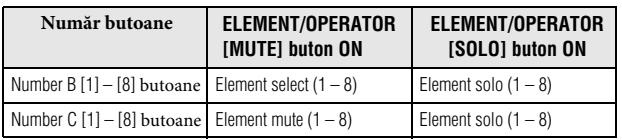

## <span id="page-20-0"></span>**Panoul din spate**

#### **Partea stângă a Panoului din spate**

Imaginea reprezintă MONTAGE8, însă informațiile se aplică tuturor modelelor.

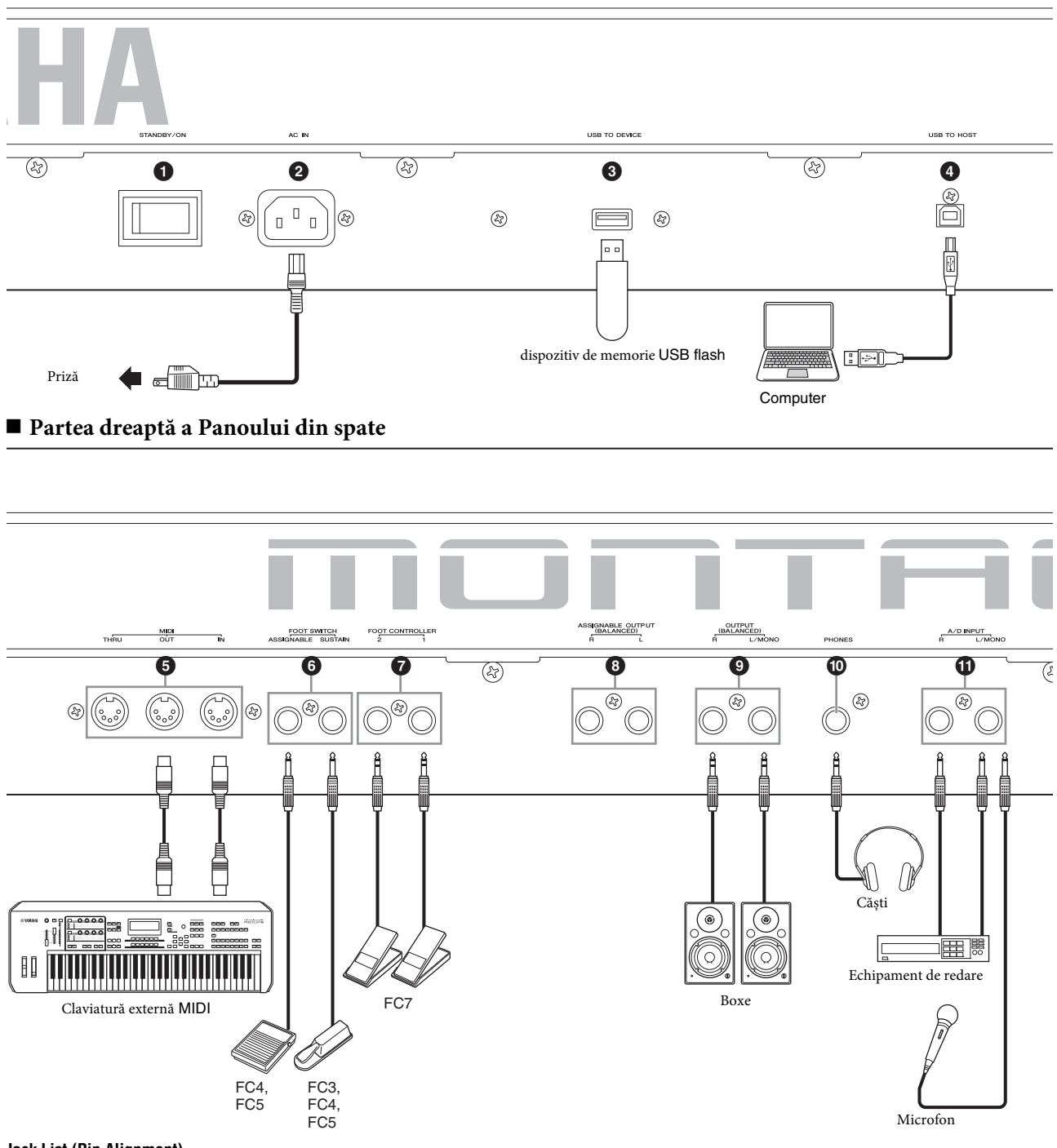

#### **Jack List (Pin Alignment)**

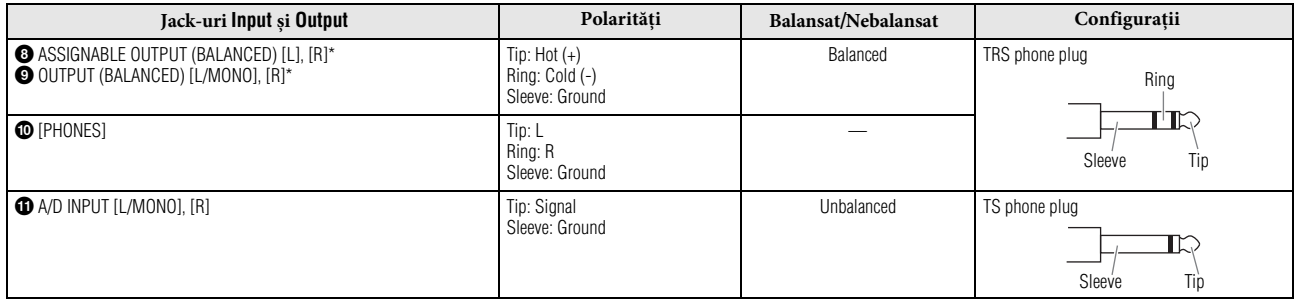

\* Aceste jack-uri sunt compatibile și cu mufele TS phone; atunci când se utilizează, conexiunea este nebalansată.

#### **Partea stângă a Panoului din spate**

#### **1 [STANDBY/ON] switch**

Apăsați pentru a seta pe On sau Standby.

#### 2 **[AC IN] (AC Power Cord Socket)**

Conectați la priză cablul de alimentare furnizat cu acest instrument.

#### 3 **[USB TO DEVICE] terminal**

Utilizați pentru a conecta instrumentul la un dispozitiv de memorie USB flash. Puteți salva datele create pe acest instrument la un dispoztiv extern de memorie USB flash și să încărcați date de pe un dispozitiv de memorie USB flash în instrument. Pot fi executate operatiunile Save/Load: [UTILITY]  $\rightarrow$  [Contents]  $\rightarrow$  [Store/Save] sau [Load].

#### **NOTĂ**

- Numai dispozitivele de memorie USB flash pot fi recunoscute de către acest instrument. Niciun alt dispozitiv USB (precum un hard disk drive, CD-ROM drive și USB hub) nu poate fi utilizat.
- Instrumentul suportă USB 1.1 la 3.0 standard. Totuși, rețineți că viteza de transfer diferă în funcție de tipul datelor și condiția instrumentului.

## 4 **[USB TO HOST] terminal**

Utilizat pentru a conecta instrumentul la un computer via un cablu USB, permite transferul datelor MIDI și al celor audio între dispozitive. Față de MIDI, USB poate gestiona porturi multiple via un singur cablu ([pagina](#page-59-0) 50). Pentru informații despre cum gestionează MONTAGE Porturile, [consultați pagina](#page-59-0) 50.

#### **NOTĂ**

Capacitatea de transmitere a datelor audio pentru instrument este de maximum 32 de canale (16 canale stereo) la o frecvență de eșantionare de 44.1 KHz; sau maximum 8 canale (4 canale stereo) pentru o frecvență de eșantionare de 44.1 KHz la 192 KHz. Capacitatea de recepție a datelor audio este de maximum 6 canale (3 canale stereo).

#### **Partea dreaptă a Panoului din spate**

#### 5 **MIDI [IN], [OUT], [THRU] terminal**

MIDI [IN] este pentru recepția controlului sau a datelor performanței de la un alt dispozitiv MIDI, precum un secvențiator extern, putând controla acest instrument de la dispozitiv separat conectat MIDI.

MIDI [OUT] este pentru transmiterea tuturor datelor control, performance și playback de la acest instrument la un alt dispozitiv MIDI, precum un secvențiator extern.

MIDI [THRU] este pentru redirecționarea datelor recepționate MIDI (via MIDI [IN]) către dispozitivele conectate, putând lega instrumente MIDI adiționale.

#### 6 **FOOT SWITCH [ASSIGNABLE]/[SUSTAIN] jackuri**

Pentru conectarea unui comutator opțional FC3/FC4/FC5 Footswitch la jack-ul [SUSTAIN] și a FC4/FC5 Footswitch la jackul [ASSIGNABLE]. Când conectați la jack-ul [SUSTAIN], Footswitch controlează susținerea. Când conectați la [ASSIGNABLE], controlează una dintre variatele funcții atribuite.

#### **NOTĂ**

- Termenul "FC3" din acest Manual al Proprietarului se referă la comutatoarele de picior FC3 și alte pedale compatibile cu FC3, precum FC3A.
- Termenul "FC4" din acest Manual al Proprietarului se referă la FC4 și alte pedale compatibile cu FC4, precum FC4A.

## 7 **FOOT CONTROLLER [1]/[2] jacks**

Pentru conectarea unui controler de picior opțional (FC7, etc.). Acest jack permite controlul continuu al unei dintre diferitele funcții atribuite pentru Part edit—precum volume, tone, pitch, sau alte aspecte ale sunetului (consultați Manualul de Referință document în format PDF).

#### 8 **ASSIGNABLE OUTPUT (BALANCED) [L] și [R] jacks (TRS balanced output)**

Nivelul semnalelor line audio sunt emise de acest instrument via aceste ieșiri TRS balanced. Aceste ieșiri sunt independente față de ieșirea principală (la jack-urile OUTPUT [L/MONO]/[R]), și pot fi atribuite oricăror clape Drum Part sau Părți. Se permite rutarea Părților specifice sau sunetelor pentru procesarea cu o unitate externă de efecte. Părțile atribuite acestor jack-uri sunt următoarele:

- Clapa Drum Part căreia îi este atribuit instrumentul tobă/ percuție
- Metronom (Click)
- Orice Parte a Performanței\*

\* Include Audio Input Part

Pentru detalii, consultați Manualul de Referință document PDF.

## 9 **OUTPUT (BALANCED) [L/MONO] și [R] jacks (TRS balanced output)**

Nivelul semnalelor line audio sunt emise via aceste ieșiri balansate TRS. Pentru ieșire monofonică, utilizați doar jack-ul [L/MONO].

## ) **[PHONES] (Headphone) jack**

Acest jack standard stereo phones este pentru conectarea la un set de căști stereo. Acest jack emite semnale audio identice cu acelea de la jack-urile OUTPUT [L/MONO] și [R].

## ! **A/D INPUT [L/MONO]/[R] jack-uri**

Semnalele audio externe pot fi input via aceste jack-uri phone (1/4" mono phone plug). Diferite dispozitive precum un microfon, CD player sau sintetizator pot fi conectate la aceste jack-uri și semnalul audio input poate fi ascultat ca Audio Part. În plus, puteți utiliza funcția specială Vocoder conectând un microfon la acest jack [L/MONO] și să introduceți Vocea la microfon.

Puteți utiliza și funcțiile Envelope Follower și ABS (Audio Beat Sync). Envelope Follower este o funcție pentru detectarea volume envelope al semnalului input waveform și să modificați dramatic sunetele.

#### **NOTĂ**

- O chitară or bass cu pick-upuri active poate fi direct conectată direct. Totuși, când utilizați pickup-uri pasive, conectați instrumentul via un dispozitiv efect.
- Vocoder/Envelope Follower pot fi controlate de la toate ieșirile Part, și nu doar jack-ul A/D INPUT [L/MONO]/[R].

ABS (Audio Beat Sync) este o funcție pentru detectarea bătăii semnalului audio input de la aceste jack-uri și sincronizarea bătăii cu Motion Sequencer sau Arpeggio.

Utilizați mufele 1/4" mono phone. Pentru semnalele stereo (precum cele de la echipamentul audio), utilizați jack-urile [L/ MONO]/[R]. Pentru semnalele mono (precum cele de la un microfon sau chitară), utilizați numai jack-ul [L/MONO]. Pentru detalii despre funcțiile Envelope Follower și ABS, consultați Manualul de Referință document în format PDF.

## **Instalarea**

## <span id="page-23-1"></span><span id="page-23-0"></span>**Alimentarea cu energie**

Conectați cablul de alimentare în ordinea următoare.Asigurați-vă că comutatorul [STANDBY/ON] instrumentului este setat pe poziția Standby.

#### **1 Conectați cablul de alimentare furnizat la AC IN pe panoul din spate al instrumentului.**

**2 Conectați celălalt capăt al cablului de alimentare la priză.**

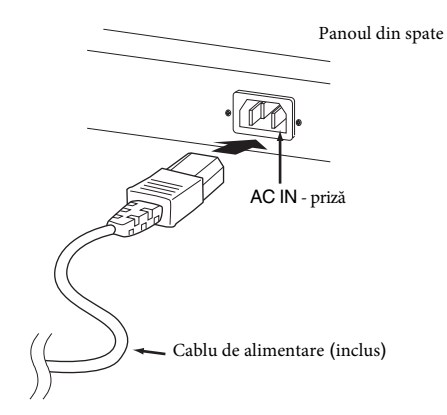

#### **NOTĂ**

Urmați această procedură în sens invers, atunci când deconectați cablul de alimentare.

## *ATENȚIONARE*

- **• Utilizați doar cablul de alimentare furnizat împreună cu instrumentul. Utilizarea unuia inadecvat poate duce la supraîncălzire sau șoc electric.**
- **• Cablul furnizat împreună cu instrumentul nu trebuie utilizat cu alt echipament electric. Dacă nu respectați această atenționare echipamentul se poate deteriora sau se poate produce un incendiu.**
- **• Asigurați-vă că voltajul necesar instrumentului în țara sau regiunea unde acesta este utilizat este cel corect.**

## *ATENȚIE*

**Instrumentul rămâne încărcat cu o cantitate mică de energie atunci când comutatorul [STANDBY/ON] este setat pe poziția Standby. Dacă nu intenționați să îl utilizați o perioadă mai lungă de timp, asigurați-vă că deconectați cablul de la priză.**

## <span id="page-23-2"></span>**Conectarea boxelor sau a căștilor**

Deoarece instrumentul nu are boxe încorporate, trebuie să monitorizați sunetul instrumentului utilizând echipament extern. Conectați un set de căști, boxe, sau alte echipamente de redare precum cele ilustrate mai jos. Atunci când efectuați conexiunile, asigurați-vă că cablurile corespund.

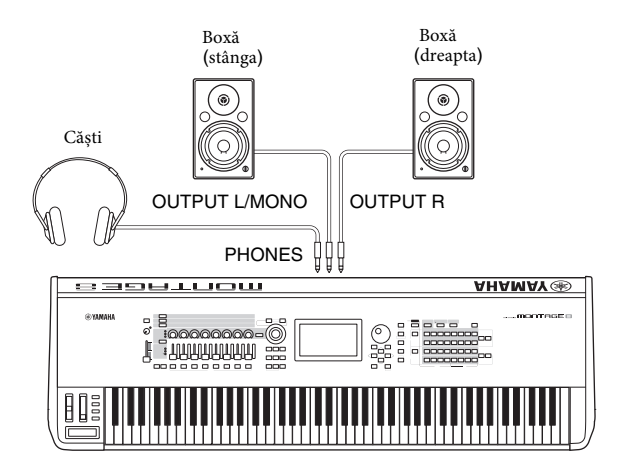

## <span id="page-23-3"></span>**Pornirea Sistemului**

Setările de volum ale instrumentului și al dispozitivelor externe precum boxele sunt comutate la minimum î nainte să porniți alimentarea. Când conectați instrumentul la boxe, porniți fiecare dispozitiv î n ordinea următoare.

#### **Atunci când comutați on:**

Mai întâi, instrumentul (pornește ecranul și se aprind butoanele), apoi boxele conectate.

#### **Atunci când comutați off:**

Mai întâi, boxele conectate, apoi instrumentul (se închide ecranul iar butoanele se sting).

Rețineți că comutatorul [STANDBY/ON] este localizat în partea dreaptă (cum vă uitați la claviatură) a mufei AC IN de pe panoul din spate al instrumentului.

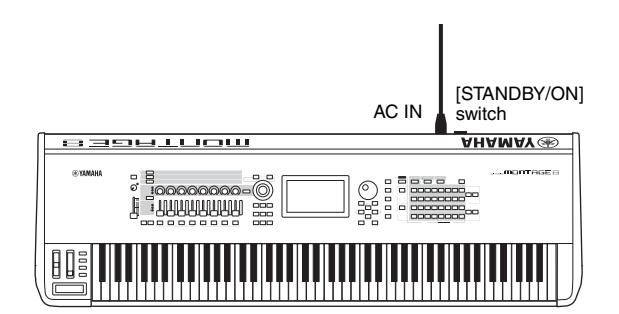

## <span id="page-24-0"></span>**Funcția Auto Power Off**

Pentru a evita consumul inutil de energie, acest instrument are o funcție Auto Power Off care oprește automat alimentarea cu energie a instrumentului atunci când acesta nu este utilizat o anumită perioadă de timp.

#### **Setarea Auto Power Off**

Poate fi setat timpul scurs înainte ca alimentarea cu energie să se oprească automat.

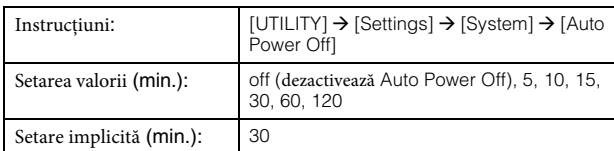

#### **Dezactivarea Auto Power Off (metoda simplă)**

Porniți în timp ce mențineți apăsată cea mai joasă clapă de pe claviatură. Apare un mesaj scurt "Auto power off disabled" iar funcția Auto Power Off este dezactivată. Setarea este salvată chiar și atunci când opriți alimentarea cu energie.

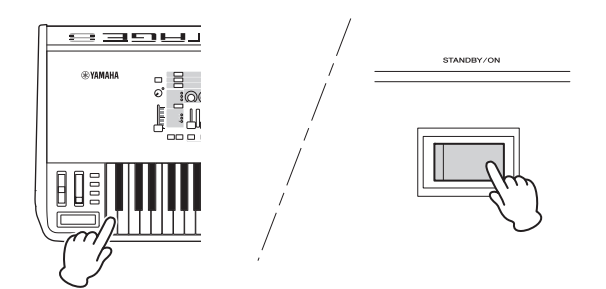

#### *NOTIFICARE*

- **• Chiar și atunci când alimentarea cu energie este întreruptă, electricitatea curge încă în instrument la nivel minimum. Pentru a opri complet alimentarea cu energie, trebuie să deconectați cablul de alimentare de la priză.**
- **• În funcție de statusul instrumentului, alimentarea poate să nu se întrerupă automat, chiar dacă s-a scurs o anumită perioadă de timp. Întotdeauna întrerupeți manual alimentarea cu energie atunci când instrumentul nu se utilizează.**
- **• Când instrumentul nu se utilizează o anumită perioadă de timp , în timp ce ce este conectat la un dispozitiv extern precum un amplificator, boxă sau computer, trebuie să urmați instrucțiunile din Manualul Proprietarului pentru a opri alimentarea cu energie a instrumentului și a dispozitivelor conectate în ordinea corectă, pentru a evita deteriorarea dispozitivelor. Dacă nu doriți întreruperea automată a alimentării cu energie atunci când dispozitivul este conectar, dezactivați funcția Auto Power Off.**
- **• Setarea revine la valoarea implicită dacă nu este salvată înainte de a întrerupe alimentarea cu energie.**
- **• Când Auto Power Off este setată pe "off," valoarea este salvată chiar dacă datele salvate pe un alt dispozitiv sunt încărcate în instrument. Când Auto Power Off este setată altfel decât "off," valoarea va fi suprascrisă cu datele încărcate.**

#### **NOTĂ**

- Timpul setat este aproximativ.
- Pentru a porni după ce s-a executat Auto Power Off, apăsați comutatorul [STANDBY/ON].
- Când se revine la setările din fabrică, timpul setat se modifică la valoarea implicită (30 min.).

## <span id="page-24-1"></span>**Reglarea Master Volume output**

Reglează volumul general al acestui instrument utilizând potențiometrul [MASTER VOLUME].

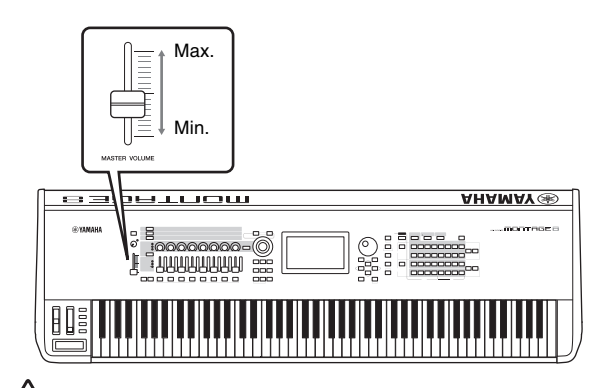

#### *ATENȚIE*

**Nu ascultați la căști la volum ridicat o perioadă mai lungă de timp. În caz contrar vă puteți pierde auzul.**

## <span id="page-24-2"></span>**Revenirea la setările inițiale din fabrică (Initialize All Data)**

#### *NOTIFICARE*

**Atunci când se execută operațiunea Initialize All Data, toate setările Performance, Song, și setările de sistem create pe ecranul Utility vor fi șterse. Asigurați-vă cu nu suprascrieți date importante. Salvați toate datele importante pe un dispozitiv de memorie flash USB înainte de a executa această procedură [\(pagina](#page-62-3) 53).**

#### **1 Apăsați butonul [UTILITY] sau atingeți fereastra**

**UTILITY din colțul dreapta sus a ecranului pentru a accesa ecranul Utility.**

**2 Atingeți [Settings] tab din partea stângă a ecranului apoi atingeți [System] tab.** Întregul sistem apare pe ecranul de setare.

#### **3 Atingeți [Initialize All Data] din colțul drept din partea de jos a ecranului.**

Ecranul așteaptă confirmarea. Pentru a anula această operațiune atingeți [Cancel No] pe ecran sau apăsați butonul [DEC/NO] de pe panou.

#### **4 Atingeți [Yes] pe ecran sau apăsați butonul [INC/ YES] pentru a executa operațiunea Initialize All Data.**

## **Operațiuni de bază și Ecrane**

<span id="page-25-0"></span>MONTAGE are un ecran digital pe panoul frontal. Puteți executa diferite setări și să selectați parametrii doriți prin atingerea directă a ecranului. Mai mult decât atât, puteți utiliza rotița data dial și celelalte butoane pentru a executa operațiuni pe ecran.

## **Configurarea ecranului (panou digital)**

Această secțiune explică bara de navigație și căsuțele pentru selectare care sunt comune pentru toate tipurile de ecrane. Pentru a ilustra, ecranul Live Set apare atunci când MONTAGE este comutat on, și ecranul Performance Play (Home) sunt date ca exemple.

#### **NOTĂ**

Puteți modifica ecranul de pornire (ecranul care apare prima dată atunci când este pornit). Pentru detalii despre setare, [consultați pagina 45.](#page-54-4)

#### **Ecranul Live Set**

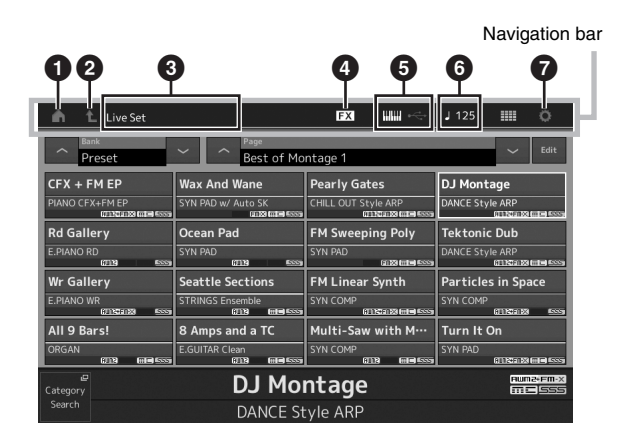

#### 1 **HOME icon - fereastra**

Mută pe ecranul Performance Play.

#### 2 **EXIT icon - fereastra**

Funcționează la fel ca și butonul [EXIT] de pe panou. Apăsați această fereastră pentru a ieși din ecranul curent și reveniți la un nivel anterior din ierarhie.

#### 3 **INFORMATION area - câmpul**

Afișează informații ajutătoare, inclusiv denumirea ecranului selectat.

#### 4 **EFFECT icon - fereastra**

Atingeți fereastra pentru a accesa ecranul Effect switch. Fereastra se închide atunci când oricare dintre blocurile Effect (Insertion, System or Master) sunt off.

#### 5 **QUICK SETUP icon**

Afișează setările Local Control ON/OFF and MIDI IN/OUT. Căsuța este iluminată atunci când Local Control este setat pe ON și se stinge atunci când Local Control este setat pe OFF. Atunci când MIDI este setat ca setare MIDI IN/OUT, apare căsuța MIDI connector-shaped. Atunci când USB este setat ca MIDI IN/OUT, apare căsuța USB connector-shaped.

Atingeți fereastra dorită pentru a accesa rapid ecranul respectiv setup.

#### 6 **TEMPO SETTING fereastra**

Afișează tempo-ul Performanței curent selectate. Atingeți fereastra pentru a accesa ecranul setării Tempo.

#### 7 **UTILITY fereastra**

Atingeți fereastra pentru a accesa ultimul ecran afișat dintre celelalte ecrane Utility.

#### **Performance Play ecran**

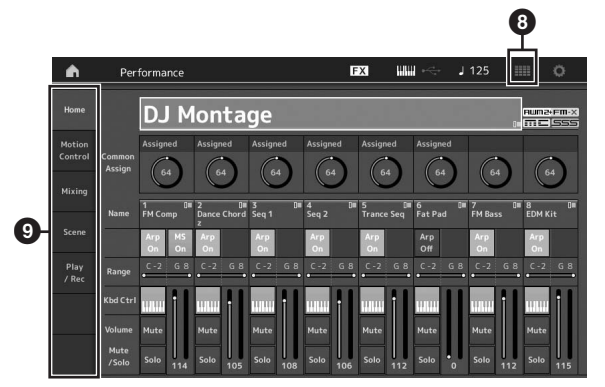

#### **8** LIVE SET icon - fereastra Atingeți pentru a accesa ecranul Live Set.

9 **Display selecting tabs - taste de selectare**

Atingeți tasta dorită pentru a accesa ecranul respectiv.

#### **Mutarea cursorului**

Utilizați aceste patru butoane pentru a naviga pe ecran, mutând cursorul în jurul diferitelor căsuțe selectabile și a parametrilor din ecran. Când este selectată, căsuța respectivă este iluminată (apare cursorul ca un bloc întunecat cu caracterele invers). Puteți modifica valoarea (parametrul) la care este localizat cursorul utilizând data dial, butoanele [INC/YES] și [DEC/NO].

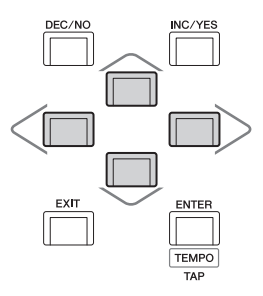

## **Modificarea (editarea) valorilor parametru**

Rotiți Data dial spre dreapta (în sensul acelor de ceasornic) pentru a crește valoarea, în timp ce rotiți spre stânga (în sens invers acelor de ceasornic) să o micșorați. Apăsați butonul [INC/YES] pentru a crește valoarea unui parametru cu câte un nivel, iar apăsând butonul [DEC/NO] se micșorează. Pentru parametrii cu game largi a valorii, puteți crește valoarea cu 10 menținând apăsat simultan butonul [SHIFT] și butonul [INC/YES]. Pentru a descrește cu 10, smenținând apăsat simultan butonul [SHIFT] și butonul [DEC/ NO].

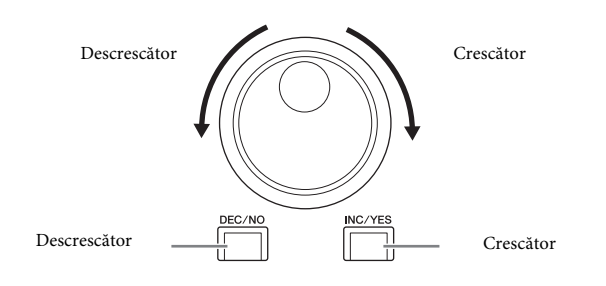

## **Denumirea (introducerea caracterelor)**

Puteți denumi datele create, precum Performances, Songs, și fișierele salvate de un dispozitiv de memorie USB. Accesați parametrul Naming- denumire sau mutați cursorul pe parametrul Naming și apăsați butonul [ENTER] pentru a accesa ecranul de introducere a caracterelor.

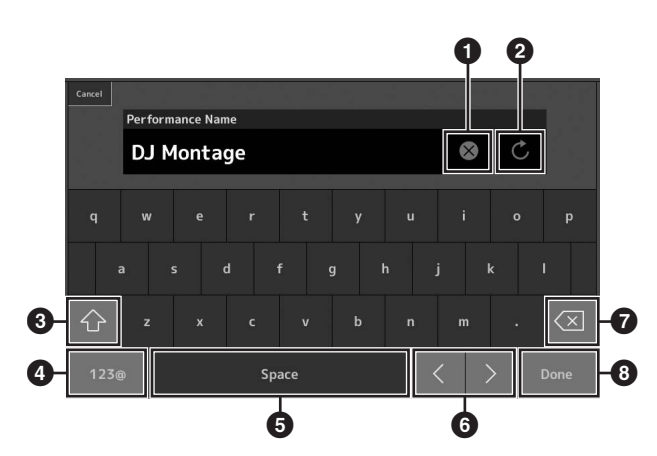

- <sup>1</sup> Se șterg toate caracterele.
- Se revine la denumirea implicită.
- 3 Se comută între caracterele alfabetului cu litere mari și litere mici.
- 4 Se accesează ecranul pentru introducerea numerelor, a semnelor de punctuație și a caracterelor.
- 5 Se introduce un spațiu (liber) pe poziția cursorului. (Puteți utiliza butonul [INC/YES] pentru aceeași operațiune.)
- 6 Se schimbă poziția cursorului.
- $\bullet$  Se șterge caracterul anterior.

(Puteți utiliza și butonul [DEC/NO] pentru aceeași operațiune.)

8 Se completează următorul caracter și se închide ecranul.

## **Introduceți utilizând tastele claviaturii și ecranul numeric**

Pentru anumiți parametrii, puteți introduce direct valoarea, utilizând ecranul LCD ca tastatură numerică sau utilizând tastele de pe claviatură. Introduceți via tastele ce pot fi activate atunci când introduceți parametrii legați de notă și viteză. Introduceți via ecranul tastatură numerică ce poate fi activată atunci când introduceți parametrii legați de viteză. Atingeți valoarea parametru sau mutați cursorul pe parametru și apăsați butonul [ENTER] pentru a accesa ecranul cu două taste input (ilustrat mai jos).

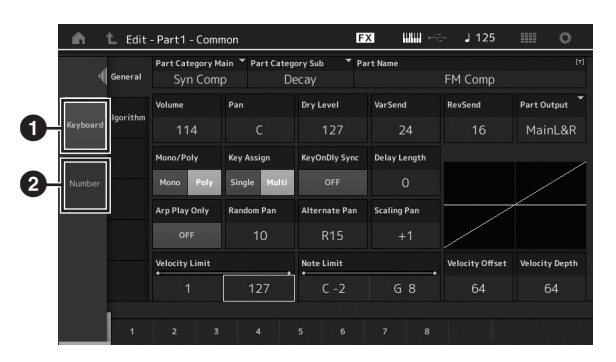

- **1** Permite introducerea pe claviatură. Puteți interpreta orice notă de pe claviatură, iar nota sau viteza sunt introduse.
- 2 Permite introducerea tastaturii numerice. Puteți introduce direct un număr utilizând tastatura numerică. Puteți utiliza rotița data dial, butonul [INC/ YES], și butonul [DEC/NO] pentru a crește și descrește numărul.

#### **Ecran tastatură numerică**

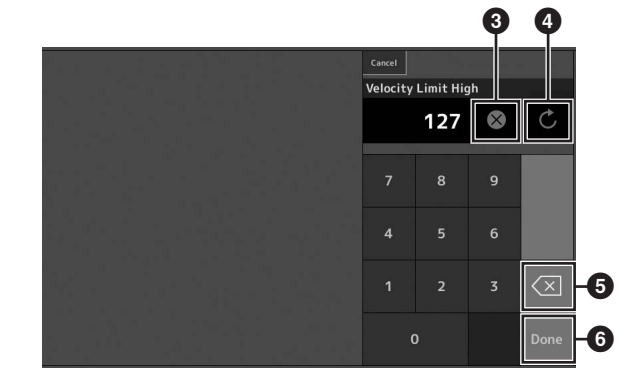

- Se șterg toate numerele.
- 4 Revine valoarea la ultima setare.
- 5 Se șterge ultima cifră a numărului.
- 6 Se completează operațiunea de introdusere și se închide ecranul tastatură numerică.

## <span id="page-27-1"></span>**Ghid rapid — Selectarea Performanțelor**

<span id="page-27-0"></span>MONTAGE are 16 Părți și sunete de bază ale instrumentelor muzicale atribuite pe fiecare Parte. Un singur set din aceste sunete se numește "Performance." Puteți modifica sunetele așa cum doriți selectând o Performance adecvată.

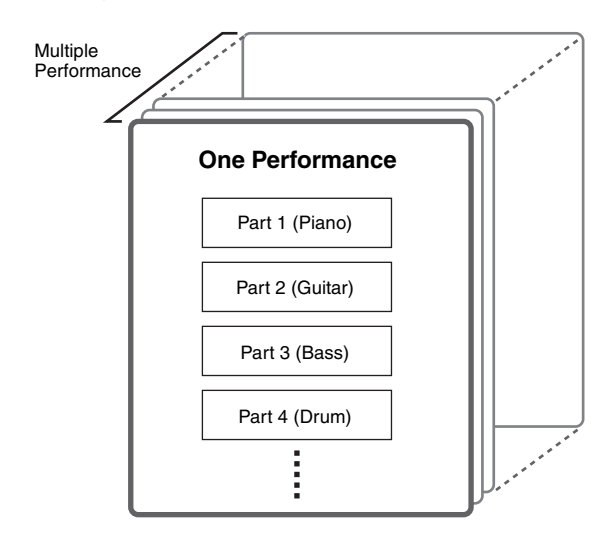

Exită trei tipuri Parte după cum urmează.

#### **Normal Parts (AWM2)**

Normal Parts (AWM2) deține tipuri de sunete prelungite ale instrumentelor muzicale (pian, orgă, chitară, sintetizator, etc.) ce pot fi interpretate pentru întreaga gamă a claviaturii.

#### **Normal Parts (FM-X)**

Normal Parts (FM-X) deține sunete puternice ale sistemului FM Synthesis. Acest sunet este interpretat de pe claviatură, cu sunete prelungite standard pentru fiecare clapă.

#### **Drum Parts - părți de tobă**

Drum Parts dețin sunete de percuție/tobă atribuite notelor.

Performanțele pot fi împărțite în două grupe după cum urmează:

#### **Single Part Performances - performanțele unei părți**

Single Part Performance conține doar o Parte. Selectați dacă do să interpretați la un singur instrument.

#### **Multi Part Performances - performanțele multi părți**

Multi Part Performance conține mai multe Părți. Selectați dacă doriți să interpretați sunete a multiple instrumente utilizând funcții de stratificare și împărțire.

Acest instrument are Banks- bănci pentru salvarea Performance. Există patru tipuri diferite de Bănci: Preset, User, Library, și GM. Performanțele pe care le conține și caracteristicile acestor depind de Bancă așa cum este descris mai jos.

#### **Preset Banks - bănci prestabilite**

Preset Banks conțin un set complet de Performanțe programate. Performanțele editate nu pot fi salvate în Preset Banks.

#### **User Banks - bănci utilizator**

User Banks conțin Performanțe editate și salvate. User Banks sunt inițial goale.

#### *NOTIFICARE*

**Dacă o Performanță dintr-o User Bank (User Performance) este suprascrisă sau înlocuită, respectiva User Performance se pierde. Atunci când salvați o Performanță editată, aveți grijă să nu rescrieți date importante User Performances.**

#### **Library Banks - bănci librărie**

Library Banks conține Performanțe adăugate ca Libraries - librării. Library Banks sunt goale inițial.

( o Librărie poate fi adăugată importând un fișier librărie.)

#### **GM Bank**

GM Bank conține Părțile alocate conform GM standard.

#### **GM**

GM (General MIDI) este un standard mondial pentru organizarea Vocii și a funcțiilor sintetizatoarelor și generatoarelor de ton MIDI. A fost creat pentru a se asigura că orice date cântec create cu un anumit dispozitiv GM și al cărui sunet se aude la fel ca pe orice dispoztiv GM —indiferent de producător sau model. Banca GM de pe acest sintetizator este creată pentru a reda datele cântecului GM. Rețineți totuși că sunetul poate să nu fie exact la fel ca cel interpretat de generatorul de ton original.

Fiecare dintre aceste Bănci includ Performanțele organizate conform tipului de Performanță.

#### **NOTĂ**

- Pentru detalii despre Performanțe, consultați "Basic Structure" structura de bază din Manualul de Referință în format PDF.
- Pentru listele cu Performanțe, consultați lista separată Data List în format PDF.

Când porniți instrumentul pentru prima dată, un set Live Set al Băncilor Prestabilite se va afișa înpartea de sus a ecranului. Live Set este o listă ce poate fi aranjată în Performanțe. Până la 16 Performanțe pot fi aranjate pe o singură pagină. Puteți interpreta diferite Performanțe selectate de pe seturile Preset Live Set.

## <span id="page-28-0"></span>**Selectați Performanța de pe Live Set**

## **1 Apăsați butonul [LIVE SET].**

Acesta accesează ecranul Live Set.

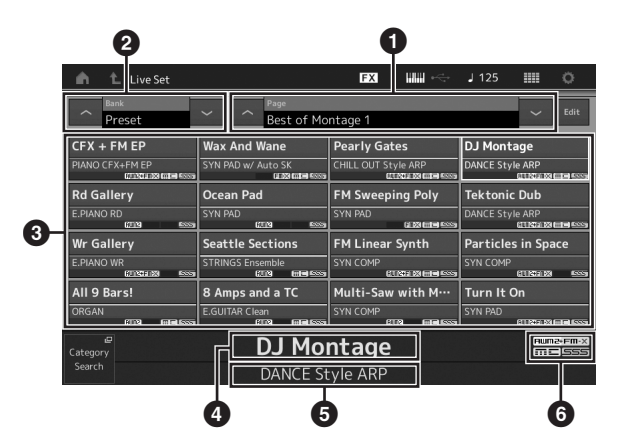

**1** Pagina (Switched by pressing  $[\Lambda]$  [V] din ecran, butonul ELEMENT/OPERATOR [MUTE], sau butonul [SOLO]. Selectată prin apăsarea butoanelor Number A [5] – [8]/[13] – [16], butoanelor Number B [5] – [8], sau a butoanelor Number C [5] – [8].)

- 2 Preset Bank/User Bank (comutare prin apăsarea [ $\Lambda$ ] [V] din ecran, butonul PART [MUTE], sau a butonului [SOLO])
- $\bullet$  Listă Performannțe
- 4 Denumirile Performanțelor active
- 5 Denumire slot fantă
- 6 Flag (tabelul de mai jos)

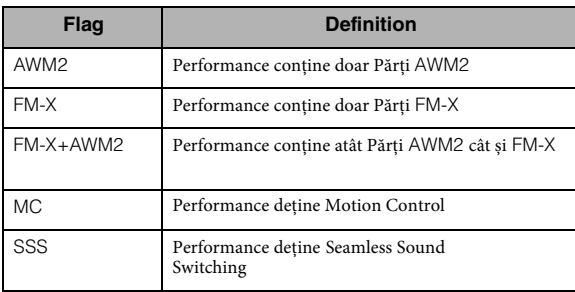

#### **NOTĂ**

"Seamless Sound Switching" este o funcție care permite comutarea lină a Performanțelor făra ca notele să fie tăiate. Funcția SSS este disponibilă pentru toate Preset Bank Performances din instrument. Totuși, SSS este disponibilă doar pentru Performanța care conține Părțile 1 – 8, și nu pentru Performanța care utilizează Părțile 9 – 16.

## **2 Accesați digital Performanța dorită pe ecran.**

#### **NOTĂ**

- Puteți selecta o Performanță apăsând butoanele Number A [1] [4] și [9] – [12], butoanele Number B [1] – [4], sau butoanele Number C [1] – [4].
- Pentru a aranja în ordine Performanțele înregistrate în Live Set, consultați pagina [30](#page-39-4).

#### **3 Interpretați la claviatură.**

## <span id="page-28-1"></span>**Comutarea Performanțelor**

#### **1 Apăsați butonul [PERFORMANCE].**

Apare ecranul Performance Play, iar denumirea Performanței apare pe ecran.

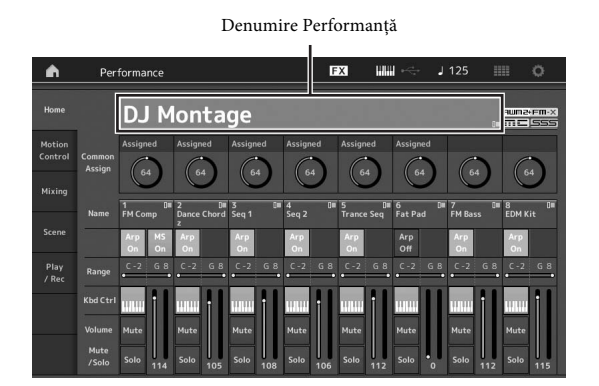

**2 Mutați cursorul pe denumirea Performance și selectați Performanța dorită utilizând data dial, butonul [INC/YES], sau butonul [DEC/NO].**

#### **NOTĂ**

- Petru a defila rapid numerele Performance cu sărituri de câte mențineți apăsat simultan butonul [SHIFT] și apăsați butonul [INC/ YES].
- Pentru a reveni cu 10, faceți exact opusul; mențineți apăsat simultan butonul [SHIFT] și apăsați butonul [DEC/NO].

## **3 Interpretați la claviatură.**

## <span id="page-29-1"></span><span id="page-29-0"></span>**Utilizarea funcției Category Search**

Performanțele se împart în Categorii specifice, respectiv locațiile băncii lor. Categoriile sunt împărțite în funcție de tipul general general al instrumentului sau de caracteristicile sunetului. Funcția Category Search oferă acces rapid la sunetele dorite.

#### **1 Apăsați butonul [CATEGORY SEARCH] în timp ce**

#### **apare ecranul Performance Play.**

Acesta accesează ecranul Category Search.

#### **NOTĂ**

Puteți deschide ecranul Category Search selectând [Search] din meniul care este accesat atunci când denumirea Performance este apăsată.

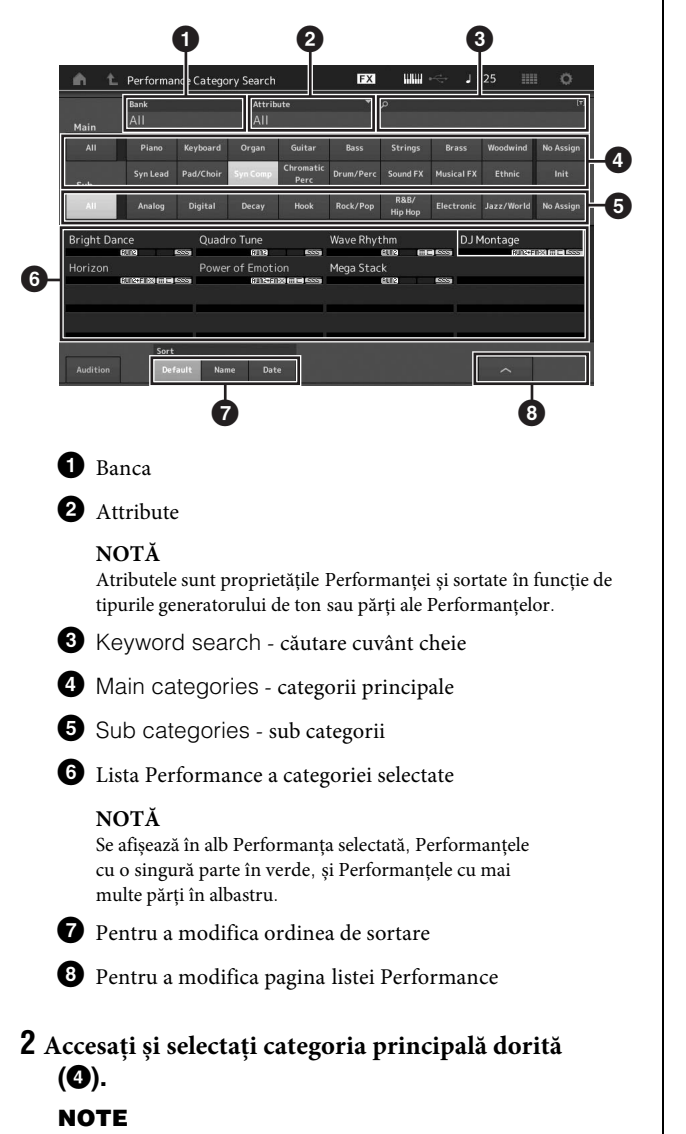

- Puteți filtra listele Performance accesând [Bank] ( $\bigcirc$ ) și selectând tipul de bancă dorită din listă.
- Puteți filtra și listele Performance accesând [Attribute] (2) și selectând tipul de atribut dorit din listă.
- Puteți selecta și categoria principală dorită utilizând butoanele Number A  $[1] - [16]$ .

#### **3 Atingeți și selectați sub categoria dorită (**5**).**

Acesta accesează listele Performance ale categoriei selectate  $\mathbf(6)$ .

#### **NOTĂ**

Puteți selecta și sub categoria dorită utilizând butoanele Number  $B [1] - [8]$ .

#### **4 Accesați Performanța dorită.**

#### **NOTĂ**

Puteți selecta și Performanța dorită utilizând butoanele Number  $C [1] - [8]$ .

#### **5 Accesați fereastra HOME sau fereastra EXIT pentru a accesa Performanța selectată.**

Acesta închide ecranul Category Search.

#### **NOTĂ**

Puteți utiliza și butonul [ENTER], butonul [EXIT], sau butonul [PERFORMANCE] pentru a finaliza selecția.

Mai jos este o listă a Categoriilor și abrevierile care apar pe panou.

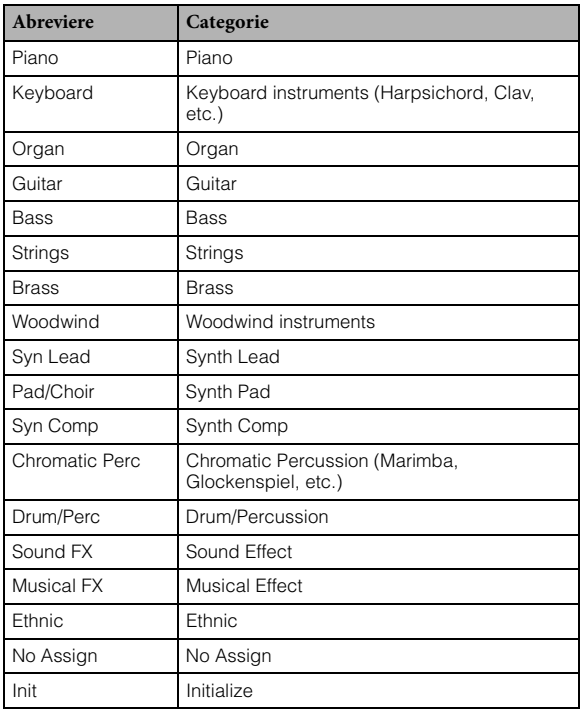

## **6 Interpretați.**

**Selectarea unei Performanțe Inițializate** Urmați pașii de mai jos pentru a selecta o Performanță Inițializată.

**1 Accesați [Init] categoria principală din ecranul Category Search.**

#### **2 Doar Performanțele inițializate sunt afișate în lista Performance.**

Performanțele inițializate sunt împărțite în trei categorii: [Initialized Perform] pentru părțile normale (AWM2), [Initialized FM] pentru Părțile normale (FM-X), și [Initialized Drum] pentru Părțile de tobă.

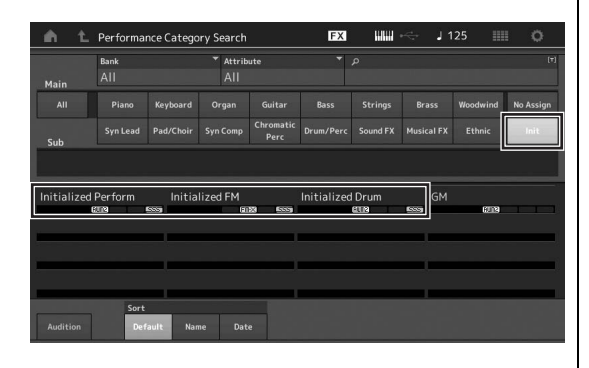

**3 Selectați Performanța dorită.**

**Selectarea doar a Performanțelor Single Part** Puteți filtra Performanțele Single Part utilizând funcția Attribute.

- **1 Accesați ecranul [Attribute] din Category Search.**
- **2 Accesați [Single] din meniul din stânga ecranului.**

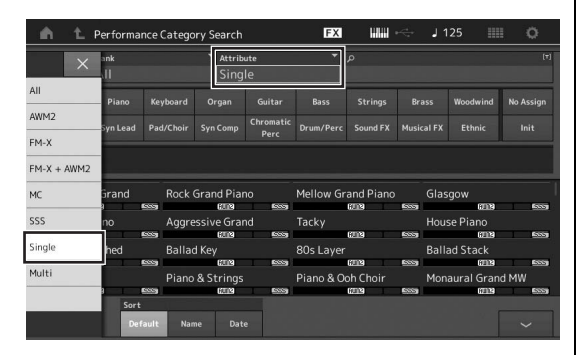

**3 Se afișează doar Performanțele Single Part din lista Performance, putând să o selectați pe cea dorită.**

## <span id="page-30-0"></span>**Redarea frazei Audition**

Puteți asculta o eșantionare a sunetelor Performance. Sunetul eșantionat este denumit "Audition phrase."

#### **1 Accesați [Audition] din ecranul Category Search.**

Se redă eșantionarea Performanței curent selectate.

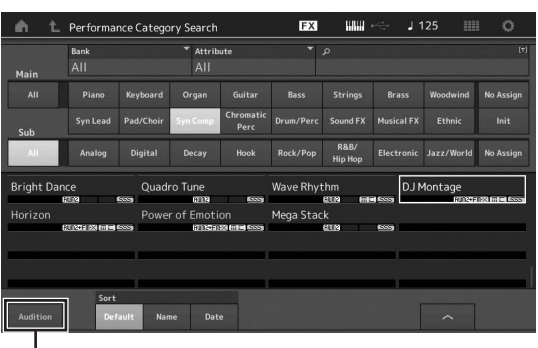

[Audition]

Dacă selectați o Performanță diferită în timpul redării Audition phrase, audition phrase se comută pe Performanța cel mai recent selectată.

#### **2 Apăsați din nou [Audition] pentru a opri redarea. NOTĂ**

- Puteți reda/opri Audition phrase apăsând butonul [AUDITION] de pe panoul frontal.
- Puteți reda/opri Audition phrase apăsând butonul [AUDITION] de pe panoul frontal în timp ce apare ecranul Performance sau ecranul Live Set.

## **Ghid rapid — Interpretarea la claviatură**

<span id="page-31-0"></span>Puteți mixa mai multe părți diferite într-un strat, să le împărțiți pe claviatură, sau să setați o combinație layer/split. Fiecare Performanță poate conține până la opt Părți diferite. Apăsați butonul [PERFORMANCE] înainte de a interpreta la claviatură.

## <span id="page-31-1"></span>**Ecranul Performance Play**

În acest context, interpretarea la claviatură redă Performanța indicată în ecran. Parametrii care apar în ecranul Performance Play sunt explicați mai jos pe scurt. Futeți utiliza căsuțele apăsând pe ecran.

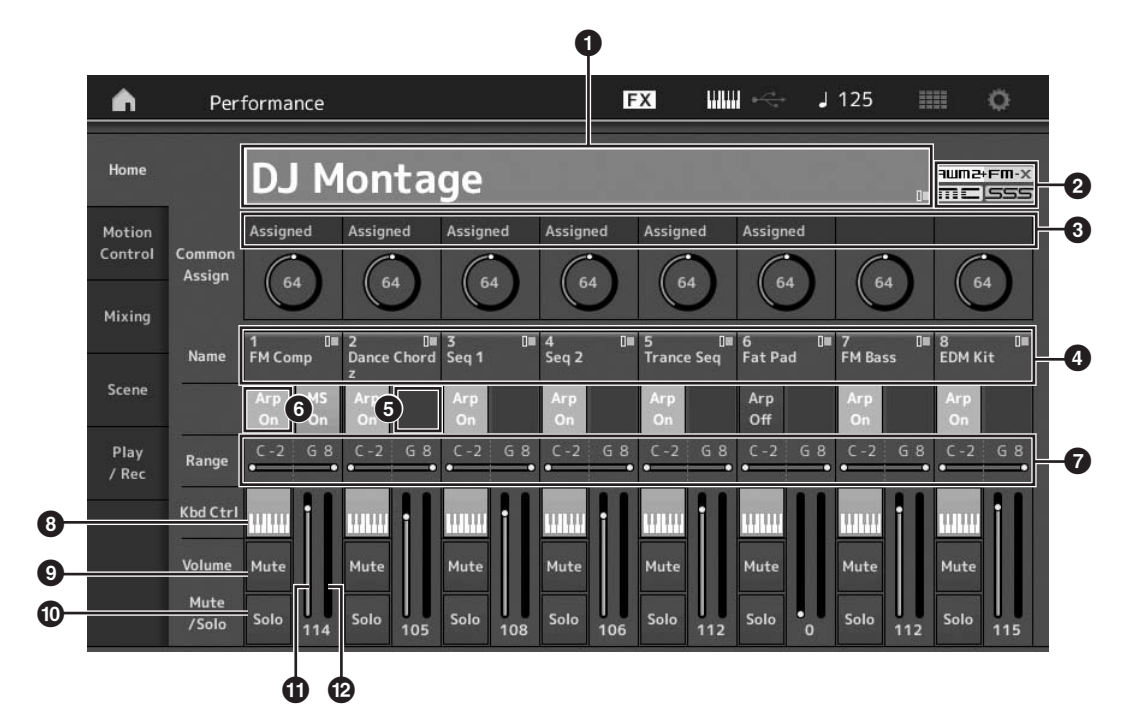

- 1 Denumire Performanță
- <sup>2</sup> Flag
- <sup>3</sup> Functiile atribuite butoanelor rotative
- 4 Denumirile Părților
- 5 Comutarea Părților Motion Sequencer on/off
- 6 Comutarea Părților Arpeggio on/off
- 7 Limită note pentru Părți
- 8 Comutarea Părților Keyboard Control on/off
- 9 Comutarea Părților Mute on/off
- ) Comutarea Părților Solo on/off
- $\bullet$  Volumul Părților 1 8
- @ Meter (Audio Output Level)

## <span id="page-32-0"></span>**Comutarea unei Părți pe on/off**

Puteți comuta cele opt părți ale Performanței curente on sau off așa cum doriți.

## **Comutarea anumitor Părți pe on/off (funcția Mute)**

Puteți comuta Părțile individuale pe on/off utilizând funcția Mute.

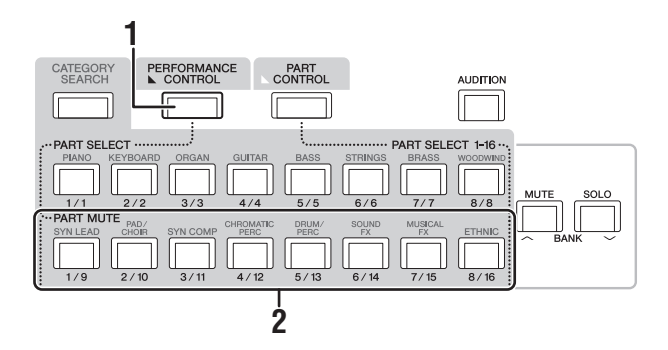

## **1 Apăsați butonul [PERFORMANCE CONTROL].**

Butonul se aprinde, indicând faptul că fiecare Parte poate fi comutată on/off.

**2 Apăsați oricare dintre butoanele Number A [9] – [16]. Butoanele corespunzătoare [1] – [8] butonului apăsat se aprind slab, iar Partea este închisă.** Apăsați din nou același buton pentru a comuta butonul pe on și dezactivați funcția mute pentru acea Parte. Puteți comuta mai multe Părți pe on/off apăsând butoanele respective.

Puteți închide părțile utilizând butonul [PART CONTROL] prin operațiunea de mai jos.

## **1 Apăsați butonul [PART CONTROL].**

#### **2 Apăsați butonul[MUTE] pentru a-l porni.**

Dintre butoanele Number A [1] – [16], doar butoanele Părților respective cu sunetele atribuite lor se vor aprinde.

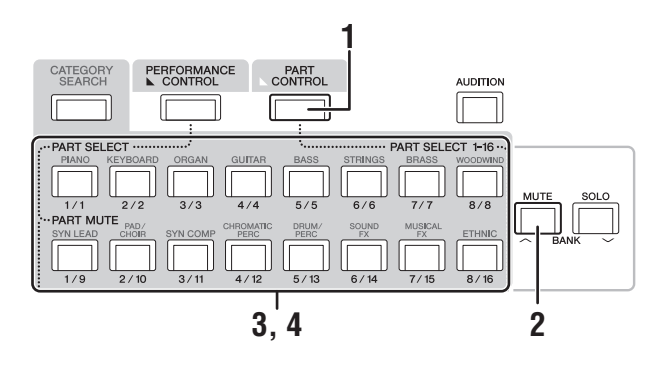

**3 Apăsați butonul dorit Number A [1] – [16] pentru a închide Partea respectivă. Butonul apăsat se schimbă din iluminat complet în slab iluminat.** Puteți comuta mai multe Părți pe on/off apăsând mai multe butoane.

**4 Apăsați oricare dintre butoanele Number A [1] – [16] Butonul apăsat se aprinde, iar funcția Mute pentru Partea respectivă este dezactivată.**

## **Funcția Solo pentru o anumită Parte**

Funcția Solo este opusă celei Mute, și permite redarea solo a anumitei Părți și le oprește pe toate celelalte.

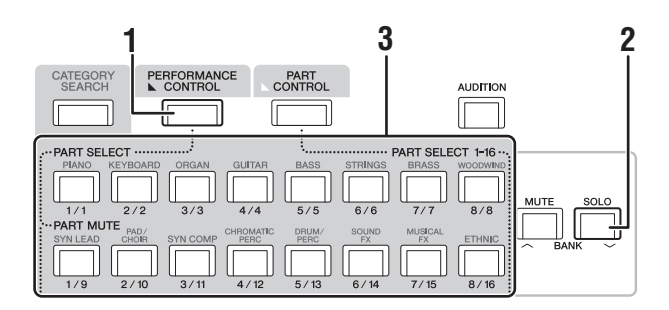

#### **1 Apăsați butonul [PERFORMANCE CONTROL]**

#### **2 Apăsați butonul [SOLO].**

Butonul [SOLO] se aprinde, indică că Solo este activat.

#### **3 Apăsați oricare dintre Number A [1] – [8] / [9] – [16]**

Butonul apăsat se aprinde și doar Partea respectivă dintre Părțile 1 – 8 se va reda. (butoanele Number A [1] – [8] și [9] – [16] lucrează în strânsă legătură unul cu celălalt.)

Puteți trece pe solo o parte utilizând butonul [PART CONTROL] prin operațiunea de mai jos.

#### **1 Apăsați butonul [PART CONTROL].**

#### **2 Apăsați butonul [SOLO] pentru a-l porni.**

Dintre butoanele Number A [1] – [16], doar butoanele Părților respective cu sunetele atribuite lor vor fi slab iluminate.

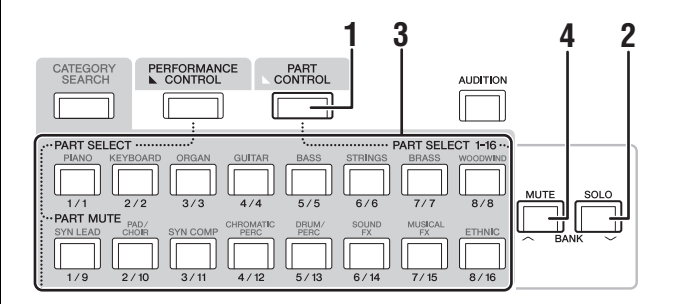

**3 Apăsați oricare dintre butoanele Number A [1] – [16] pentru a trece pe solo Partea respectivă. Butonul apăsat se schimbă de la slab iluminat la iluminat complet.**

Puteți modifica Partea solo apăsând oricare dintre celelalte butoane Number.

**4 Apăsați butonul [MUTE] pentru a dezactiva funcția Solo.**

## <span id="page-33-0"></span>**Utilizarea funcției Arpeggio**

Această funcție vă permite să declanșați modele rith, riff și phrase utilizând Partea curentă Part interpretând notele la claviatură. Oferă nu doar inspirație, ci și pasaje ritmice complete în performanțele live, oferind părți instrumentale de acompaniament din diferite genuri muzicale pentru a facilita compunerea de cântece.

Puteți atribui cele opt Tipuri de Arpeggio pe fiecare Parte și să redați Arpeggii la până la opt Părți simultan.

Puteți seta și metoda de redare Arpeggio, Note range, Velocity range și Play Effects pentru a crea propriile groove-uri originale.

#### **NOTĂ**

Pentru detalii despreArpeggio, consultați Manualul de Referință, document în format PDF.

## **Comutarea Arpeggio pe on/off**

Pentru a comuta redarea Arpeggio pe on sau off, apăsați butonul [ARP ON/OFF] de pe panou.

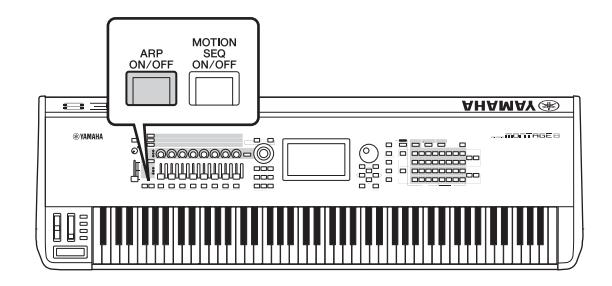

## **Modificarea tipului de Arpeggio**

Puteți modifica tipul de Arpeggio apăsând butoanele Number C  $[1] - [8]$  asa cum doriți.

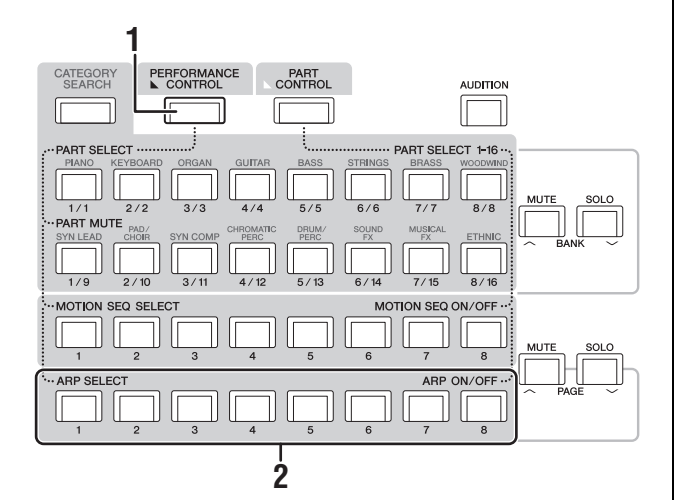

## **1 Apăsați butonul[PERFORMANCE CONTROL]**

Se aprinde butonul [PERFORMANCE CONTROL], indicând faptul că Arpeggiile pot fi selectate utilizând butoanele Number C [1] – [8].

### **2 Apăsați oricare dintre butoanele Number C [1] – [8] pentru a modifica Arpeggio Type.**

#### **NOTĂ**

Pentru informații despre setarea Arpeggio Type, [consultați pagina 37](#page-46-0).

## **Comutați redarea Arpeggio pe on/off pentru fiecare Parte**

Puteți comuta redarea Arpeggio pe on sau off pentru cele opt Părți ale Performanței așa cum este descris mai jos.

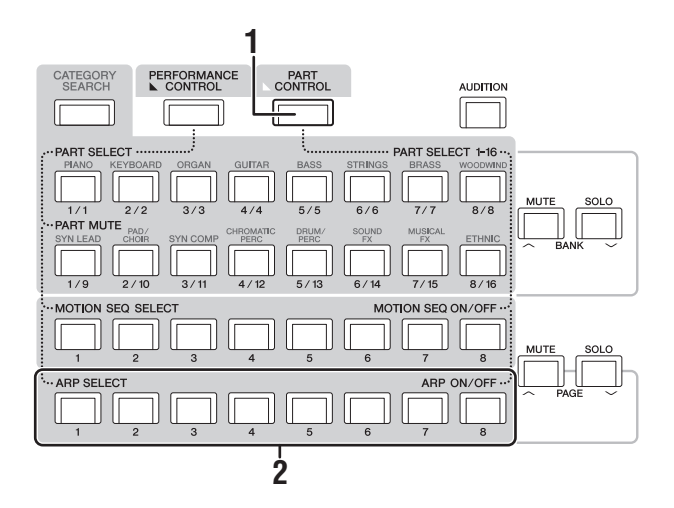

#### **1 Apăsați butonul [PART CONTROL].**

Se aprinde butonul[PART CONTROL], indicând faptul că redarea Arpeggio pentru fiecare Parte poate fi comutată pe on/off utilizând butoanele Number C [1] – [8].

**2 Apăsând fiecare dintre butoanele Number C [1] – [8] se comută redarea Arpeggio pe on și off pentru fiecare Parte.**

Când redarea Arpeggio este comutată on, butonul respectiv se aprinde complet, iar când se comută pe off, butonul se aprinde slab.

#### **NOTĂ**

Puteți comuta redarea Arpeggio pe on/off pentru fiecare parte accesând butonul [ARP ON/OFF] de pe ecran.

## <span id="page-34-0"></span>**Utilizarea funcției Motion Sequencer**

Funcția Motion Sequencer permite modificarea dinamică a sunetelor utilizând Parametrii în funcțiile de secvențele create în avans.

Se oferă control în timp real pentru modificarea sunetelor în funcție de diferitele secvențe precum Tempo, Arpeggio, sau ritmul celorlalte dispozitive conectate.

Puteți atribui până la opt tipuri de Sequence pentru un Lane. Puteți seta și până la patru Lanes ce corespund funcției Motion Sequencer pentru o Parte. Până la opt Lanes pot fi utilizate în același timp pentru fiecare Performanță. Pentru funcția Motion Sequencer, pentru a putea seta metoda de redare Arpeggio, puteți seta gama Velocity, Play Effects, numărul de etape, și așa mai departe, pentru a crea propriile groove-uri.

#### **NOTĂ**

Pentru detalii despre editarea Motion Sequencer, consultați Manualul de Referință document în format PDF.

## **Comutarea Motion Sequencer pe on/off**

Apăsați butonul [MOTION SEQ ON/OFF] de pe panoul frontal pentru a comuta Motion Sequencer pe on/off.

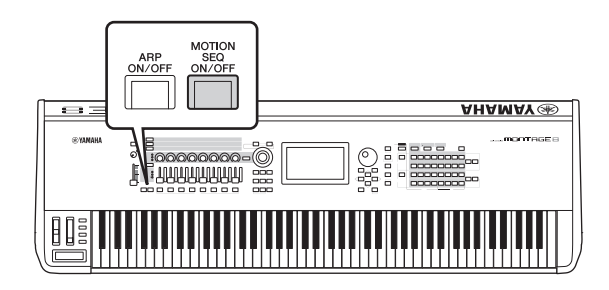

## **Modificarea Motion Sequences**

Apăsați butoanele Number B [1] – [8] pentru a comuta între tipurile de Motion Sequence.

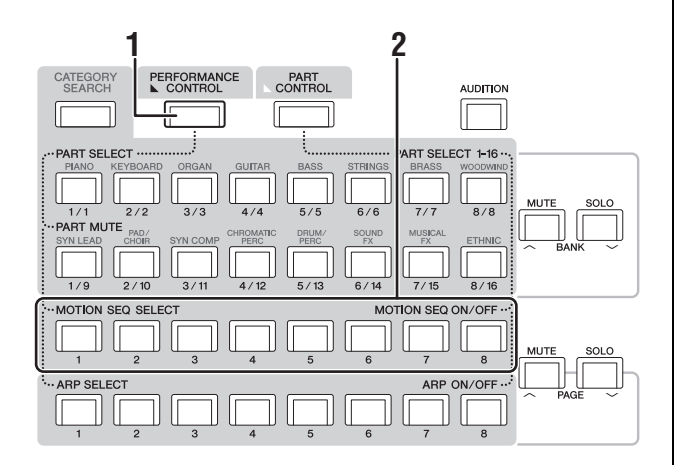

#### **1 Apăsați butonul [PERFORMANCE CONTROL]**

Se aprinde butonul [PERFORMANCE CONTROL], indicând faptul că puteți selecta tipurile de Motion Sequence utilizând butoanele Number B [1] – [8].

#### **2 Apăsați butoanele Number B [1] – [8] pentru a modifica Motion Sequences.**

Selectați tipul Motion Sequence dorit pentru a-l atribui fiecărui buton Number B.

#### **NOTĂ**

Pentru detalii despre editarea Motion Sequence edit, consultați Manualul de Referință document în format PDF.

## **Comutarea Motion Sequencer pe on/off pentru fiecare Parte**

Motion Sequencer poate fi comutat on/off pentru fiecare Parte după cum urmează.

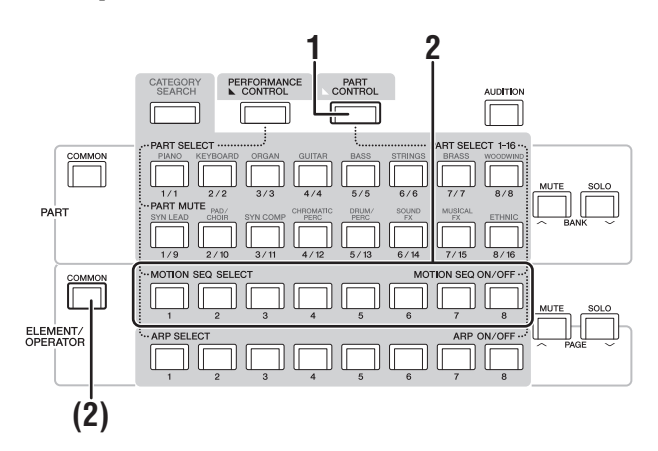

#### **1 Apăsați butonul [PART CONTROL].**

Se aprinde [PART CONTROL], indicând că puteți comuta Motion Sequencer pe on/off pentru fiecare Parte utilizând butoanele Number B [1] – [8]. În consecință, puteți comuta Motion Sequencer pe on/off utilizând butoanele ELEMENT/ OPERATOR [COMMON].

#### **2 Apăsați butoanele Number B [1] – [8] pentru a comuta Motion Sequencer pe on/off.**

Când Motion Sequencer este on, butonul respectiv se aprinde complet; când este off, butonul respectiv iluminează slab. Când toate Lanes pentru Parte au statusul off, lampa butonului respectiv este off și nu este activ pentru această operațiune.

#### **NOTĂ**

Puteți accesa [MS ON/OFF] pe ecran pentru a efectua aceeași operațiune.

#### **Pentru a comuta Motion Sequencer pe on/off, apăsați butonul ELEMENT/OPERATOR [COMMON].**

Când Motion Sequencer este on, butonul respectiv se aprinde complet; când este off, butonul respectiv iluminează slab. Când toate Lanes pentru Parte au statusul off, lampa butonului respectiv este off și nu este activă pentru această operațiune.

#### **NOTĂ**

Puteți accesa [MS Cmm] pe ecran pentru a executa aceeași operațiune.

## <span id="page-35-0"></span>**Utilizarea controlerelor pentru a modifica sunetul**

MONTAGE oferă un număr mare de operațiuni de control. În plus față de cele cunoscute ca Pitch Bend și Modulation Wheel, deține și o gamă extinsă de controlere speciale în timp real —inclusiv butoanele Knobs, Super Knob, Sliders, Ribbon Controller și Assignable Switch.

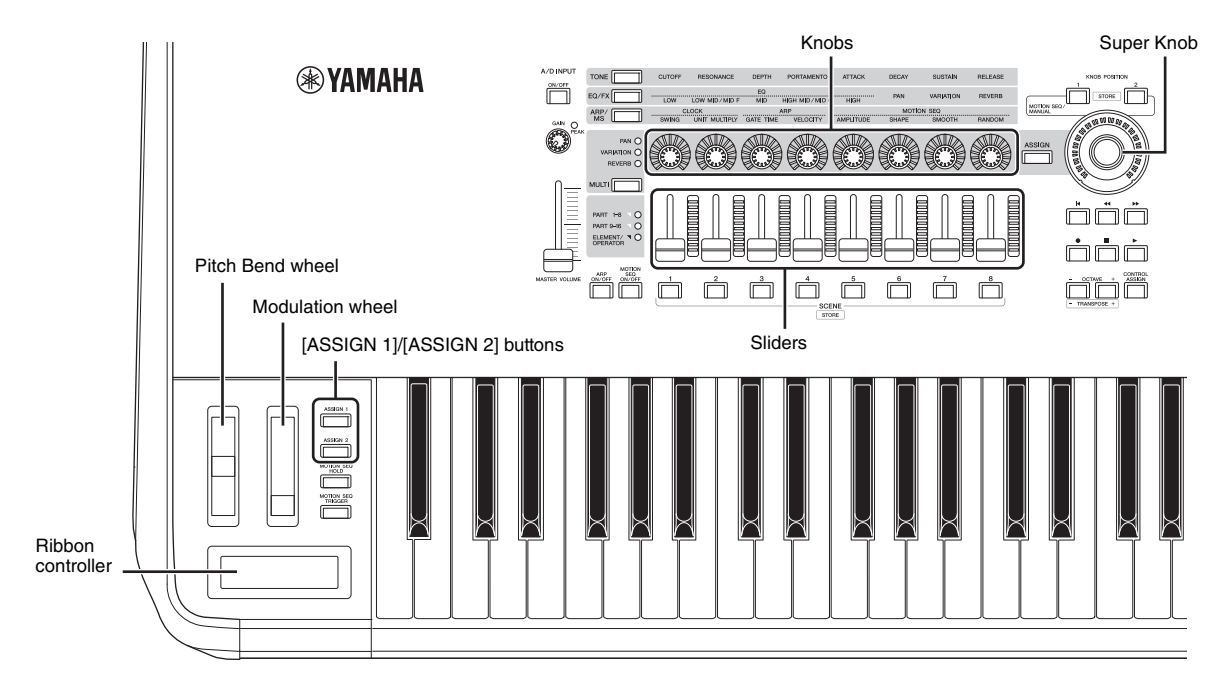
# **Utilizarea butoanelor Knob pentru a modifica sunetul**

Butoanele Knobs 1 – 8 permit reglarea unei varietăți de parametetrii pentru Performanța curentă sau Parte, precum effect depth, caracteristicile attack/release, timbre, și altele. Funcțiile atribuite fiecărui buton Knob poate fi accesat alternativ via butoanele Knob Function, butonul Multi Part Control, sau butoanele Assign. Acestea sunt cele două moduri prin care sunetul poate fi controlat: controlarea întregii Performanțe sau controlarea unei anumite Părți.

#### **Pentru controlarea întregii Performanțe**

Mutați cursorul pe denumirea Performanței dorite din ecranul Performance Play. Sau comutați butonul PART [COMMON] pe on și acționați butoanele Knobs 1 – 8.

#### **Pentru controlarea Părții dorite**

Mutați cursorul pe denumirea Performanței dorite din ecranul Performance Play. Sau comutați oricare dintre butoanele Number A [1] – [8] și acționați butoanele Knobs 1 – 8.

#### **1 Apăsați butonul knob funcției [TONE]/[EQ/FX]/[ARP/MS] sau butonul Knob Assign [ASSIGN], astfel încât acel buton ce corespunde funcției pe care doriți să o schimbați iluminează.**

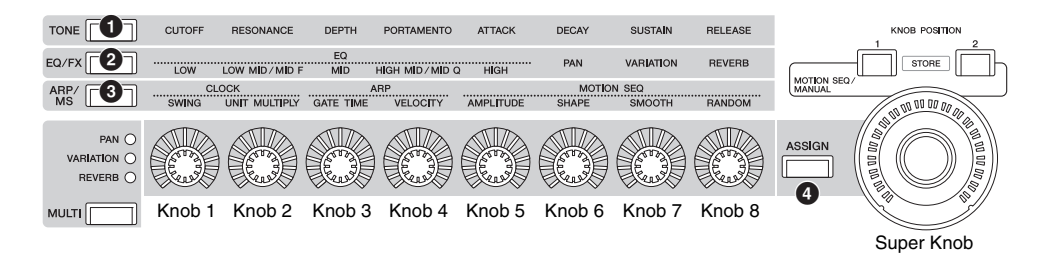

- 1 [ TONE]: Comutați pe funcțiile ce corespund setărilor sunetului
- 2 [ EQ/FX]: Comutați pe funcțiile ce corespund setărilor EQ și Effect
- 3 [ ARP/MS]: Comutați pe funcțiile ce corespund setărilor Arpeggio și Motion Sequencer
- 4 [ ASSIGN]: Comutați pe funcțiile prestabilite create pentru a oferi cele mai bune caracteristici ale fiecărei Performanțe

Apar funcțiile atribuite curent butoanelor Knobs 1 – 8 și valorile parametru ale funcțiilor.

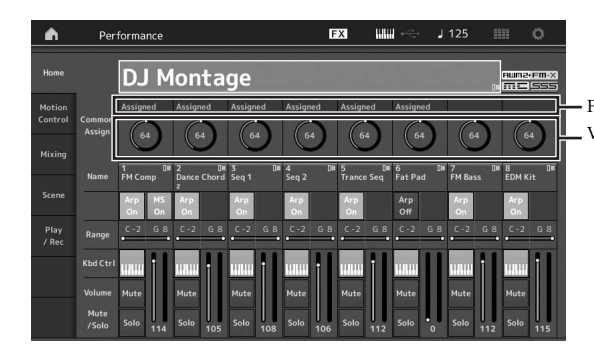

Funcțiile atribuite butoanelor Knobs 1 – 8. Valorile curente ale funcțiilor

**2 Accesați butonul knob dorit în timp ce interpretați la claviatură.**

Valoarea parametrului se modifică, iar funcția/efectul se aplică sunetului.

# **Utilizarea butonului Super Knob pentru a modifica sunetul**

Super Knob permite controlul simultan al tuturor valorilor parametru al funcțiilor atribuite pe butoanele Knobs 1 – 8. Puteți crea sunete complexe utilizând butonul Super Knob împreună cu Motion Sequencer.

Super Knob este întotdeauna disponibil. Nu trebuie să apăsați butonul funcției Knob sau butonul Knob Assign înainte de a utiliza Super Knob.

Această secțiune acoperă procedura pentru a verifica valorile parametru modificate prin acționarea Super Knob.

### **1 Apăsați butonul PART [COMMON].**

Butonul se aprinde, indicând că puteți efectua setările obișnuite pentru toate Părțile.

**2 Apăsați butonul Knob Assign [ASSIGN] pentru ca butonul să se aprindă.**

Apar funcțiile curent atribuite butoanelor Knobs 1 – 8 și valorile parametru.

#### **3 Accesați Super Knob în timp ce interpretați la claviatură.**

Toate valorile parametru relevante se modifică simultan și toate funcțiile atribuite se aplică sunetului.

#### **NOTĂ**

Pentru detalii despre atribuirea Knob și setarea Super Knob, consultați Manualul de Referință în format PDF.

#### **Controlarea Super Knob utilizând controlerul de picior**

Puteți controla Super Knob utilizând pedala (FC7).

### **1 Conectați pedala (FC7) la jack-ul FOOT CONTROLLER [1]/[2].**

- **2 Mutați cursorul pe denumirea Performance din ecranul Performance Play, apoi apăsați butonul [EDIT].**
- **3 Accesați tab [Control] din partea stângă a ecranului [Control Number] tab.**
- **4 Setați "Foot Ctrl 1" sau "Foot Ctrl 2" pe "Super Knob"—în funcție de jack-ul conectat la pedală (FC7).**

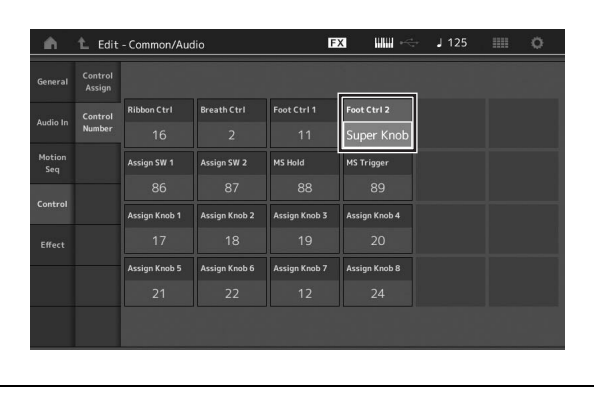

# **Mixarea**

Fiecare Mixaj poate conține până la 16 Părți, iar un Mixaj separat poate fi creat pentru fiecare Parte. Puteți regla diferiți parametrii pentru fiecare Parte: volume, pan, etc.

# **Procedura de bază pentru Mixare**

## **1 Accesați tab [Mixing] din partea stângă a ecranului Performance Play.**

Apare ecranul Mixing.

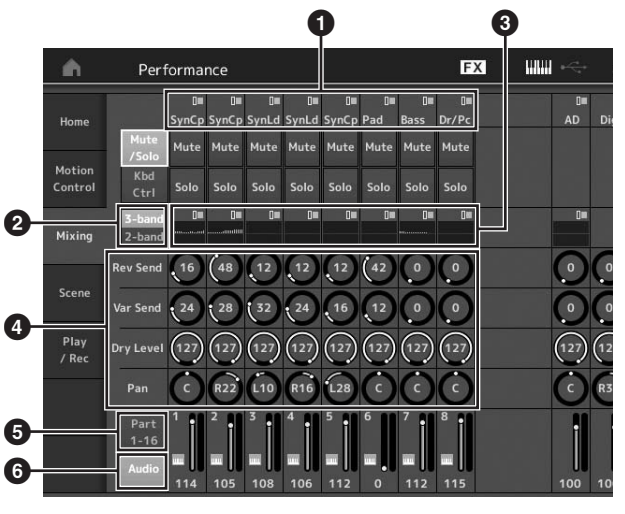

- 1 Categoria principală pentru fiecare Parte
- 2 Comutarea ecranelor între 3-band EQ / 2-band EQ
- **3** Setarea EQ pentru fiecare Parte
- 4 Valorile parametru pentru fiecare Parte
- 5 Modificarea ecranului pentru Parts 1 16
- 6 Modificarea ecranului pentru audio Parts (Parts 9 16 nu sunt afișate)

#### **2 Apăsați butonul [PART CONTROL] Number A [1] – [16] pentru a selecta Partea dorită pentru care doriți să reglați valorile parametru .**

#### **NOTĂ**

Accesând [Audio] ( $\bigcirc$ ) pe ecran, apare audio Part. Puteți seta parametrii ce au legătură cu datele audio (AD Part) input de la jack-ul A/D INPUT [L/MONO]/[R] și datele audio (Digital Part)\* input de la terminalul [USB TO HOST].

\*Datele audio care sunt setate ca "Digital L/R" pe porturile dispozitivului

#### **3 Mutați cursorul pe parametrii fiecărei Părți și modificați valorile parametru rotind Data dial.**

#### **NOTĂ**

- Pentru setări parametru mai detaliate, apăsați butonul [EDIT] din ecranul Mixing pentru a deschide ecranul Edit.
- Pentru detalii despre parametrii Mixing și Mixing Edit, consultați Manualul de Referință în format PDF.

# **Utilizarea funcției Scene**

Puteți salva toate setările parametru precum Arpeggio type, Motion Sequencer type, și valorile Part parameter împreună ca "Scene." Există opt Scene și le puteți selecta apăsând butonul [SCENE].

Aceasta este util pentru modificarea simultană și drastică a Arpeggio type și Motion Sequencer type în timp ce interpretați o singură Performanță.

### **Modificarea setărilor Scene**

**1 Accesați tab [Scene] din partea stângă a ecranului Performance Play.**

Apare ecranul Scene.

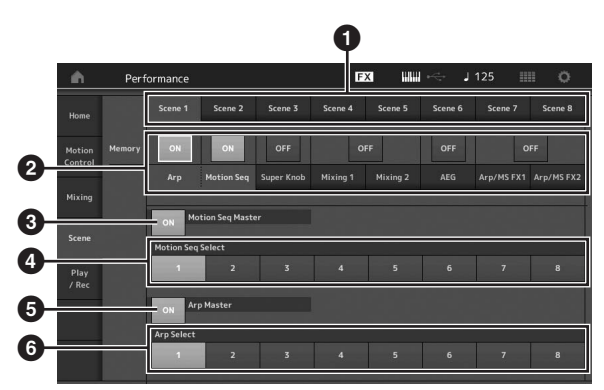

- 1 Comutarea între Scenes 1 8
- 2 Comutarea funcțiilor pentru fiecare Scene on/off

3 Comutarea Motion Sequencer pentru toate Părțile on/off

- 4 Motion Sequencer type a Scene curent selectată
- 5 Comutarea Arpeggio pentru toate Părțile on/off
- 6 Arpeggio type a Scene curent selectată

#### **NOTĂ**

Secțiunile 3 la 6 (ilustrația de mai sus) sunt afișate doar atunci când "Arp" și "Motion Seq" sunt selectate din secțiunea 2.

### **2 Setarea Scenes 1 – 8 așa cum doriți.**

Când [Memory] este comutat on pentru fucție, Motion Sequencer type, sau Arpeggio type, informația corespunzătoare funcției este salvată automat pe butonul [SCENE] curent selectat. Apăsând unul dintre butoanele SCENE [1] – [8], Scenes 1 – 8 sunt comutate, iar informația salvată pentru fiecare Scene.

#### **NOTĂ**

Puteți modifica și setările Scene din oricare dintre ecranele operaținale. Pentru a efectua acest lucru, apăsați unul dintre butoanele SCENE [1] – [8] în timp ce mențineți apăsat butonul [SHIFT]. Scenes 1 to 8 sunt atribuite fiecărui buton.

### **3 Salvați Performanța așa cum este necesar**

**[\(pagina](#page-41-0) 32).**

#### *NOTIFICARE*

**Dacă selectați o Performanță diferită sau opriți alimentarea cu energie fără să salvați Performanța editată, toate editările efectuate pentru Scene se vor șterge.**

# **Ghid rapid — Crearea propriilor Live Set**

Live Set este ideal în situațiile live performance situations deoarece puteți comuta instantaneu printre Performanțele dorite. Puteți crea propriul Live Set prin gruparea Performanțelor favorite.

# **Înregistrarea unei Performanțe pe un Live Set**

Urmați instrucțiunile de mai jos pentru a salva Performanțele pe Live Set.

#### *NOTIFICARE*

- **• Înainte de a salva Performanța curent editată pe Live Set, salvați Performanța respectivă ([pagina](#page-41-0) 32).**
- **• Dacă selectați o Performanță diferită sau opriți alimentarea cu energie fără să salvați Performanța editată, toate editările efectuate se vor șterge.**

**1 Selectați Performanța pe care doriți să o utilizați.**

- **2 În timp ce orice alt ecran, altul decât Live Set apare mențineți apăsat butonul [SHIFT] și apăsați butonul [LIVE SET].** Apare ecranul Live Set.
- **3 Accesați unul dintre câmpurile și apăsați [ENTER]. Performanța curent selectată se va înregistra în câmp.**

#### **NOTĂ**

Puteți selecta câmpul utilizând butoanele Number A [1] – [4] și [9] – [12], butoanele Number B [1] – [4], sau butoanele Number C [1] –  $[4]$ 

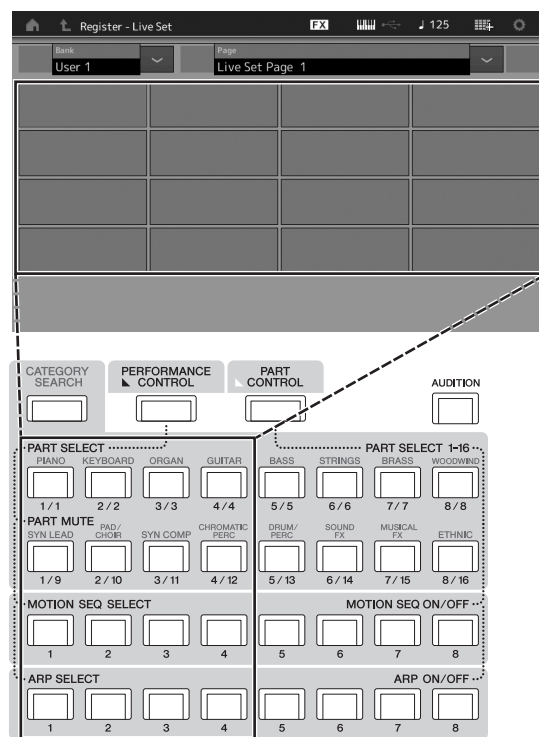

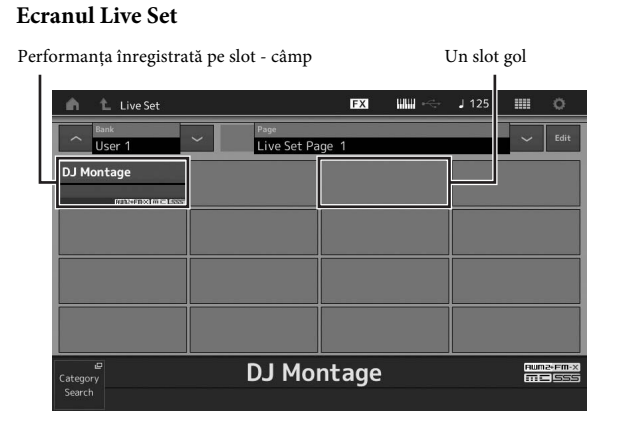

# **Sortarea Performanțelor înregistrate dintr-un Live Set**

Puteți modifica ordinea Performanțelor înregistrate pe un Live Set pe ecranul Live Set Edit.

#### **1 Apăsați butonul [EDIT] în timp ce apare ecranul Live Set.**

Apare ecranul Live Set Edit. (Ecranul Live Set Edit nu apare dacă un Live Set al băncii bank/library prestabilite este deschisă.)

**2 Selectați câmul care conține Performanța pe care dori să mutați și accesați [Swap] pe ecran.** [Swap] se aprinde, iar câmpul se poate modifica.

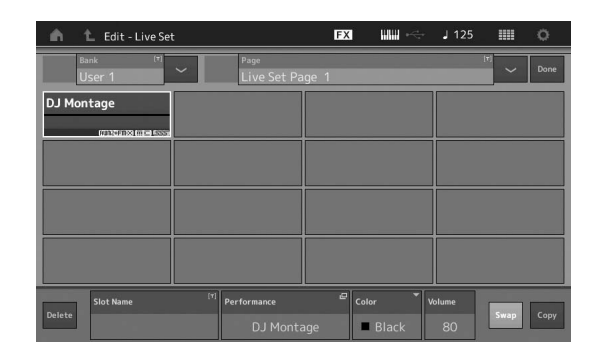

#### **3 Selectați destinația câmpului dorită.**

Câmpul original și destinația câmpului se comută între ele.

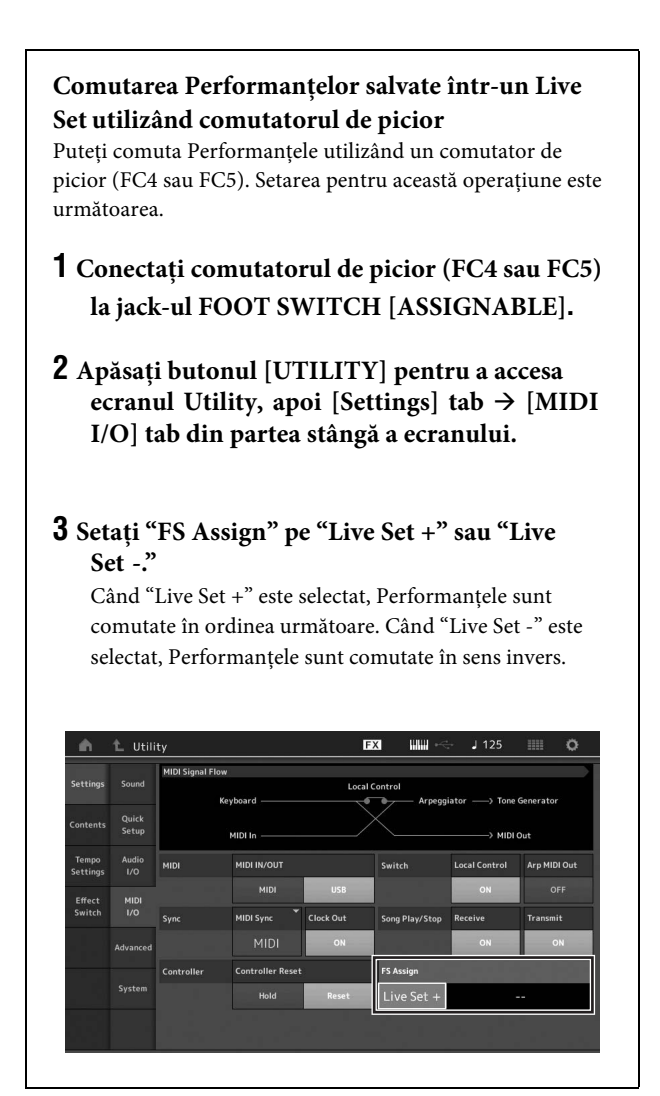

# **Ghid rapid — Editarea Setărilor**

Acest instrument are diverse ecrane edit pentru Part, Performance, efecte și Arpeggio. Acest capitol explică cum să creaț i o Performanț ă originală combinând Părți multiple.

# **Editarea Performanței**

"Performance Editing" acest cacpitol se referă la crearea unei Performanțe prin modificarea parametrilor care alcătuiesc o Performanță. Aceasta poate fi efectuată din ecranul Performance Edit.

# **Operațiunile de bază pentru editarea unei Performanțe**

- **1 Mutați cursorul pe denumirea Performanței pe ecranul Performance Play, apoi apăsați butonul [EDIT].**
- **2 Accesați [General] tab din partea stângă a ecranului pentru a edita Performanța.**

#### **Ecranul Performance Edit**

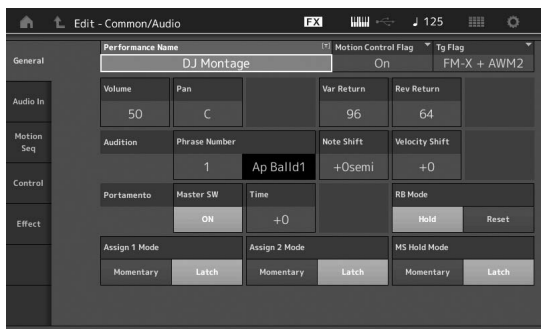

## <span id="page-41-0"></span>**Salvarea Performanței**

După editare, salvați Performanța pe memoria internă. Apăsați butonul [STORE] pentru a salva Performanța.

#### *NOTIFICARE*

- **• Performanța editată se va șterge când selectați o Performanță diferită sau închideți alimentarea cu energie.**
- **• Dacă suprascrieți o Performanță din banca User, va fi ștersă. Când salvați Performanța editată, trebuie să nu suprasrieți date importante User Performances. Datele importante trebuie salvate pe un dispozitiv de memorie flash USB conectat la terminalul [USB TO DEVICE]. Pentru instrucțiuni detaliate despre salvare, [consultați pagina](#page-62-0) 53.**

#### **NOTĂ**

Puteți selecta orice Parte utilizând butoanele Number A [1] – [16] în timpul editării Performanțelor, șă să editați Partea selectată.

### **1 Apăsați butonul [STORE] pentru a accesa ecranul Store.**

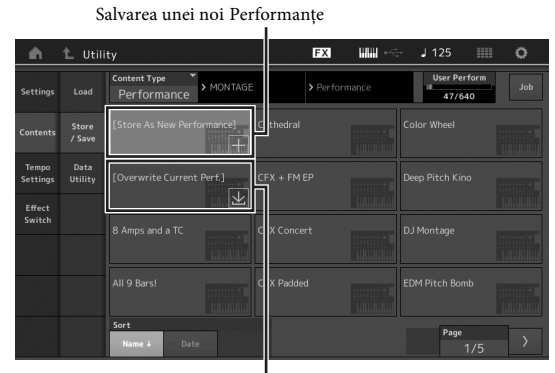

Performanța anterior salvată

#### **2 Setați destinația pentru salvarea Performanței.**

Pentru a salva noua Performanță editată, apăsați "+" din secțiunea [Store As New Performance]. **NOTĂ**

Pentru a suprascrie Performanța anterior salvată, accesați [Overwrite Current Perf.] sau Performanța ce va fi suprascrisă.

#### **3 Apare ecranul Text Input. Denumirea Input a Performanței salvate.**

Pentru instrucțiuni detaliate despre introducerea caracterelor, consultați "Naming (introducerea caracterelor)" din "Operațiuni de Bază și Ecrane" ([pagina 17\)](#page-26-0).

#### **4 Selectați "Done" pe ecranul Text Input display pentru a executa operațiunea Store- salvare.**

#### **NOTĂ**

Dacă suprascrieți fișierul salvat anterior, apare un ecran de confirmare după Step 2. Selectați "YES" pentru a executa operațiunea Store salvare.

# **Editarea Părții**

"Part Editing" se referă la procesul de creare a Părții prin modificarea parametrilor care alcătuiesc Partea. Aceasta poate fi efectuată din ecranul Element Common/Key Common/Operator Common Edit ș i ecranul Element/Key/Operator Edit display. Parametrii actuali disponibili diferă în funcție de tipul Părți

# **Editarea Normal Part (AWM2)**

O Normal Part (AWM2) (avâand sunetele pitched ale instrumentului muzical) poate conține până la opr Elemente. Un Element este de bază, cea mai mică unitate a unei Părți. Există două tipuri de ecrane Normal Part (AWM2) Edit: ecranul Element Common Edit, pentru editarea setărilor obișnuite tuturor celor opt Elements; ș i ecranul Element Edit, pentru editarea Elementelor individuale.

Un Element este creat prin aplicarea diferților parametrii (Effect, EG, etc.) pe waveform al sunetului instrumentului. O Normal Part a acestui instrument (AWM2) conț ine până la opt Elemente.

## **Editarea Normal Part (FM-X)**

O Normal Part (FM-X) (atribuită sunetelor FM-X) poate conține până la opt Operatori. Există două tipuri de ecrane Normal Part (FM-X) Edit: ecranul Operator Common Edit, pentru editarea setărilor obișnuite tuturor celor opt Operatori; și ecranul Operator Edit, pentru editarea Operatorilor individuali.

Abrevierea "FM" of FM-X se referă la "frequency modulation," care este un sistem generator de ton special care utilizează o frecvență waveform pentru a modula o altă waveform, pentru a produce una complet nouă. Waveform-urile sunt generate de "operatori," iar MONTAGE are opt. Un operator care generează un waveform fundamental este un "carrier," iar un operator care modulează aceste waveform-uri este un "modulator." Fiecare dintre cei opt operatori poate fi utilizat fie ca un carrier sau un modulator. Prin schimbarea modului în care sunt combinați operatorii ș i controlarea modulării cu fiecare parametru precum level și envelope, puteți crea sunete bogate texturate la modă.

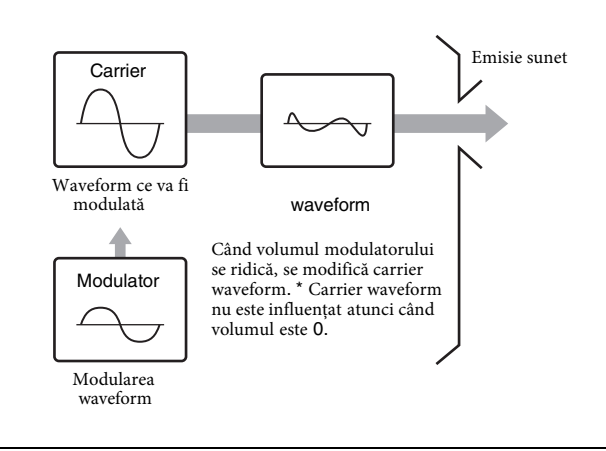

### **Editarea Drum Part**

Există două tipuri de ecrane Drum Part Edit: ecranul Key Common Edit, pentru editarea setărilor care se aplică tuturor clapelor Drum; ș i ecranul Key Edit, pentru editarea clapelor individuale.

Drum Parts au în principal sunete de percuț ie/de tobă atribuite Key-ilor individuale. Puteți crea diferite Părți de tobă prin modificarea tipurilor sunetului atribuit și reglați pitch și EQ. Drum Parts ale acestui instrument conț in până la 73 de Key.

## **Operațiunea de bază a Part Edit**

- **1 M utați cursorul pe Partea pe care doriți să o editați din ecranul Performance Play, apoi apăsați butonul [EDIT].**
- **2 Butonul ELEMENT/OPERATOR [COMMON] trebuie comutat pe on, apoi apăsați [Part Settings] tab din partea stângă a ecranului [General] tab pentru a edita Partea dorită.** 
	-

#### **Pentru Normal Parts (AWM2)**

Pentru Element Common Editing, apăsați butonul ELEMENT/OPERATOR [COMMON].

Pentru Element Editing, apăsați butonul respectiv Number al elementului ce va fi editat dintre butoanele Number B [1] – [8].

#### **PentruDrum Parts - părțile de tobă**

Pentru Key Common Editing, apăsați butonul ELEMENT/ OPERATOR [COMMON].

Pentru Key Editing, apăsați butonul Number B [1] – [8] care corespunde Drum Part pe care doriți să o editați (BD, SD, etc.). Puteți comuta clapele fiecărui sunt instrumental (atribuit C1 la C#2) utilizând butoanele Number B [1] – [8]. Pentru selectarea Keys altele decât Keys atribuite de la C1 la C#2, porniți "Keyboard Select" de pe ecran ș i interpretați nota atribuită Key ce va fi editată.

#### **Pentru Normal Parts (FM-X)**

Pentru Operator Common Editing, apăsați butonul ELEMENT/ OPERATOR [COMMON].

Pentru Operator Editing, apăsați butonul corespunzător Number al operatorului ce va fi editat dintre butoanele Number B [1] – [8].

#### **NOTĂ**

Pentru detalii despre parametrii Parte, consultați Manualul de Referință în format PDF.

#### **Ecranul Element Common Edit**

Indică ecranul Element Common Edit activ.

| Part<br><b>Settings</b><br>Effect | General<br>Pitch | Part Category Sub<br><b>Part Category Main</b><br>Piano |                    | Part Name<br>Acoustic |                | $\boxed{5}$<br><b>Full Concert Grand</b> |                       |
|-----------------------------------|------------------|---------------------------------------------------------|--------------------|-----------------------|----------------|------------------------------------------|-----------------------|
|                                   |                  | Volume                                                  | Pan                | Dry Level             | <b>VarSend</b> | <b>RevSend</b>                           | Part Output           |
|                                   |                  | 100                                                     | $\overline{C}$     | 127                   | $\overline{O}$ | 8                                        | MainL&R               |
| Arpeggio                          |                  | Mono/Poly                                               |                    | <b>Key Assign</b>     |                |                                          |                       |
| Motion<br>Seq                     |                  | Mono                                                    | Poly               | Single                | Multi          |                                          |                       |
|                                   |                  | Arp Play Only                                           | <b>Element Pan</b> |                       |                |                                          |                       |
| Mod /<br>Control                  |                  | OFF                                                     | ON                 |                       |                |                                          |                       |
|                                   |                  | <b>Velocity Limit</b><br>п                              |                    | <b>Note Limit</b>     |                | <b>Velocity Offset</b>                   | <b>Velocity Depth</b> |
|                                   |                  | í                                                       | 127                | $C - 2$               | G 8            | 64                                       | 64                    |

Se comută între Element Common Edit și Element Edit.

Structura ecranului este aceeași ca și pentru ecranul Key/ Operator Common Edit.

#### **Ecranul Element Edit**

Indică ecranul Element Edit activ.

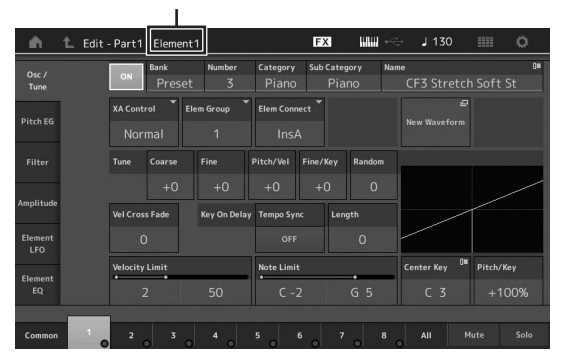

Structura ecranului este aceeași ca și pentru ecranul Key/ Operator Edit.

#### **3 Salvează Performanța așa cum este necesar.**

#### **NOTĂ**

Puteți selecta orice Performanță apăsând butonul PART [COMMON] în timpul editării Part și editați Performanța selectată.

# **Editarea Part Effect**

Acest instrument are o mare varietate de Efecte, putând adăuga procesare Variation și Reverb pe Partea selectată pentru performanța la claviatură. Trebuie doar să schimbați tipul de Efect aplicat pe Partea prestabilită putând aduce sunete diferite. Instrucțiunile de mai jos explică cum să setați tipul de Efect, iar parametrii adiacenți Părții, apoi salvați setările ca User Performance.

### **1 Mutați cursorul pe Partea ce va fi editată pe ecranul Performance Play, apoi apăsați butonul [EDIT].**

#### **2 Apăsați butonul ELEMENT/OPERATOR [COMMON]**

**3 Accesați [Effect] tab din partea stângă a ecranului [Routing] tab.**

Apare ecranul Efect pentru Element Common Edit.

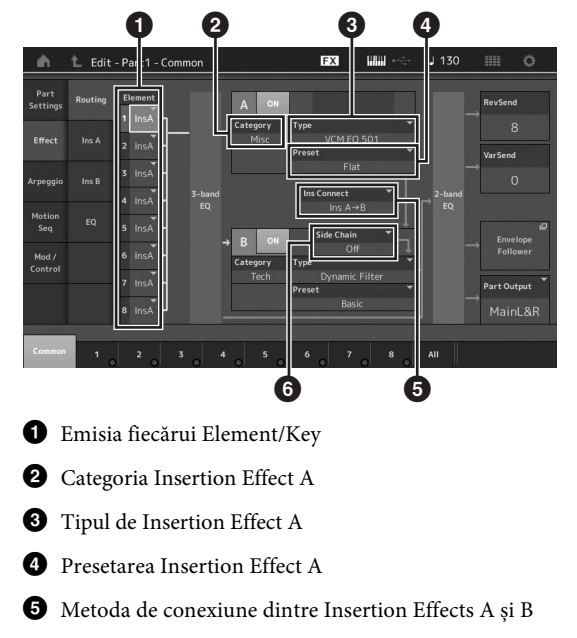

6 Selectarea Side Chain/Modulator

### **4 Setați ieșirea fiecărui Element/Key (**1**).**

- **5 Selectați parametrii (Effect category (**2**), Effect type (**3**), și Effect preset (**4**)) ce corespund Insertion Effect A.**
- **6 Setați metoda de conexiune dintre Insertion Effects A și B (**5**).**
- **7 Setați Side Chain/Modulator of Insertion Effect B (**6**).**

#### **NOTĂ**

Side Chain/Modulator utilizează ieșirea de pe un track pentru a controla un efect dintr-un track diferit. Puteți specifica tipul de Efect pentru activarea funcției astfel încât semnalele de intrare pentru Părți altele decât Partea selectată sau semnalul audio input poate controla Efectul specificat.

Acest declanșator este denumit "Side Chain" sau "Modulator" în funcție de Tipul de Efect.

### **8 Accesați [Ins A] tab din partea stângă a ecranului.**

Apare ecranul pentru editarea parametrilor efect selectați în Puctul 4.

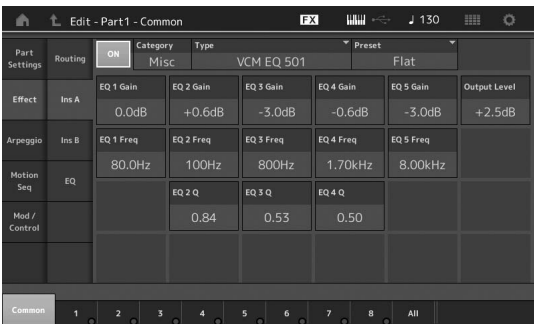

#### **9 Setarea parametrilor așa cum este necesar.**

Încercați îngustarea sunetului dorit prin editarea parametrilor oferiți pentru fiecare tip de Efect.

#### **Funcția de Comparare**

Funcția Compare permite comutarea între sunetul editat și cel original, condiția needitată, ce vă permite să ascultați editările care influențează sunetul.

Apăsați butonul [EDIT] în timp ce apare ecranul Edit, astfel încât să se aprindă butonul [EDIT]. În acest status, setările sunetului anterioare editării se vor reinstala temporar pentru a putea face o comparație. Apăsați din nou butonul [EDIT] pentru a reveni la statusul original.

#### **10 Edit Insertion Effect B utilizând aceeași operațiune.**

**11 Salvați Performanța așa cum este necesar.**

# **Cum sunt atribuite Părțile pe o Performanță**

Implicit (așa cum se livrează din fabrică), diferite tipuri de Performanțe sunt oferite în Preset Bank. Pentru unele dintre aceste Performanțe, poate nu vă dați seama imediat cum să le interpretați sau să le utilizați, deoarece sunt complicate. În această secțiune, veți învăța metodele tipice prin care Performanțele sunt create, și deci să învățați mai bine cum să le interpretați și să le utilizați. Această secțiune acoperă cele patru atribuiri tipice Părții.

```
Structura Performanței Layer
```
Această metodă permite interpretarea mai multor (două sau mai multe) Părți simultan apăsând orice notă.

De exemplu, puteți crea un sunet mai gros combinând două Părți similare—de exemplu, două Strings Parts diferite, fiecare având o viteză diferită de atac.

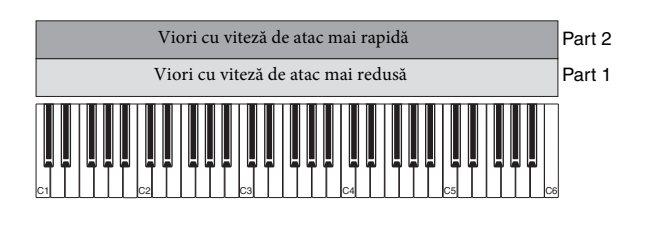

**Structura Performanței Împărțirea în gama Notei**

Această metodă permite interpretarea diferitelor Părți cu mâna stângă și mâna dreaptă. Prin atribuirea unei Strings Part (viori) gamei de joase și atribuirea unui Flute (flaut) gamei de înalte așa cum este ilustrat mai jos, puteți interpreta acompaniament Strings (viori) cu mâna stângă în timp ce interpretați medodia la Flute (flaut) cu mâna dreaptă.

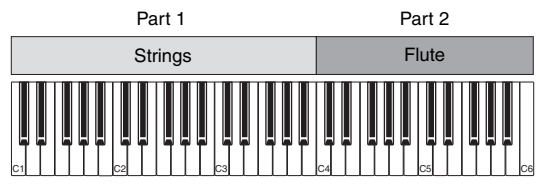

**Structura Performanței Împărțilea pe game de Viteză**

Această metodă permite declanșarea Părților diferite în funcție de forța cu care se interpretează (viteza). În exemplu de mai jos, interpretarea notelor la viteză redusă declanșează sunete Strings (viori) cu o viteză redusă a atacului. Interpretarea notelor la viteză moderată declanșează sunete Strings (viori) cu o viteză mărită a atacului. Interpretarea notelor cu viteză mare declanșează Orchestra Hits.

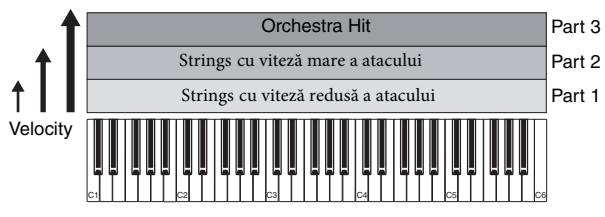

**Structura Performanței Utilizarea Arpegiilor**

Prin această metodă, puteți interpreta toate părțile unei formații. Acest tip de Performanță utilizează și diferite tipuri de Arpegii atribuite Părților individuale, facilitând astfel să se audă sunetul ca cel al unei formații complete. În exemplul de mai jos, modelul Drum (prin Arpeggio) va fi redat chiar și atunci când eliberați notele, Bass line (prin Arpeggio) se va reda prin performanța mâinii stângi, iar acompaniamentul de Chitară (prin Arpeggio) sau Piano Arpeggio va fi redat prin performanța mâinii drepte. În plus, puteți modifica atribuirea Arpeggio Type pentru fiecare Parte apăsând oricare dintre butoanele Number C [1] – [8].

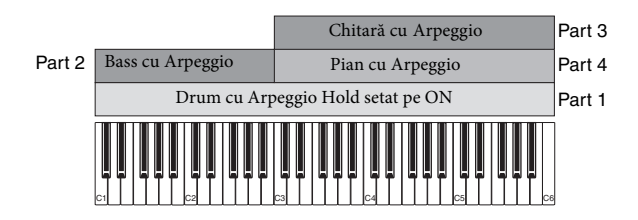

Utilizând sau combinând cele patru metode descrise mai susvă oferă posibilitatea de a crea o varietate bogată de Performanțe. Implicit, mai multe Performanțe salvate din Preset Banks au fost create via metodele de mai sus. Încercați diferite Performanțe și vedeți ce metodă se utilizează pentru fiecare în parte.

# **Crearea unei Performanțe prin combinarea Părților**

După verificarea Performanțelor pre-programate din Preset Bank, încercați să creați propria Performanță originală. În această secțiune, vom crea o Performanță combinând două Părți.

## **Selectarea unei Performanțe**

În scop demonstrativ, vom aloca un sunet de pian pe Partea 1.

#### **1 Mutați cursorul pe denumirea Părții din Partea 1**

**de pe ecranul Performance Play și apăsați butonul [CATEGORY SEARCH] în timp ce mențineți apăsat butonul [SHIFT].** Apare ecranul Part Category Search.

**2 Selectați [Full Concert Grand] din lista Performance.**

### **3 Apăsați butonul [EXIT].**

### **Interpretarea mai multor Părți împreună (Layer)**

Încercați să combinați două Părți atribuind o Parte favorită pe Partea 2.

- **1 Mutați cursorul pe denumirea Părții din Partea 2 de pe ecranul Performance Play și selectați sunetul dorit apăsând butonul [CATEGORY SEARCH] în timp ce mențineți apăsat butonul [SHIFT].**
- **2 Interpretați la claviatură.**

Partea 1 (Piano) și Partea 2 (sunetul selectat de mai sus) se aud simultan într-un layer.

**3 Apăsați butonul [EXIT].**

Apoi, interpretați Părți diferite cu mâna stângă și mâna dreaptă.

# **Split - împărțire**

Puteți interpreta Părți diferite cu mâna stângă și mâna dreaptă atribuind o Parte pe Part 1, având o gamă din secțiunea de joase a claviaturii, și o altă Parte pe Part 2, având o gamă din secțiunea de înalte a claviaturii.

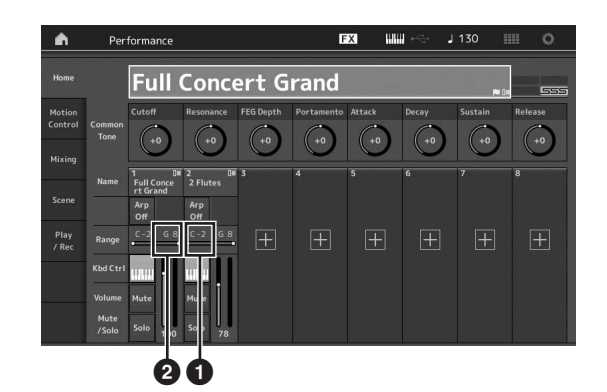

- 1 Note Limit Low (cea mai joasă gamă pentru Part)
- 2 Note Limit High (tcea mai înaltă gamă pentru Part)
- **1 Accesați Note Limit High (**2**) a Part 1 sau mutați cursorul pe** 2 **și apăsați butonul [ENTER].**
- **2 Accesați meniul [Keyboard] din partea stângă a ecranului pentru a-l porni.**
- **3 Setați cea mai înaltă notă a Părții 1 by apăsând clapa respectivă.** Numărul notei din secțiunea Range a Părții 1 se modifică.
- **4 Accesați Note Limit Low (**1**) a Părții 2 sau mutați** cursorul pe  $\bullet$  si apăsați butonul [ENTER].
- **5 Setați cea mai joasă notă a Părții 2 apăsând clapa respectivă.**

Numărul notei din secțiunea Range Părții 2 se modifică.

**6 Accesați meniul [Keyboard] din partea stângă a ecranului pentru a închide.**

#### **7 Interpretați la claviatură.**

Notele interpretate cu mâna stângă emit Piano Part (Part 1), în timp ce notele interpretate cu mâna dreaptă emit Partea diferită (Part 2) pe care ați selectat-o.

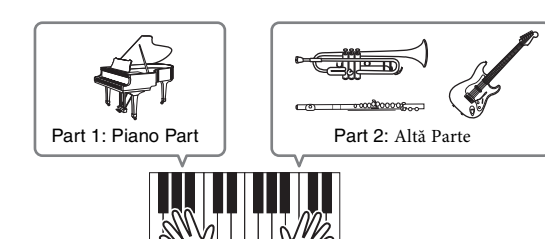

**8 Comutați on butonul [PART CONTROL] și reglați setările de volum ale Părții 1 și 2 utilizând Control Slider 1 și 2.**

# **Modificarea gamei Părții divizate cu o octavă mai jos**

Modificarea gamei Părții 2 cu o octavă mai jos.

- **1 Mutați cursorul pe Part 2 și apăsați butonul [EDIT] pentru editarea Părții.**
- **2 Accesați [Part setting] tab din partea stângă a ecranului [Pitch] tab.**

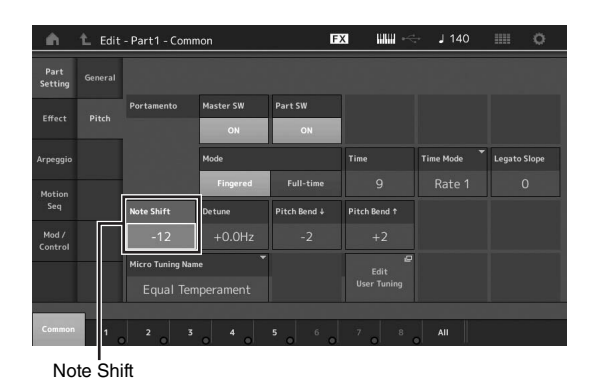

**3 Selectați "Note Shift" pentru a regla Pitch.** Pitch este modificat în pași de semiton. Setați "-12" pentru a coborâ cu o octavă.

### **4 Interpretați la claviatură.**

# **Modificarea setărilor Arpeggio pentru fiecare Parte**

Încercați să modificați setările Arpeggio pentru fiecare Parte. Puteți atribui model de ritm sau acompaniamentul care se potrivește cel mai bine stilului muzical dorit pe Performanță.

**1 Mutați cursorul pe Part 1 și apăsați butonul [EDIT] pentru a accesa ecranul Element Common Edit.**

#### **2 Accesați [Arpeggio] tab din partea stângă a ecranului [Common] tab (aproape de partea de sus).**

Apare ecranul pentru setarea parametrilor Arpeggio pentru toate tipurile de Arpeggio.

Rețineți că parametrul Arpeggio Hold este la fel de util ca și selectarea tipului de Arpeggio. Când acest parametru este setat pe "on," redarea Arpeggio continuă chiar dacă nota este eliberată. Acest parametru ar trebui setat pe "on" atunci când un sunet de Tobă este atribuit pe Parte și doriți ca redarea Arpeggio (rhythm pattern) să continue indiferent dacă apăsați nota sau nu.

[Common] tab

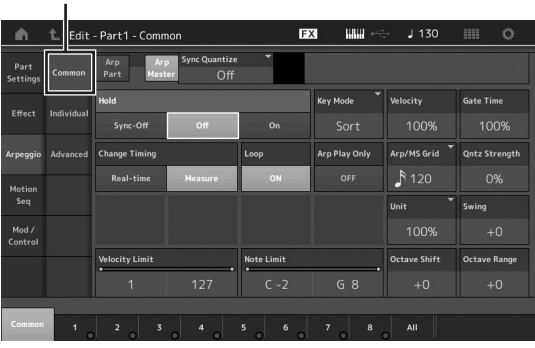

**3 Apăsați [Individual] tab pentru a accesa ecranul setării pentru fiecare Arpeggio Type.**

**4 Accesați Arpeggio și selectați meniul [Search] din partea stângă a ecranului. (Alternativ, puteți apăsa butonul [CATEGORY SEARCH].)**

Category determină tipul instrumentului, iar Sub Category determină tipul de muzică.

Setarea tipului Arpeggio

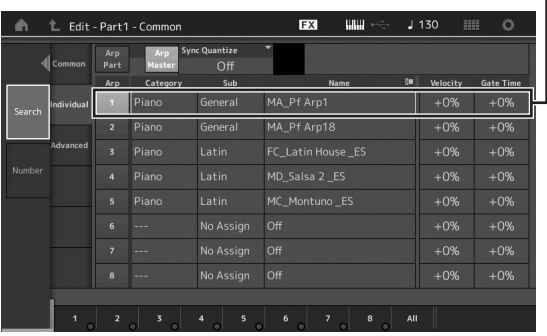

Treceți mai departe și atribuiți alte tipuri Arpeggio în același fel.

**5 Salvați Performanța așa cum este necesar.**

# **Înregistrare și Redare**

Puteți înregistra date MIDI data ca Songs - cântece pe acest instrument sau să vă înregistrați performanța (date audio) pe un dispozitiv de memorie flash USB conectat la MONTAGE.

# **Terminologie**

#### **Song**

Un Song pe acest instrument este același ca și un cântec pe un secvențiator MIDI, iar redarea se oprește automat la sfârșitul datelor înregistrate. MONTAGE poate salva până la 64 de Cântece.

#### **Track**

Aceasta este o localizare a memoriei pe secvențiator unde performanțele muzicale (care alcătuiesc evenimentele MIDI) sunt salvate. MONTAGE oferă 16 piste, ce corespund celor 16 Mixing Parts.

#### **Realtime Recording - înregistrare în timp real**

Instrumentul înregistrează datele performanței așa cum se interpretează împreună cu metronomul. Realtime Recording are trei metode disponibile: Replace, Overdub și Punch In/Out.

- Replace- înlocuirea permite suprascrierea unui Track deja înregistrat cu date noi, ștergând datele anterior înregistrate.
- Overdub permite adăugarea mai multor date pe un Track care aconține deja date—cu alte cuvinte, înregistrarea datelor noi deasupra celor anterioare.
- Punch In/Out permite re-înregistrarea selectivă peste o anumită zonă a Track.

# **Înregistrarea MIDI**

Acest instrument are un Performance Recorder (încorporat un secvențiator multi Track) pentru înregistrarea performanței la claviatură ca date MIDI. Această funcție permite salvarea instantanee a frazei create pe moment. Puteți crea aranjamente complete, complexe multi-instrument, dar și Cântece complete, utilizând DAW.

# **Înregistrarea pe o track (pistă)**

În această secțiune, veți învăța cum să înregistrați interpretarea la claviatură, înregistrând o parte pe Track 1. Totuși, aveți mai întâi nevoie să setați MONTAGE pentru înregistrare.

- **1 Accesați [Play/Rec] tab din partea stângă a ecranului Performance Play.** Apare ecranul înregistrare.
- **2 Accesați [MIDI] tab din partea stângă a ecranului.**

### **3 Apăsați butonul [**I**] (Record).**

Apare ecranul Record Setup.

#### **NOTĂ**

Alternativ, puteți apăsa butonul [<sup>0</sup>] (Record) din ecranul Performance, pentru a acționa imediat Steps 1 – 3.

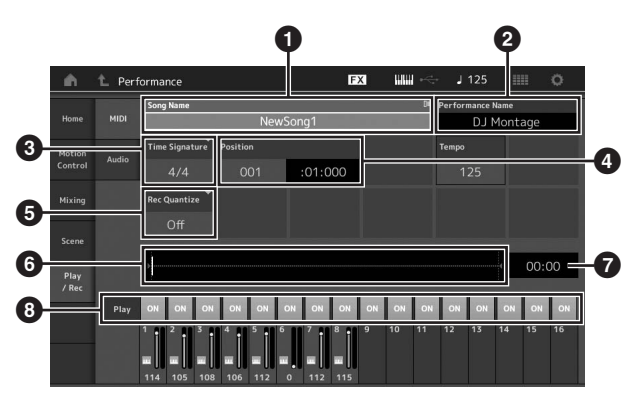

- **1** Denumire Cântec
- 2 Denumirea Performanței curent selectată
- **3** Time Signature (Meter)
- 4 Poziția (poziția de început a Recording/Playback)
- **6** Quantize
- 6 Poziția corespunzătoare întregii secvențe
- 7 Timpul înregistrat al întregii secvențe
- <sup>8</sup> Redarea on/off pentru fiecare track
- **4 Setați următorii parametrii pe ecranul Record Setup.**
- **4-1** Mutați cursorul pe Time Signature (Meter) (<sup>3</sup>), apoi setați valoarea. Pentru acest exemplu, setați pe"4/4."
- **4-2** Setați Quantize pe "240 (8th note)" din Record Quantize ( $\bigcirc$ ). Această funcție permite cuantificarea automată (sau "clean up" a timpului scurs) a notelor în timp real, când înregistrați. Quantize aliniază timpul notei la cea mai apropiată bătaie. În mod normal, cea mai mică valoare a notei din notație ar trebui setată (dacă interpretați după partitură).
- **5 După completarea recording setup, apăsați butonul [**R**] (Play) pentru a începe înregistrarea.** Apăsați butonul [R] (Play), apoi porniți înregistrarea după numărătoare.
- **6 Când ați terminat de înregistrat, apăsați butonul [**J**] (Stop) pentru a opri înregistrarea.**

Dacă ați interpretat greșit note, apăsați butonul [■](Stop), api încercați să înregistrați din nou.

#### **Înregistrarea cu click**

Urmați pașii de mai jos pentru a utiliza click în timpul înregistrării MIDI.

**1 Apăsați butonul [UTILITY] și accesați [Tempo Settings] pe ecran pentru a accesa ecranul setării Tempo. Setați Click "Mode" pe "Rec."**

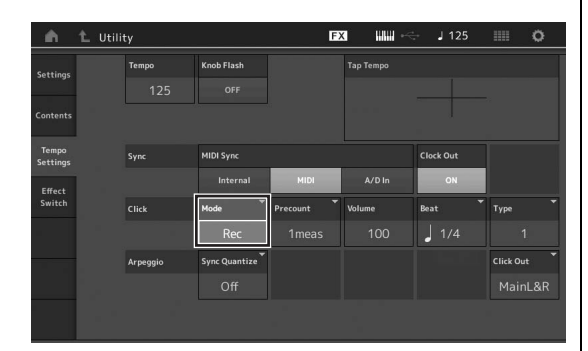

#### **NOTĂ**

Când "Rec/Play" este setat, click sună în timpul înregistrării și redării MIDI. Când "Always" este setat, click se aude întotdeauna.

#### **Re-înregistrarea unei anumite părții a Cântecului (Punch In/Out)**

Utilizați metoda de înregistrare Punch In/Out pentru a înregistra doar peste o parte a Track. Dacă setați punctul de pornire (Punch In) și pe cel de final (Punch Out), și apoi porniți înregistrarea de la începutul Cântecului, înregistrarea actuală se va face doar între punctele Punch In și Punch Out. În exemplu de mai jos, doar între trei și cinci se re-înregistrează.

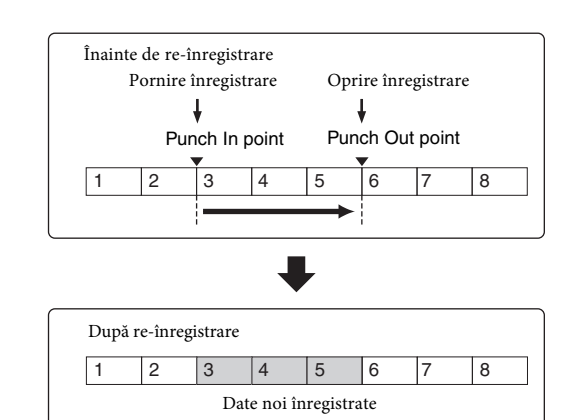

#### **NOTĂ**

Rețineți că metoda Punch In/Out înlocuiește întotdeauna (distruge) datele originale dintr-o anumită zonă.

Pentru a executa înregistrarea Punch In/Punch Out în condiția de mai sus, setați parametrii următori pe ecranul Record Setup.

- <sup>"</sup>Record Type": "punch"
- **2** Punch In: 003:01

Redarea înregistrării Track este oprită din acest punct, iar performanța se va înregistra pe Track.

**3** Punch Out: 006:01 Înregistrarea se oprește în acest punct, iar redarea normală a înregistrării Track pornește.

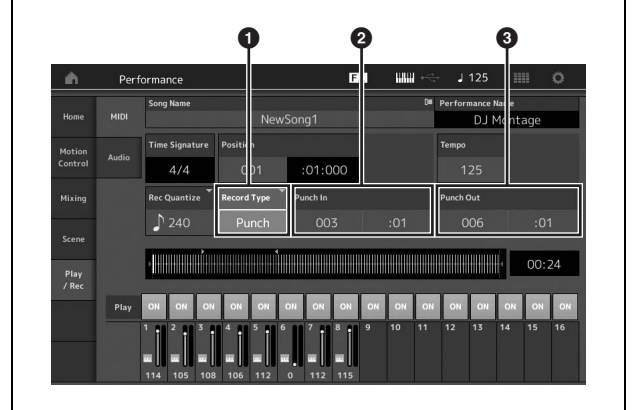

#### **Anularea înregistrării celei mai recente (Undo/Redo)**

Undo Job anulează modifcările efectuate în cea mai recentă sesiune de înregistrări și readuce datele la statutul anterior. Redo este disponibil doar după utilizarea Undo, și permite revenirea la modificările efectuate înainte de a accesa undo.

1 Undo (acest ecran nu este disponibil dacă nu există nimic

#### înregistrat.)

Când [Undo] este accesat, pe ecran se solicită confirmarea. Selectând Undo se anulează înregistrarea anterioară.

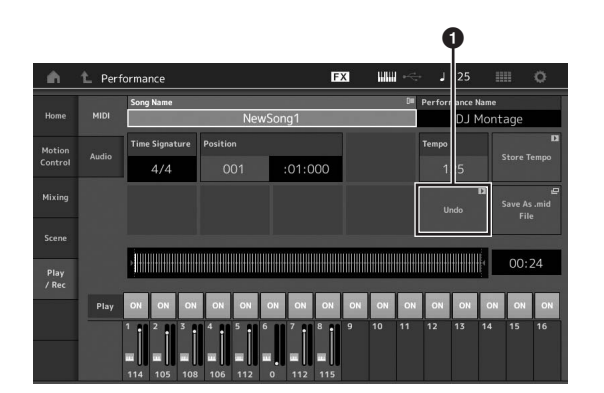

2 Redo (acest ecran nu este disponibil dacă Undo nu a fost accesat.)

Când [Redo] este accesat, pe ecran se solicită să confirmați. Selectarea Redo restaurează modificările efectuate.

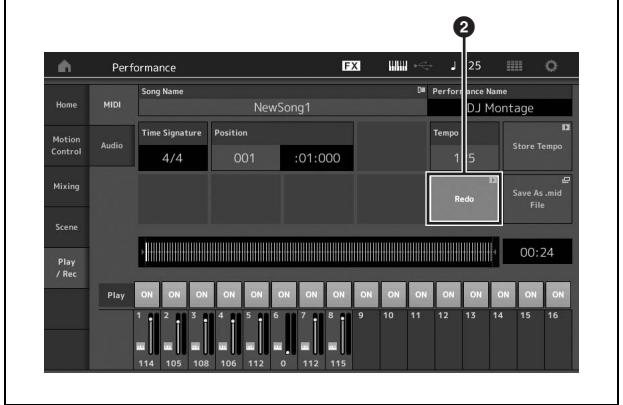

# **Interpretarea unui Cântec**

În această secțiune, veți învăța cum să utilizați funcțiile mute/solo în timp ce se redă un cântec înregistrat.

# **Redarea Cântecului**

#### **1 Apăsați butonul [**R**] (Play) pentru a porni Song.**

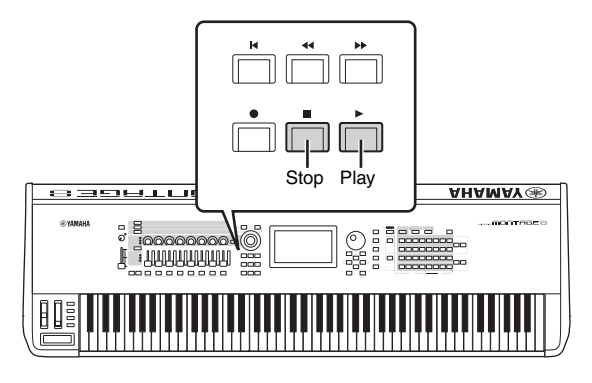

#### **NOTĂ**

Pentru a regla nivelul volumului Song, utilizați glisorul [MASTER VOLUME].

### **2 Apăsați butonul [**J**] (Stop) pentru a opri Song.**

## **Adjusting the volume of each Part**

Puteți regla volumul pentru fiecare dintre cele opt Părți, utilizând glisoarele de pe panou.

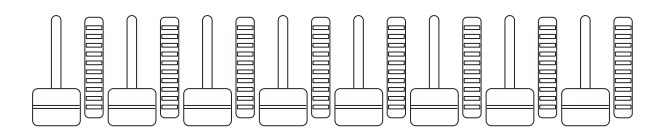

Când una dintre Tracks 1 – 8 este curent selectată, cele opt glisoare sunt utilizate pentru a regla volumul pentru Părțile 1 – 8. Când una dintre Tracks 9 – 16 este selectată, glisoare sunt utilizate pentru a regla volumul pentru Părțile 9 – 16. Pista poate fi selectată comutând butonul [PART CONTROL] pe on și apăsând butonul Number dorit dintre butoanele Number A [9] – [16].

[PART CONTROL] buton

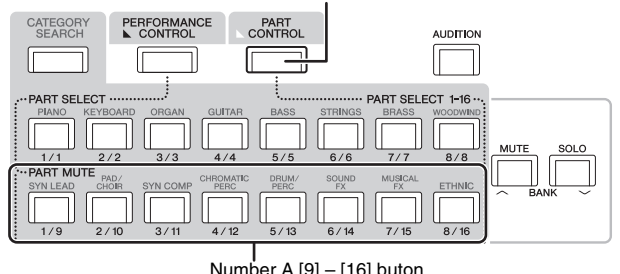

Number A [9] – [16] buton

În plus față de glisoare, butoanele rotative Knobs 1 – 8 pot fi utilizate pentru a influența setarea Part a redării Song în timp real. Pentru detalii, consultați Manualul de Referință, document în format PDF.

# **Înregistrarea performanței ca audio**

Performanțele de pe MONTAGE pot fi înregistrate ca WAV în format fișiere audio (44.1-kHz, 24-bit, stereo) pe un dispozitiv de memorie flash USB. Nivelul de înregistrare este fixat, și este posibil să înregistreze continuu până la 74 de minute (asumând că dispozitivul de salvare USB are suficientă memorie liberă).

#### *NOTIFICARE*

**MONTAGE sau dispozitivul de salvare selectat nu ar trebui închise în timpul înregistrării, redării, sau în timp ce fișierul audio înregistrat este salvat. Închiderea unui dispozitiv în acest moment face imposibil accesul dispozitivului de salvare.**

**1 Conectați un dispozitiv de memorie flash USB la**

**terminalul [USB TO DEVICE] al MONTAGE.**

- **2 Accesați [Play/Rec] tab din partea stângă a ecranului Performance Play.** Apare ecranul de înregistrare.
- **3 Accesați [Audio] tab din partea stângă a ecranului.**
- **4 Apăsați butonul [**I**] (Record) pentru a seta înregistrarea audio.**

Apare ecranul Record Setup.

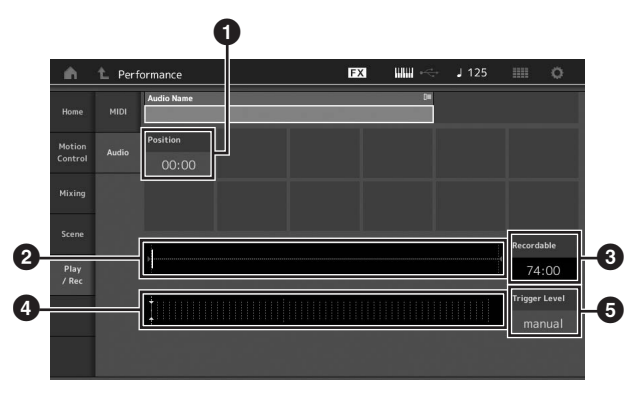

- **1** Poziția Play
- 2 Poziția play curentă din toate datele audio
- <sup>3</sup> Timpul disponibil de înregistrare
- <sup>4</sup> Nivel meter
- **6** Nivel trigger

### **5** Set the required trigger level (**6**).

Dacă setați nivelul trigger pe "manual," înregistrarea începe ori de câte ori apăsați butonul [R] (Play). Alternativ, dacă setați o valoare între 1 și 127, înregistrarea va porni automat oricând redarea volumului depășește acest nivel. Nivelul setat aici este indicat de triunghiurile albastre din nivelul meter (4). Pentru cele mai bune rezultate, setați acest parametru cât se poate de jos pentru a captura întregul semnal, însă nu atât de jos pentru a nu înregistra zgomot nedorit.

#### **6 Apăsați butonul [**R**](Play).**

Dacă ați setat nivelul trigger pe "manual," înregistrarea va începe imediat după ce apăsați butonul [R] (Play). În timpul înregistrării, butonul [I] (Record) se aprinde în roșu, iar butonul [R] (Play) se aprinde în verde. Dacă ați setat o valoare între 1 și 127 ca nivel trigger, înregistrarea va începe automat oricând redarea volumului depășește acel nivel.

#### **7 Interpretați la claviatură.**

Dacă ați setat o valoare între 1 și 127 ca nivel trigger, înregistrarea va începe automat oricând redarea volumului depășește acel nivel.

#### **8 Când ați terminat de interpretat, apăsați butonul [**J**] (Stop).**

Fișierul audio înregistrat va fi salvat pe dispozitivul selectat.

# **Interpretarea unui fișier audio**

Așa cum este descris mai jos, MONTAGE poate reda fișiere audio (.wav) de pe un dispozitiv de memorie flash USB, indiferent dacă a fost creat cu ajutorul instrumentului sau provine dintr-o altă sursă.

- **1 Conectați un dispozitiv de memorie flash USB la terminalul [USB TO DEVICE] de pe MONTAGE.**
- **2 Accesați [Play/Rec] tab [Audio] tab din partea stângă a ecranul Performance.**
- **3 Accesați "Audio Name" apoi selectați meniul [Load] din partea stângă a ecranului.**
- **4 Selectați sursa dispozitivului de memorie flash USB și a dosarului.**
- **5 Selectați fișierul dorit (.wav) de pe dispozitivul de memorie USB pentru a executa operațiunea Load încărcare.**

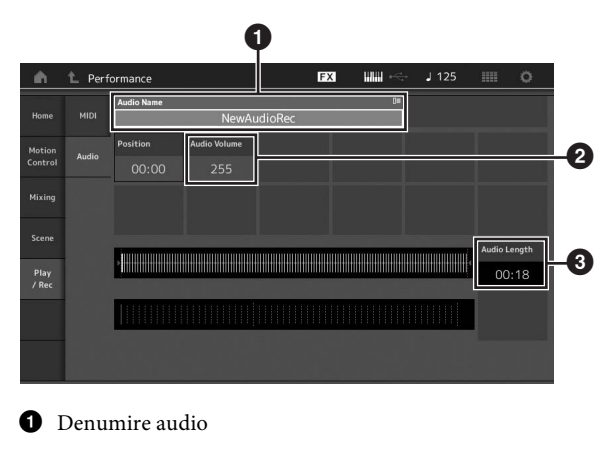

- 2 Volum audio
- <sup>3</sup> Lungime audio
- **6 Apăsați butonul [**R**] (Play).**

Începe redarea fișierului audio.

- **7 Mutați cursorul pe "Audio Volume" (**2**), și apoi reglați volumul redării utilizând rotița data dial.**
- **8 Apăsați butonul [**J**] (Stop) pentru a opri redarea. NOTĂ** Puteți interpreta și o Performanță în timpul redării audio.

# **Utilizarea ca Master Keyboard**

Funcția Master Keyboard permite alocarea până la opt Zone separate în fiecare Performance pentru a utiliza ca un controler master keyboard.

Puteți accesa setările pentru a controla un dispozitiv MIDI extern oricând aveți nevoie împreună cu Live Sets. Așadar, puteți modifica și controla generatorul de ton MIDI extern conectat în timp ce interpretați live.

# **Efectuarea setărilor pentru a utiliza ca master keyboard—Zone**

Când utilizați MONTAGE ca master keyboard, puteți împărți claviatura în maxim opt zone independente (denumite "Zones"). Canale MIDI diferite și funcțiile diferite ale butoanelor rotative Knob și Control Slider pot fi atribuite pe fiecare Zonă. Acestea fac posibil controlul mai multor Părți ale generatorul de ton intern multi-timbru cu o singură claviatură, sau controlul Performanțelor unui instrument MIDI extern asupra mai multor canale diferite în plus față de Performanțele interne ale acestui sintetizator—putând utiliza MONTAGE ca și cum mai multe claviaturi lucrează împreună. Puteți seta parametrii celor opt the Zone și să salvați setările.

Mai întâi, setați MONTAGE ca master keyboard activând setările Zone.

#### **1 Apăsați butonul [UTILITY] pentru a accesa ecranul**

**Utility.**

- **2** Accesati [Settings] tab  $\rightarrow$  [Advanced] tab din partea **stângă a ecranului.**
- **3 Accesați [Zone Master] pentru a comuta on.**

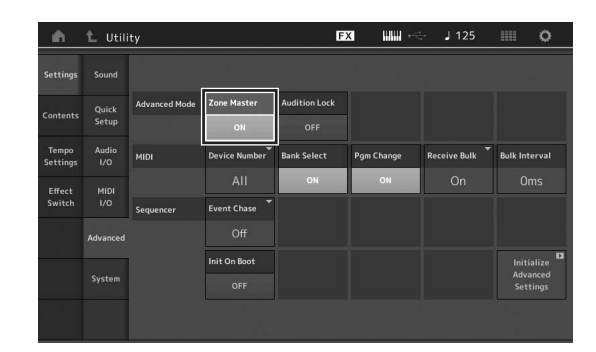

#### **4 Apăsați butonul [EXIT].**

Salvează setarea și reveniți la ecranul anterior.

Apoi, efectuați setările conform Master Keyboard (Zone) pentru fiecare Performance.

- **1 Apăsați butonul [PERFORMANCE] pentru a accesa ecranul Performance Play.**
- **2 Mutați cursorul pe Partea dorită a Performanței curent selectate și apăsați butonul [EDIT] pentru a edita Partea.**
- **3** Accesați [Part Settings] tab  $\rightarrow$  [Zone  **Settings] din partea stângă a ecranului.**
- **4 Accesați [Zone] pentru a comuta pe on.**
- **5 Setați parametrii Zone pentru canalul MIDI de transmitere și Note Limit.**

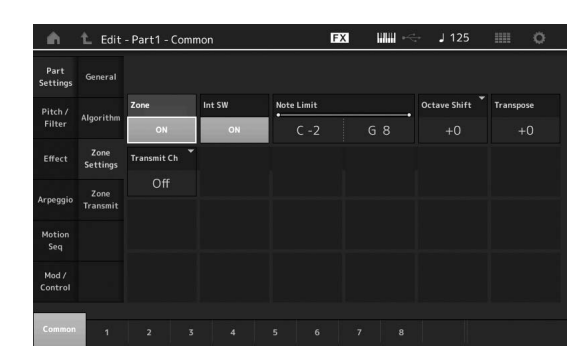

**6 Accesați [Zone Transmit] tab pentru a seta transmiterea așa cum doriți.**

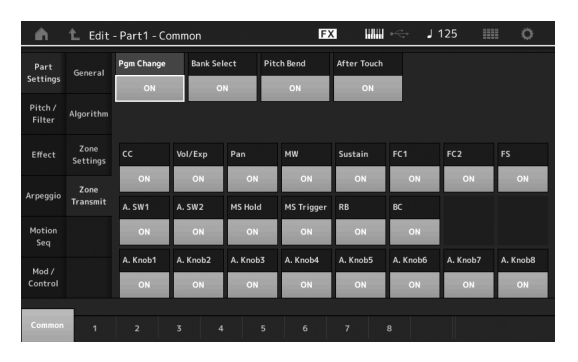

După completarea acestor setări, apăsați butonul [STORE] pentru a salva Performanțele.

Pentru detalii despre setările Zone, consultați Manualul de Referință, document în format PDF.

# **Conectarea unui Microfon sau a Echipamentului Audio**

# **Interpretarea acompaniat de sunetul ce intră de la de jack-urile A/D INPUT [L/MONO]/[R]**

Se poate ca sunetul input A/D —precum vocea de la microfon, un CD player, sau un sintetizator—să fie atribuit ca Audio Input Part. Parametrii diferiți precum volum, pan, și efecte pot fi setați pe această Parte, iar sunetul să fie emis împreună cu sunetul interpretării.

#### **1 Trebuie să închideți alimentarea cu energie a acestui**

**instrument și să setați A/D INPUT [GAIN] knob pe minim.**

**2 Conectați echipamentul audio sau microfonul la jack-ul A/D INPUT [L/MONO]/[R] de pe panoul din spate.**

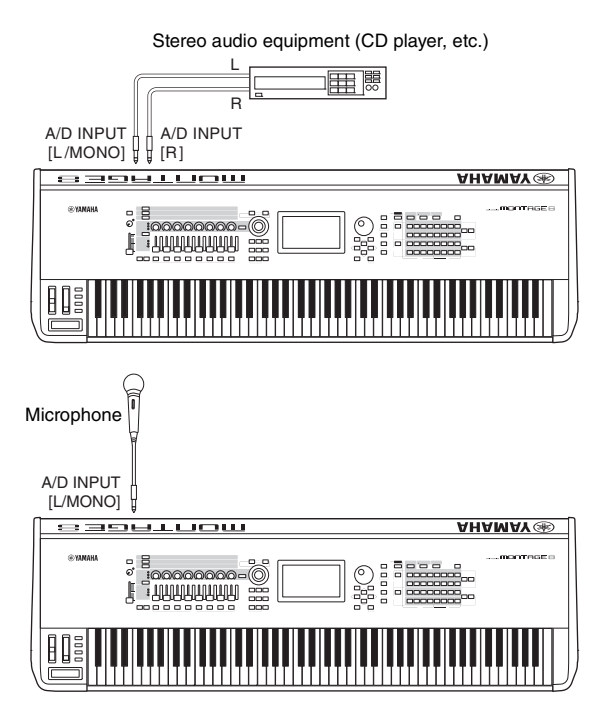

#### **NOTĂ**

Se recomandă un microfon standard dinamic. (Acest instrument nu suportă microfoane condensator phantom-powered (microfoane condensator.)

#### **3 Porniți echipamentul audio conectat, apoi porniți MONTAGE.**

**4 Apăsați butonul [UTILITY] pentru a accesa ecranul Utility, și accesați [Settings] tab [Audio I/O] tab din partea stângă a ecranului.**

### **5 Setați parametrul "Mic/Line" conform cu echipamentul conectat la jack-urile A/D INPUT [L/MONO]/[R].**

Când conectați echipamentul la nivel jos de ieșire precum un microfon, setați acest parametru pe "Mic." Când conectați echipamentul la nivel ridicat de ieșire (precum un sintetizator CD player, music player portabil), setați acest parametru pe "Line."

#### **6 Accesați butonul A/D INPUT [ON/OFF] astfel încât lampa să se aprindă.**

Această setare permite semnalelor audio să intre de la dispozitivul audio conectat.

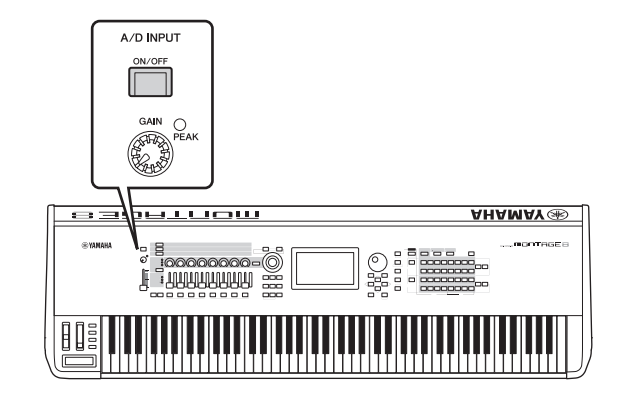

### **7 Reglați nivelul input utilizând butonul [GAIN] knob.**

#### **NOTĂ**

Reglați nivelul input cu butonul rotativ [GAIN] knob astfel încât PEAK LED să se aprindă scurt doar la sunetele input mai ridicate.

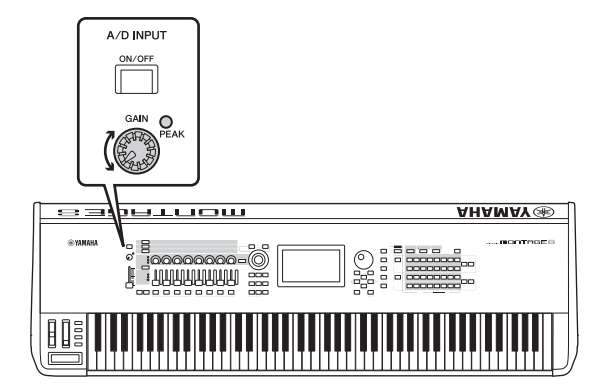

#### **8 Apăsați butonul[PERFORMANCE], apoi selectați Performanța dorită.**

Interpretați la claviatură în timp ce cântați la microfon sau se redă de la echipamentul audio conectat.

# **Efectuarea Setărilor Globale de Sistem**

Puteți seta diferiți parametrii din ecranul Utility. În particular, puteți seta parametrii care se aplică întregului sistem al acestui instrument prin accesarea [Settings] tab. Modificările efectuate în ecranul Utility sunt activate din momentul în care ați apăsat butonul [EXIT] pentru a reveni la ecranul original. Această secțiune descrie unele funcții utile legate de setările întregului sistem.

# **Setarea automatic power-on**

Puteți determina care ecran se accesează automat când se pornește alimentarea cu energie: ecranul Live Set sau ecranul Performance Play.

- **1 Apăsați butonul [UTILITY] pentru accesa ecranul** Utility, apoi accesați [Settings]  $tab \rightarrow$  [System] **tab.**
- **2 Din [Power on Mode], selectați "Live Set" (Live Set) sau "Perform" (ecranul Performance Play) ca ecran start-up (care apare când se deschide).**

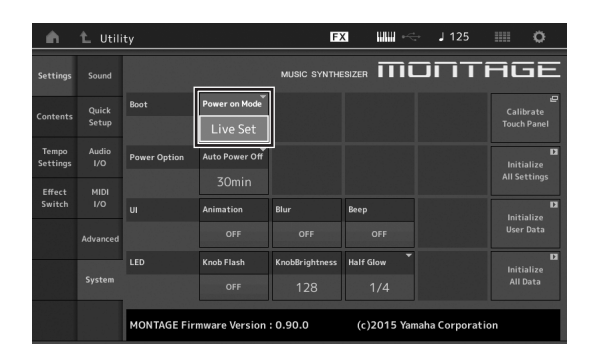

## **3 Apăsați butonul [EXIT].**

Acesta salvează setarea și revine la ecranul anterior.

# **Setarea acționării lampei butonului**

Puteți controla reglarea intensității luminoase a butonului.

### **1 Apăsați butonul [UTILITY] pentru a accesa ecranul** Utility, apoi accesați [Settings]  $tab \rightarrow$  [System] **tab.**

### **2 Setați "Half Glow" pe "Off," "1/4," sau "1/2."**

Când "Off" este selectat, funcția de reglare a intensității luminoase este off.

Când "1/4" este selectat, luminozitatea butonului în condiția de iluminare slabă este redusă cu 25% din iluminarea completă. Nivelul de intensitate luminoasă este potrivit în întuneric, așa cum este pe scenă.

Când "1/2" este selectat, intensitatea luminoasă a butonului este redusă cu 50% din potențialul maxim. Nivelul de intensitate luminoasă este potrivit zonelor luminoase (așa cum este în aer liber) când este greu de distins dacă butonul este aprins sau nu.

## **3 Apăsați butonul [EXIT].**

Acesta salvează setarea și se revine la ecranul anterior.

# **Comutarea on/off a diferitelor funcții**

Puteți set diferite funcții accesând [System] tab de pe ecranul Utility.

# **Comutarea on/off a animației**

Puteți comuta animația ecranului pe on/off astfel:

# **1 Apăsați butonul [UTILITY] pentru a accesa**

**ecranul Utility, apoi accesați [Settings] tab [System] tab.**

**2 Selectați "ON" sau "OFF" din "Animation" pentru a comuta animation on sau off.**

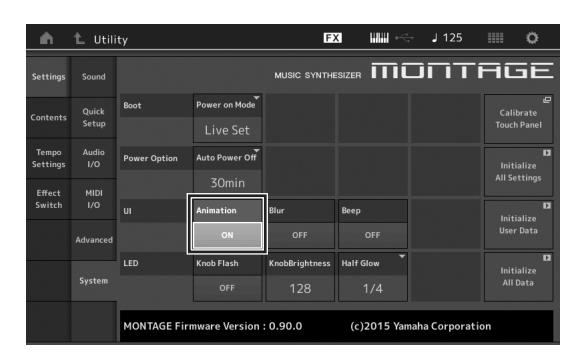

## **3 Apăsați butonul [EXIT].**

Acesta salvează setarea și revine la ecranul anterior.

# **Comutarea on/off a efectului blur a ecranului**

Când orice ecran este selectat, ecranul anterior selectat este blurat. Puteți comuta funcția pe on/off astfel:

### **1 Apăsați butonul [UTILITY] pentru a accesa**

**ecranul Utility, api accesați [Settings] tab [System] tab.**

- **2 Setați "Blur" pe "ON" sau "OFF" pentru a comuta efectul blur pe on sau off.**
- **3 Apăsați butonul [EXIT].** Acesta salvează setarea și se revine la ecranul anterior.

# **Comutați on/off sunetul beep**

Puteți comuta on/off sunetul beep (care confirmă operațiunea, selectarea menu/parameter, etc.) astfel:

- **1 Apăsați butonul [UTILITY] pentru a accesa ecranul Utility, apoi accesați [Settings] tab [System] tab.**
- **2 Setați "Beep" pe "ON" sau "OFF" pentru a comuta beep on sau off.**
- **3 Apăsați butonul [EXIT].**

Acesta salvează setarea și se revine la ecranul anterior.

# **Comutați on/off iluminarea Super Knob**

În setarea implicită, butonul Super Knob iluminează la bătaia curentă. Puteți comuta această iluminare on/off astfel: Când funcția este comutată off, Super Knob rămâne continuu aprins.

- **1 Apăsați butonul [UTILITY] pentru a accea ecranul Utility, apoi accesați touch [Settings] tab [System] tab.**
- **2 Selectați "ON" sau "OFF" din "Knob Flash" pentru a comuta on sau off iluminarea.**

# **Calibrarea ecranului tactil**

Calibrarea ecranului tactil poate fi necesară dacă panoul tactil câteodată nu răspunde corespunzător.

### **1 Mențineți apăsat butonul [UTILITY] și apăsați**

### **butonul PART [COMMON].**

Apare ecranul Utility, cu [Calibrate Touch Panel] selectat.

## **2 Apăsați butonul [ENTER].**

**3 Apare un chenar alb. Apăsați chenarul pentru a calibra ecranul tactil, și continuați până când operațiunea se încheie.**

#### **NOTĂ**

Alternativ, puteți apăsa [UTILITY] → [Settings] → [System] pentru a accesa ecranul setarea System și apăsați [Calibrate Touch Panel].

# **Modificarea Master Tuning**

Puteți regla acordajul MONTAGE. Acesta este util când interpretați într-o formație pentru a regla pitch-ul celorlalte instrumente care nu pot fi reglate facil (precum un pian).

#### **1 Apăsați butonul [UTILITY] pentru a accesa ecranul Utility, apoi accesați touch [Settings] tab [Sound] tab.**

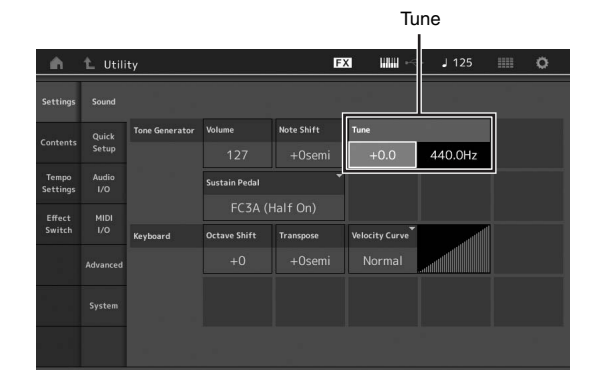

### **2 Selectați "Tune" și modificați parametrul utilizând rotița Data dial.**

În acest exemplu, modificați valoarea de la "440 Hz" la "442 Hz." Deoarece parametrul Tune este reglat în cenți (1 cent = 1/100 a unui semiton), valoarea corespunzătoare în Hertz se afișează în partea dreaptă. Rotiți data dial pentru a modifica valoarea la "+8.0." Utilizați , dacă este necesar, un tuner pentru un acordaj mai detaliat.

### **3 Apăsați butonul [EXIT].**

Acesta salvează setarea și se revine la ecranul anterior.

# **Modificarea Curbei Velocity - viteză**

Cele cinci curbe determină cum viteza curentă va fi gererată și transmite conform cu viteza (puterea) cu care interpretați notele pe claviatură. Pictograma cu Graficul de pe ecran indică răspunsul curbei de viteză. (linia orizontală reprezintă valorile vitezei primite (forța interpretării), în timp ce linia verticală reprezintă valorile vitezei actuale transmise către generatoarele de ton intern/extern.)

### **1 Apăsați butonul [UTILITY] pentru a accesa**

#### **ecranul Utility, apoi accesați [Settings] tab [Sound] tab.**

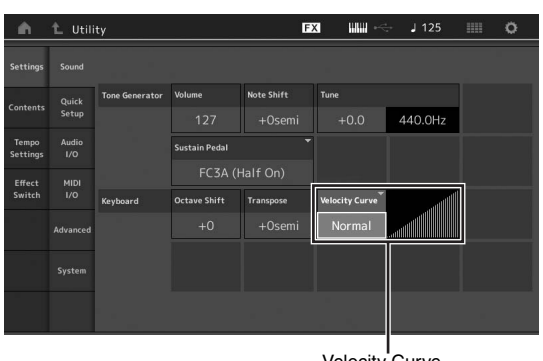

Velocity Curve

**2 Selectați "Velocity Curve" și modificați setarea curbei, din meniul pop-up din partea stângă a ecranului.**

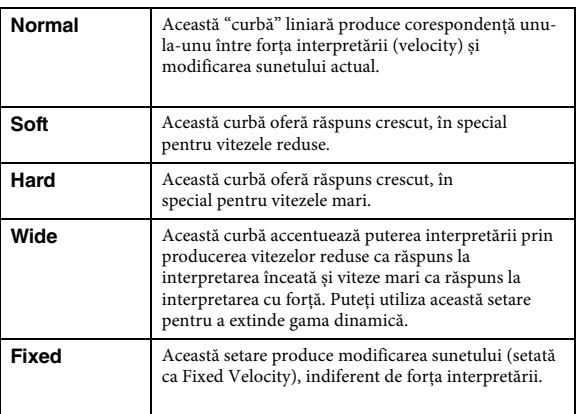

#### **Când parametrul Velocity Curve este setat pe "Fixed"**

Viteza notei interpretate este fixată la valoarea setată aici.

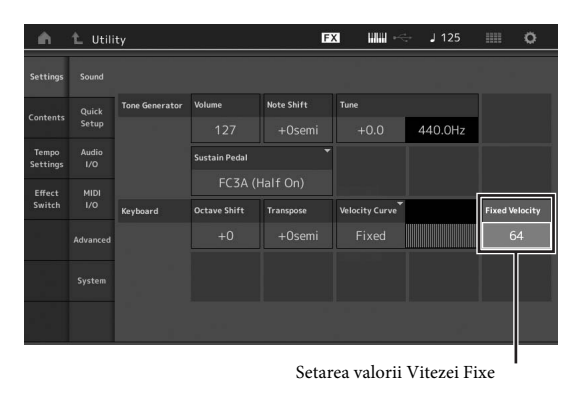

### **3 Apăsați butonul [EXIT].**

Acesta salvează setarea și revine la ecranul anterior.

#### **Setarea Local Control on/off**

Local Control este de obicei setat pe on; totuși, în anumite situații (când se utilizează împreună cu un computer și program sequencer), veți dori să îl comutați pe off astfel încât claviatura să nu redea Părțile interne, însă informația MIDI information încă se transmite via terminalul MIDI OUT când notele sunt redate de claviatură. De asemenea, informația input MIDI este procesată corespunzător în acest instrument.

### **1 Apăsați [UTILITY] pentru a accesa ecranul**

**Utility și apăsați [Settings] tab at the left**  side of the screen  $\rightarrow$  [MIDI I/O] tab.

**2 Setați "Local Control" fie pe "ON" sau pe "OFF."**

### **3 Apăsați butonul [EXIT].**

Acesta salvează setarea și revine la ecranul anterior.

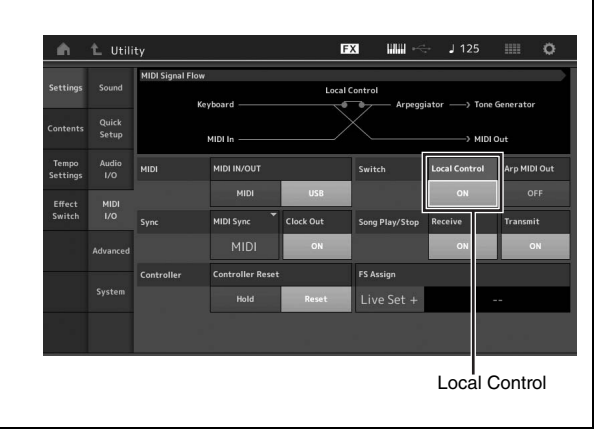

# **Conectarea Instrumentelor MIDI Externe**

Cu un cablu standard MIDI (disponibil separat) , puteți conecta un instrument MIDI extern, ș i să îl controlați de la MONTAGE. La fel, puteți utiliza un dispozitiv MIDI extern (precum o claviatură sau secvențiator) pentru a controla sunetele pe MONTAGE. Mai jos sunt exemplificate mai multe tipuri de conexiuni MIDI; utilizați una dintre setări.

#### **NOTĂ**

Oricare dintre interfețele încorporate, terminalele MIDI, sau terminalul [USB TO HOST], poate fi utilizat pentru transmisia/recepția datelor MIDI; totuși, nu pot fi utilizate în același timp. Selectați terminalul ce va fi utilizat pentru transferul datelor MIDI apăsând butonul [UTILITY]  $\rightarrow$ Settings] tab  $\rightarrow$ [MIDI I/O] tab. Dacă urmați explicațiile din acest capitol, setați "MIDI IN/OUT" pe "MIDI" deoarece MIDI este utilizat aici ca exemplu de conexiune.

# **Controlarea MONTAGE de la o claviatură MIDI externă sau sintetizator**

Utilizați o claviatură externă sau sintetizator pentru a selecta și interpreta Performanțele MONTAGE.

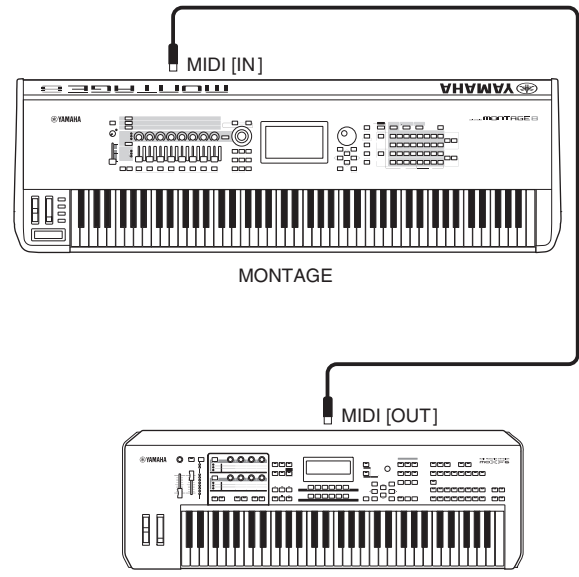

Claviatură MIDI externă, sintetizator, etc.

#### **Canalele MIDI Transmisie și Recepție**

Trebuie să potriviți MIDI Transmit Channel al instrumentului MIDI extern cu MIDI Receive Channel al MONTAGE. Pentru detalii despre setarea MIDI Transmit Channel al instrumentului MIDI extern, consultați Manualul Proprietarului al instrumentului respectiv. Fiecare număr MIDI Receive Channel al MONTAGE corespunde fiecărui număr Part astfel Channel 1 pentru Part 1, Channel 2 pentru Part 2, și așa mai departe.

# **Controlarea unei claviaturi MIDI externe sau sintetizator de la MONTAGE**

Această conexiune permite să ascultați un generator de ton MIDI extern (sintetizator, modul generator de ton, etc.) interpretând la MONTAGE sau redând Songs - cântece de la MONTAGE.

Utilizați această conexiune când doriți să se audă alt instrument dar și MONTAGE.

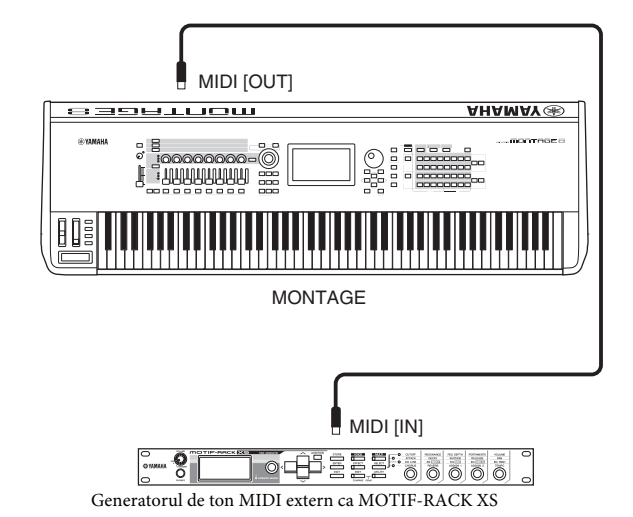

# **Împărțirea sunetului între MONTAGE și un generator de ton extern prin canalul MIDI**

Utilizând conexiunea exemplificată mai jos, puteți interpreta la ambele instrumente și să ascuultați părți diferite —de exemplu, se aude interpretarea instrumentului extern în timp ce Cântecul redă sunetele MONTAGE. Pentru a utiliza această funcție, trebuie să setați canalul de transmisie al MONTAGE și canalul de recepție al generatorului de ton extern pe același număr canal. Fiecare număr canal MIDI transmit al MONTAGE corespunde fiecărui număr Part, astfel Channel 1 pentru Part 1 sau Channel 2 pentru Part 2. Însă, puteți alege canalul transmit dorit urmând pașii: apăsați [UTILITY]  $\rightarrow$  [Settings]  $\rightarrow$  [Advanced], apoi setați "Zone Master" pe "ON." Pentru editarea Part, apăsați [Part Settings]  $\rightarrow$  [Zone Settings] pentru a accesa ecranul setarea Zone. Verificați canalul MIDI transmit din "Zone Transmit," apoi modificați acest parametru, dacă este necesar. Când doriți să se audă doar generatorul de ton extern, setați jos master volume al MONTAGE sau setați "Local Control" pe "off" cu următoarea operațiune:  $[UTILITY] \rightarrow [Setting] \rightarrow [MIDII/O]$  pentru a accesa ecranul setarea MIDI, apoi setați "Local Control" pe "off." Informații despre cum să setați MIDI Receive Channel al instrumentului MIDI extern, consultați Manualul Proprietarului al instrumentului MIDI respectiv.

# **Utilizarea unui Computer conectat**

<span id="page-58-0"></span>Conectând MONTAGE la computer, puteți utiliza un DAW sau software secvențiator pe computer pentru a crea propriile cântece originale.

#### **NOTĂ**

Acronimul DAW (digital audio workstation) se referă la software-ul muzical pentru înregistrare, editare și mixare audio și date MIDI. Principalele aplicații DAW sunt Cubase, Logic, Ableton Live, și ProTools.

# **Conectarea la un computer**

Un cablu USB și Yamaha Steinberg USB Driver sunt necesare pentru a conecta MONTAGE la computer. Urmați instrucțiunile de mai jos. Rețineți că atât datele audio data, cât și datele MIDI pot fi transmise printr-un cablu USB.

#### **1 Descărcați cea mai nouă versiune Yamaha Steinberg USB Driver de pe website.**

După ce apăsați butonul Download- descărcare, extrageți fișierul comprimat.

http://download.yamaha.com/

#### **NOTĂ**

- Informații despre cerințele de sistem sunt disponibile pe website-ul menționat mai sus.
- Yamaha Steinberg USB Driver poate fi revizuit și actualizat fără o notificare prealabilă. Trebuie să verificați și să descărcați cea mai nouă versiune de pe website-ul menționat mai sus.

#### **2 Instalați Yamaha Steinberg USB Driver pe computer.**

Pentru instrucțiuni despre instalare, consultați ghidul online de instalare din pachetul cu fișiere de descărcat. Când conectați acest instrument la un computer, conectați cablul USB la terminalul [USB TO HOST] acestui instrument și terminalul USB computer-ului așa cum se arată în cele ce urmează.

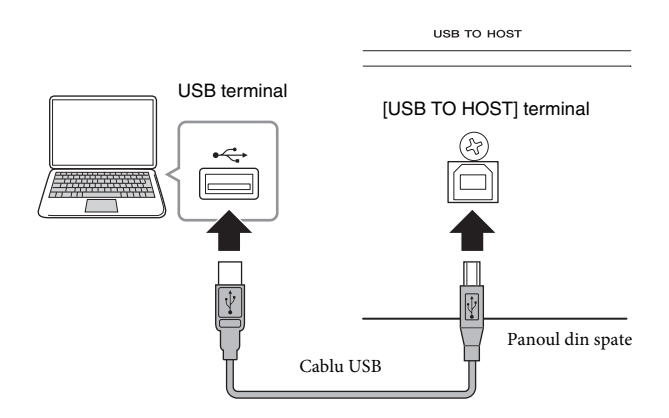

- **3 Apăsați butonul [UTILITY] pentru a accesa ecranul Utility.**
- **4 Accesați [Settings] tab [MIDI I/O] tab din partea stângă a ecranului.**

#### **5 Setați "MIDI IN/OUT" pe "USB."**

Asigurați-vă că terminalul [USB TO HOST] al acestui instrument este activat.

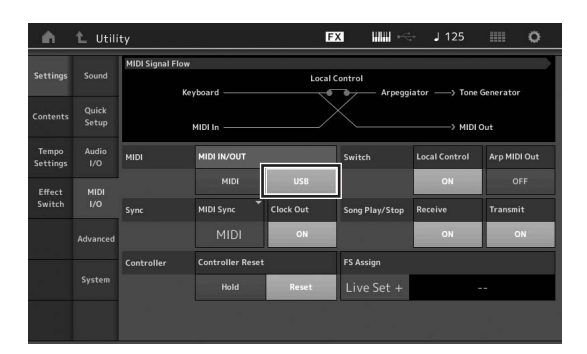

#### **6 Setați setările input și output pentru datele audio pentru a se potrivi propriilor nevoi.**

Modificarea poate fi făcută din [UTILITY]  $\rightarrow$  Settings]  $\rightarrow$ [Audio I/O].

Utilizați funcția Quick Setup pentru a modifica parametrii audio și date MIDI, și puteți reconfigura instantaneu MONTAGE pentru diferite aplicații de pe computer/ secvențiator accesând presetările special programate. Pentru a efectua aceasta, apăsați [Settings] tab  $\rightarrow$  Quick Setup] tab din partea stângă a ecranului pentru a accesa ecranul Quick Setup.

Apăsați [Store Current Settings] pentru a salva setarea dorită în oricare dintre setările 1 la 3 Quick Setups.

#### **NOTĂ**

Pentru detalii despre parametrii disponibili pentru setarea cu funcția Quick Setup, consultați Manualul de Referință, document în format PDF.

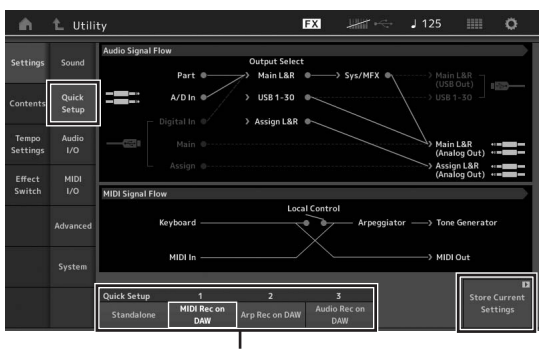

Quick Setups 1 la 3

### **Precauții când utilizați terminalul [USB TO HOST]**

Când conectați computer la terminalul [USB TO HOST], trebuie să observați următoarele aspecte. Nerespectând aceste precauții computer-ul poate îngheța, iar datele se pot deteriora sau chiar pierde. Dacă computer-ul sau instrumentul îngheață, reporniți aplicația software sau computer OS, sau închideți instrumentul și apoi reporniți-l.

#### *NOTIFICARE*

- **• Utilizați un cablu USB tip AB.**
- **• Înainte de a conecta computer-ul la terminalul[USB TO HOST], ieșiți din orice mod power-saving al computer-ului (precum suspend, sleep, standby).**
- **• Înainte să porniți instrumentul, conectați computer-ul la terminalul [USB TO HOST].**
- **• Executați următoarele î nainte să comutați instrumentul pe on/ off sau conectați/deconectați cablul USB la/de la terminalul[USB TO HOST].**
	- **- Închideți orice aplicație software deschisă pe computer.**
	- **- Asigurați-vă că datele nu se transmit de la instrument. (Datele se transmit doar când interpretați notele, sau atunci când se redă un cântec.)**
- **• În timp ce computer-ul este conectat la instrument, ar trebui să așteptați timp de șase secunde sau mai mult între aceste operaț iuni: (1) când opriți intrumentul și apo îl reporniți, sau (2) când alternativ conectați/deconectați cablul USB.**

#### **Canalele MIDI ș i porturile MIDI**

Datele MIDI sunt atribuite pe unul din cele șaisprezece canale, iar acest sintetizator este capabil să interpreteze simultan șaisprezece Părți separate, via cele șaisprezece canale MIDI. Astfel, limita de ș aisprezece canale poate fi depășită utilizând separat "porturile" MIDI, fiecare suportând șaisprezece canale. În timp ce un singur cablu MIDI este echipat pentru a susține simultan datele a peste șaisprezece canale, o conexiune USB este capabilă să suporte mult mai mult - prin utilizarea porturilor MIDI. Fiecare port MIDI poate suporta șaisprezece canale, iar conexiunea USB permite până la opt porturi, putând utiliza până la 128 de canale (8 porturi x 16 canale) pe computer. Când conectați acest instrument la un computer utilizați un cablu USB, porturile MIDI sunt definite astfel:

#### **Port 1**

Blocul generator de ton din acest instrument poate recunoaște ș i utiliza doar acest port. Când interpretați la MONTAGE ca la un generator de ton de la un instrument MIDI extern sau computer, trebuie să setați MIDI Port to 1 pe dispozitivul MIDI conectat sau computer.

#### **Port 3**

Acest port este utilizat ca MIDI Thru Port. Datele MIDI recepționate la Port 3 via terminalul [USB TO HOST] va fi retransmis la un dispozitiv MIDI extern via terminalul MIDI [OUT].

Datele MIDI recepționate de Port 3 via terminalul MIDI [IN] se va re-transmite la un dispozitiv extern (computer, etc.) via terminalul [USB TO HOST]. Când utilizați o conexiune USB, trebuie să vă asigurați că portul MIDI transmit se potrivește cu portul MIDI receive, iar canalul MIDI transmit cu canalul MIDI receive. Trebuie să setați portul MIDI al dispozitivului extern conectat la acest instrument conform cu informaț ia de mai sus.

#### **Canalele Audio**

Semnalele audio ale MONTAGE pot fi emise prin terminalul [USB TO HOST] ș i jack-urile OUTPUT [L/MONO]/[R]. Când conectați la un computer, utilizați terminalul [USB TO HOST]. În acest caz, până la 32 de canale audio (16 canale stereo) sunt disponibile când frecvența este de 44.1 kHz, ș i până la opt canale audio (patru canale stereo) sunt disponibile când frecvența este între 44.1 kHz ș i 192kHz. Alocările output-to-channel sunt efectuate astfel: [EDIT]  $\rightarrow$  Part Settings]

 $\rightarrow$  "Part Output" din ecranul [General].

Semnalele audio ale MONTAGE pot fi input de la terminalul [USB TO HOST] ș i jack-urile A/D INPUT [L/MONO]/[R]. Până la șase canale (trei canale stereo) ale audio pot input la terminalul [USB TO HOST]. Setați nivelul output din ecranul Mixing sau ecranul Performance edit. Semnalele sunt output la jack-ul OUTPUT [L/MONO]/[R] (două canale.) De asemenea, până la două canale audio (un canal stereo) poate fi input la jack-urile A/ D INPUT [L/MONO]/[R]. Semnalul este trimis la A/D input part al MONTAGE. Pentru mai multe detalii, consultați Manualul de Referință, document în format PDF.

# **Crearea unui Cântec cu un computer**

Utilizând MONTAGE cu software-ul DAW pe un computer conectat la MONTAGE, puteți să beneficiați de funcții și aplicații.

- MIDI recording și audio recording al MONTAGE performance pe DAW software.
- Redarea unui cântec de la software-ul DAW utilizând generatorul de ton MONTAGE.

Această secțiune conține o prezentare generală despre cum să utilizați software-ul DAW pe computer cu MONTAGE dupp conectare ([pagina](#page-58-0) 49).

# **Înregistrarea performanței pe MONTAGE la computer ca date MIDI data (nicio redare Arpeggio înregistrat)**

Prin această metodă, puteți înregistra performanța pe MONTAGE la DAW ca date MIDI. Rețineți că redarea Arpeggio Nu poate fi înregistrată.

#### **Setarea MONTAGE**

- **1 Apăsați butonul [UTILITY] pentru a accesa ecranul Utility.**
- **2 Apăsați [Settings] tab [Quick Setup] tab din partea stângă a ecranului pentru a accesa ecranul Quick Setup.**
- **3 Selectați "1 (MIDI Rec on DAW)" al "Quick Setup."**

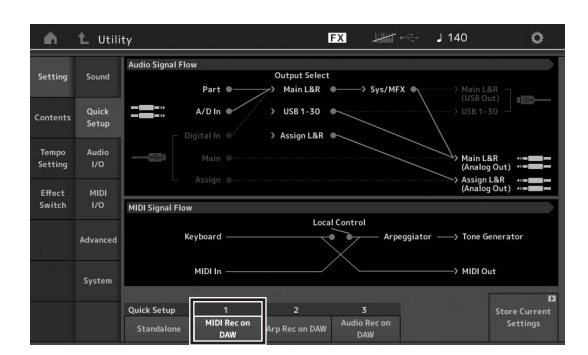

#### **4 Apăsați butonul [EXIT] pentru a selecta Performanța pe care doriți să o înregistrați.**

#### **Setarea software-ului DAW**

#### **1 Setați MIDI Thru pe "on" pe software-ul DAW.**

Prin setarea MIDI Thru pe "on," datele MIDI generate prin interpretarea la claviatură și transmiterea la computer se va întoarce pe MONTAGE. Așa cum este exemplificat mai jos, datele MIDI data transmise de la MONTAGE apoi înregistrate pe computer via MIDI channel 1 se va întoarce de la computer la MONTAGE via MIDI channel 3 conform cu setarea Track înregistrat. Astfel, generatorul de ton al

MONTAGE va emite datele MIDI gererate prin interpretarea ca date MIDI de pe canalul 3.

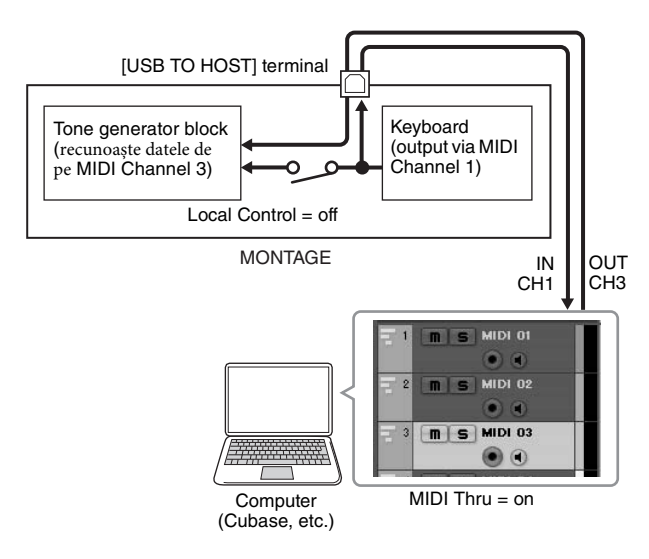

**2 Înregistrați performanța MONTAGE pe software-ul DAW.**

# **Înregistrarea performanței pe MONTAGE la computer ca date MIDI (cu redarea Arpeggio înregistrat)**

Prin această metodă puteți înregistra redarea Arpeggio pe MONTAGE la DAW ca date MIDI.

#### **Setarea MONTAGE**

- **1 Apăsați butonul [UTILITY] pentru a accesa ecranul Utility.**
- **2 Apăsați** [Settings]  $\tanh{p}$  [Quick Setup]  $\tanh{q}$  **din partea stângă a ecranului pentru a accesa ecranul Quick Setup.**
- **3 Selectați "2 (Arp Rec on DAW)" al "Quick Setup."**

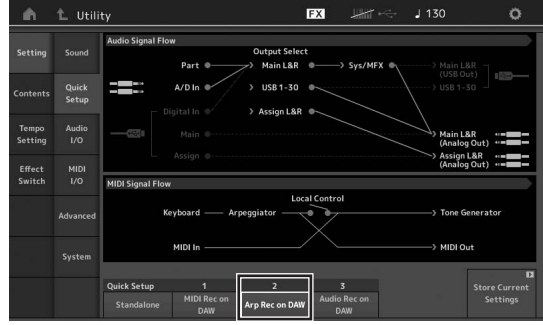

**4 Apăsați butonul [EXIT] pentru a selecta Performanța pe care doriți să o înregistrați.**

### **Setarea software-ului DAW**

**Urmați aceeași operațiune din "Înregistrarea Performanței pe MONTAGE la computer ca date MIDI (nicio redare Arpeggio înregistrat)."**

# **Redarea cântecului de la un computer utilizând MONTAGE ca generator de ton**

Instrucțiunile de mai jos explică cum să utilizați acest instrument ca un generator de ton MIDI. În acest caz, datele MIDI sequence actuale sunt transmise de la software-ul DAW de pe computer, putând beneficia de sunetele dinamice ale MONTAGE, în timp ce adaugă beneficiul salvării procesului de alimentare ale computerului evitând utilizarea software synths.

### **Setarea MONTAGE**

**1 Selectați Performanța ce va fi editată.**

**2 Apăsați [Mixing] tab pe ecranul Performance Play pentru a accesa ecranul Mixing.**

**3 Setați Mixing pentry Parts 1 – 16 dacă este necesar.**

**Setarea software-ului DAW** 

**1 Setați portul MIDI output al Tracks pentru**

**interpretarea MONTAGE pe Port 1 ale MONTAGE.**

**2 Introduceți datele MIDI pe fiecare Track al DAW software pe computer.**

Setările generator de ton ale părții corespunzătoare MIDI Track ce se va seta din ecranul Mixing pe MONTAGE.

# **Salvarea/Încărcarea Datelor**

Ecranul Utility oferă instrumentele necesare pentru transferarea setării întregului sistem și a datelor (precum Performanțe și Live Sets) între MONTAGE și un dispozitiv extern de memorie flash USB conectat la terminalul [USB TO DEVICE]. Această secțiune explică cum să salvați/încărcați toate datele pe memoria user (utilizator) a acestui instrument ca un fișier "User".

# <span id="page-62-0"></span>**Salvarea setărilor pe un dispozitiv de memorie flash USB**

- **1 Conectați un dispozitiv de memorie flash USB la terminalul [USB TO DEVICE] al acestui instrument.**
- **2 Apăsați butonul [UTILITY] pentru a accesa ecranul** Utility, apoi accesați [Contents]  $\tanh$  **b** [Store/ **Save] tab din partea stângă a ecranului.**

### **3 Setați "Content Type" pe "User File."**

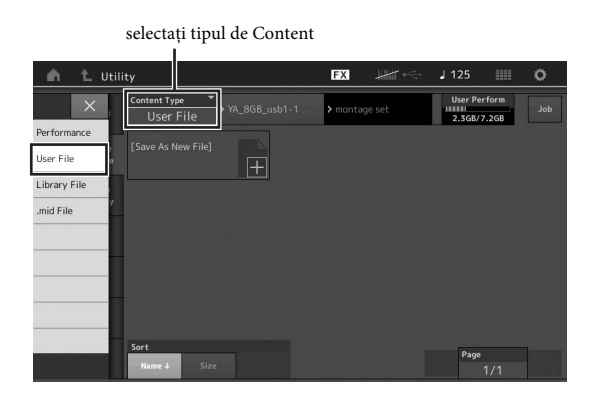

#### **4 Selectați directorul dorit al dispozitivul de memorie flash USB.**

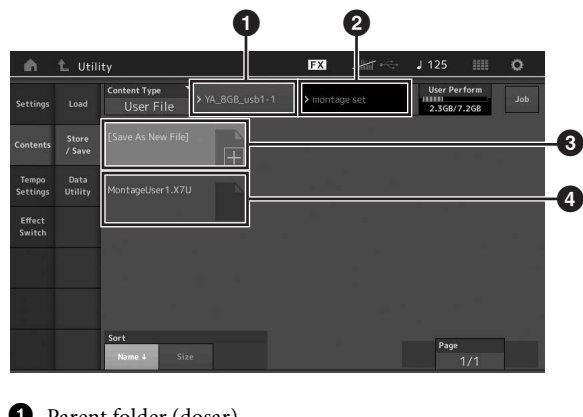

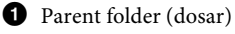

- 2 Salvare-destinația dosarului din dispozitivul de memorie USB
- <sup>3</sup> Noua destinație de salvare
- 4 Fișiere extistente

## **5 Accesați "+" din [Save As New File].**

**NOTĂ**

Pentru a suprascrie fișierul existent, accesați denumirea fișierului.

**6 Apare ecranul Text input. Introduceți denumirea fișierului ce va fi salvat.**

Pentru instrucțiuni detaliate despre introducerea denumirii, consultați "Denumirea (introducerea caracterelor)" din "Operațiuni de bază și Ecrane" ([pagina 17\)](#page-26-0).

**7 Accesați [Done] pe ecranul Text input pentru a executa operațiunea Store- salvare.**

#### **NOTĂ**

Pentru a suprascrie fișierul existent, selectați "YES" pe ecranul care vă solicită confirmarea.

# **Încărcarea setărilor de pe un dispozitiv de memorie flash USB**

#### *NOTIFICARE*

**Operațiunea Load suprascrie datele existente anterior din acest instrument. Datele importante ar trebui salvate pe un dispozitiv de memorie flash USB conectat la terminalul [USB TO DEVICE].**

**1 Conectați un dispozitiv de memorie flash USB la**

**terminalul [USB TO DEVICE] acestui instrument.**

- **2 Apăsați butonul [UTILITY] pentru a accesa ecranul Utility, apoi accesați [Contents] tab [Load] tab din partea stângă a ecranului.**
- **3 Setați "Content Type" pe "User File."**
- **4 Selectați dosarul dorit al dispozitivului de memorie flash USB.**
- **5 Selectați fișierul (extension: .X7U) a memorie pentru a executa operațiunea Load.**

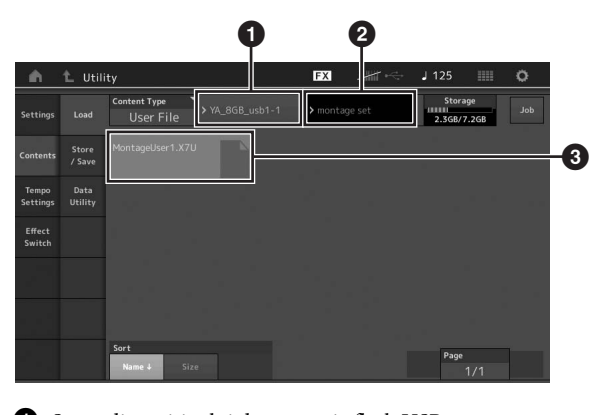

- 1 Sursa dispozitivului de memorie flash USB
- 2 Sursa dosarului din dispozitivul de memorie flash USB
- <sup>3</sup> Fișiere existente

# <span id="page-63-0"></span>**Precauții atunci când utilizați terminalul [USB TO DEVICE]**

Acest instrument are încorporat un terminal [USB TO DEVICE]. Când conectați un dispozitiv USB la terminalul, pentru a manipula cu atenție dispozitivul USB. Urmați precauțiile importante de mai jos.

#### **NOTĂ**

Pentru mai multe informații despre manipularea dispozitivelor USB, consultați Manualul Proprietarului al dispozitivului USB.

## **Dispozitive USB compatibile**

• USB flash drive

Alte dispozitive USB precum USB hub, tastatura computerului sau mouse nu pot fi utilizate.

Instrumentul nu suportă toate dispozitivele USB disponibile comercial. Yamaha nu garantează funcționarea dispozitivelor USB pe care le achiziționați. Înainte de a achiziționa un dispozitiv USB pentru a-l utiliza cu acest instrument, urmăriți pagina web: http://download.yamaha.com/

Deși dispozitivele USB 1.1 to 3.0 pot fi utilizate pe acest instrument, timpul pentru salvarea pe sau încărcarea de la dispozitivului USB poate fi diferit în funcție de tipul datelor sau statusul instrumentului.

#### **NOTĂ**

Terminalul USB TO DEVICE are maximum 5V/ 500mA. Nu conectați dispozitivele USB care depășesc această capacitate, deoarece poate provoca deteriorarea instrumentului.

### **Conectarea dispozitivului USB**

Când conectați un dispozitiv USB la terminalul [USB TO DEVICE], asigurați-vă că conectorul de pe dispozitiv este corespunzător și că este corect instalat.

#### *NOTIFICARE*

- **• Evitați conectarea sau deconectarea dispozitivului USB în timpul redării/înregistrării și operațiunile de managementul fișierelor (precum Save-salvare, Copy-copiere, Delete-ștergere și Format), sau când accesați dispozitivul USB. Nerespectând această precauție poate apărea "înghețarea" utilizării instrumentului sau coruperea dispozitivului USB și a datelor.**
- **• Când conectați, apoi deconectați dispozitivul USB (și vice versa), trebuie să așteptați câteva secunde între cele două operațiuni.**

# **Utilizarea USB flash drive**

Conectând instrumentul la un USB flash drive, puteți salva datele create pe un dispozitiv conectat, dar și să citiți datele de pe un dispozitiv conectat.

#### **Numărul maxim permis de USB flash drivere**

Doar un USB flash drive poate fi conectat la terminalul [USB TO DEVICE].

### **Formatarea USB flash drive**

Trebuie să formatați USB flash drive doar cu acest instrument. Un USB flash drive formatat pe un alt dispoztiv poate să nu funcționeze corespunzător.

#### *NOTIFICARE*

**Operațiunea de formatare suprascrie datele existente anterior. Asigurațivă că USB flash drive pe care îl formatați nu conține date importante.** 

#### **NOTĂ**

Pentru detalii despre formatare, consultați Manualul de Referință, document în format PDF.

### **Pentru a vă proteja datele (write-protect)**

Pentru a proteja datele importante pentru a nu fi șterse accidental, aplicați write-protect oferit de fiecare USB flash drive. Dacă salvați datele pe un USB flash drive, trebuie să dezactivați write-protect.

### **Închiderea instrumentului**

Când închideți instrumentul, trebuie să vă asigurați că instrumentul NU accesează USB flash drive prin redare/ înregistrare sau managementul fișierelor (precum Save-salvare, Copy-copiere, Delete-ștergere și operațiuni Format). Nerespectarea acestei prevederi poate duce la coruperea USB flash drive și a datelor.

# **Lista funcției Shift**

Anumite funcții importante și operațiuni de pe instrument pot fi executate având shortcut-uri pe panoul de control. Mențineți apăsat butonul [SHIFT] și apăsați butonul indicat (așa cum este descris mai jos).

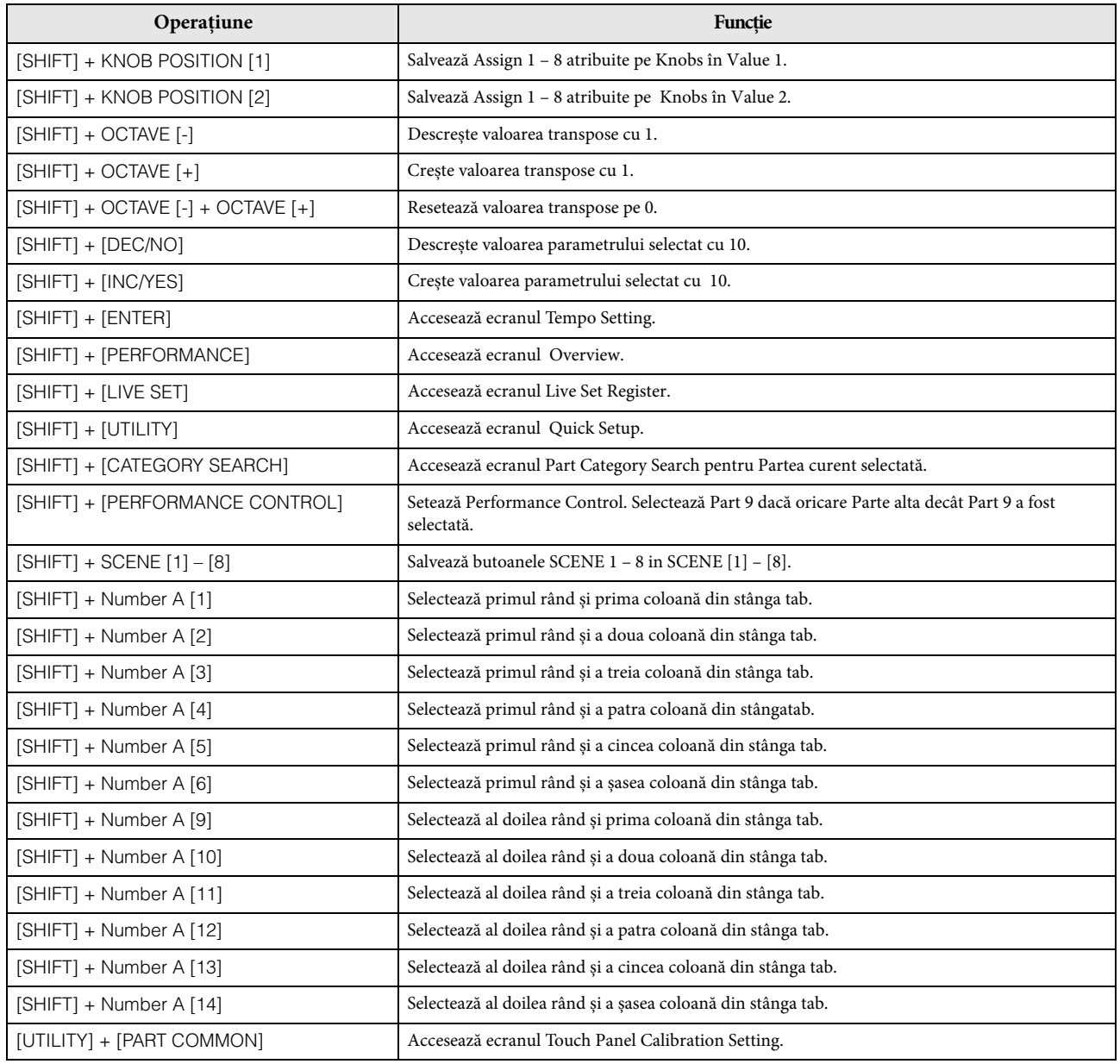

# **Mesajele de pe ecran**

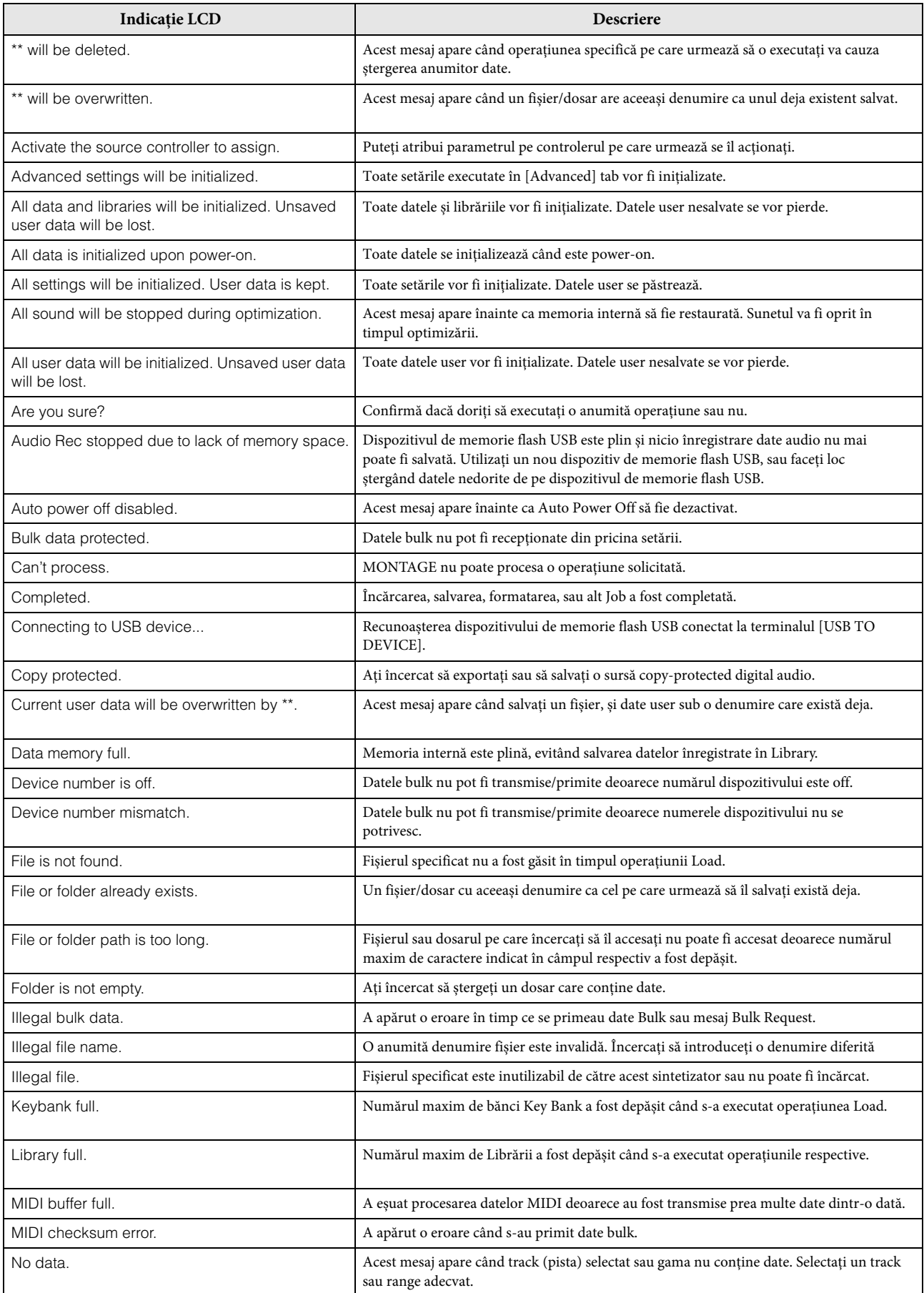

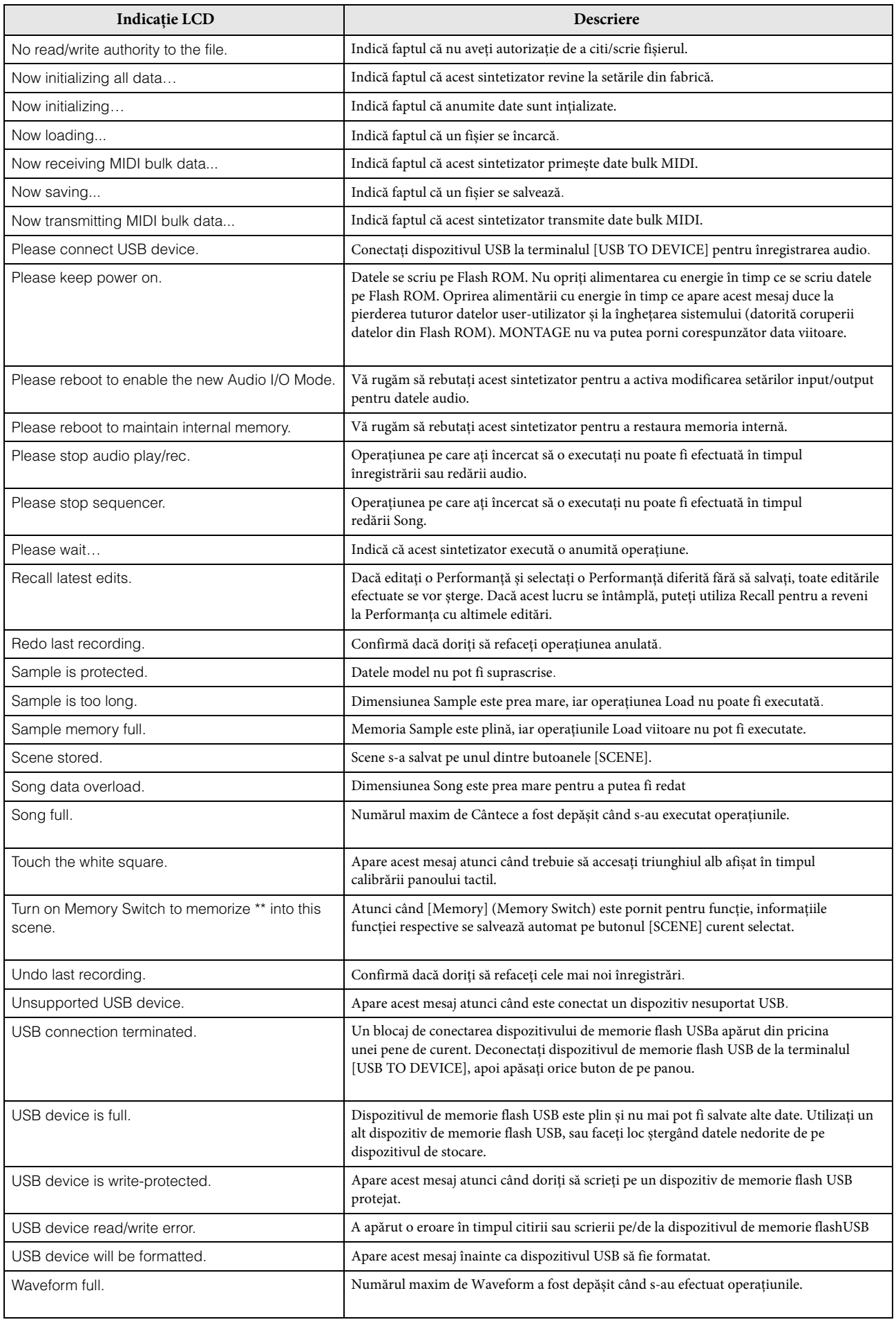

# **Depanarea**

Nu se aude? Sunetul este greșit? Când apare o astfel de problemă, verificați următoarele puncte înainte de a considera că produsul este defect. Multe dintre problemele apărute pot fi rezolvate executând Data Initialization ([pagina 15\)](#page-24-0), după copierea de rezervă a datelor pe un dispozitiv de memorie flash USB ([pagina 53\)](#page-62-0). Dacă problema persistă, consultați distribuitorul Yamaha.

#### **Panoul tactil nu răspunde corect.**

Este punctul pe care apăsați de pe panoul tactil aliniat corect sub afișajul articolului țintă? Calibrați panoul tactil.

 $[UTILITY] + PART [COMMON] \rightarrow [ENTER]$  $[UTLITY] \rightarrow [Settinas] \rightarrow [System] \rightarrow [Calibrate Touch Panel]$ 

#### **Niciun Sunet.**

- Sunt toate potențiometrele setate pe nivelul corespunzător (altul decât zero sau minimum)?
- Este MONTAGE conectat corect la echipamentul extern (ex., amplificator, boxă, căști) via cablurile audio? Deoarece MONTAGE nu are boxe încorporate, aveți nevoie de un sistem audio extern sau un set de căști stereo pentru monitorizare corectă [\(pagina 14](#page-23-0)).
- Este pornită alimentarea cu energie a sintetizatorului și a echipamentului extern conectat la sintetizator?
- Ați efectuat toate setările corecte de nivel —inclusiv Master Volume pe acest sintetizator și setările volum pe echipamentul extern conectat?

Când Foot Controller este conectat la jack-ul [FOOT CONTROLLER], apăsați Foot Controller.

■ Este parametrul Local Control setat pe off?

Când parametrul Local Control este setat pe off, nu se produce niciun sunet chiar dacă interpretați.

 $[UTILITY] \rightarrow [Settings] \rightarrow [MIDI I/O] \rightarrow "Local Control"$ 

- Este goală Partea selectată? Dacă este așa, atribuiți orice sunet pe Parte sau selectați o altă Parte.
- Este comutat butonul Mute pentru fiecare Parte?

Când comutatorul Mute este pe on, nu se produce niciun sunet chiar dacă interpretați.  $[PERFORMANCE]$   $\rightarrow$  Part selection  $\rightarrow$  "Mute"

Este închis Keyboard Control pentru fiecare Parte?

 $[PERFORMANCE]$   $\rightarrow$  Part selection  $\rightarrow$  "Kbd Ctrl"

Este comutat on parametrul "Arp Play Only" fiecărei Părți?

Când acest parametru este comutat on, Partea respectivă produce sunet doar via redarea Arpeggio.  $[EDIT]$   $\rightarrow$  Part selection  $\rightarrow$  ELEMENT/OPERATOR  $[COMMON]$   $\rightarrow$   $[Part Setting]$   $\rightarrow$   $[General]$   $\rightarrow$  "Arp Play Only"  $[EDIT]$   $\rightarrow$  Part selection  $\rightarrow$  ELEMENT/OPERATOR  $[COMMON]$   $\rightarrow$   $[Argggio]$   $\rightarrow$   $[Common]$   $\rightarrow$   $[App$  Play Only"

- Sunt setările MIDI volume sau MIDI expression prea jos când utilizați un controler extern?
- Sunt adecvate setările effect și filter?

Dacă utilizați un filtru, încercați să modificați frecvența cutoff. Anumite setări cutoff pot filtra de ton sunetul.  $[EDIT]$   $\rightarrow$  PART  $[COMMON]$   $\rightarrow$   $[Effect]$  $[EDIT] \rightarrow$  Part selection  $\rightarrow$  ELEMENT/OPERATOR  $[COMMON] \rightarrow [Effect]$ 

În cazul Normal Part (AWM2) și Drum Part

 $[EDIT] \rightarrow$  Part selection  $\rightarrow$  Element/Key selection  $\rightarrow$  [Filter]

- În cazul Normal Part (FM-X)  $[EDIT] \rightarrow Part selection \rightarrow ELEMENT/OPERATOR [COMMON] \rightarrow [Pitch/Filter]$
- Este selectat "Vocoder" ca Insertion Effect Type pentru Parte? Dacă este așa, setați parametrii pe jack-ul A/D INPUT [L/MONO]/[R] pe valorile corecte apoi interpretați în timp ce intră vocea prin microfonul conectat la MONTAGE. Verificați dacă butonul A/D INPUT [GAIN] Knob de pe panoul din spate este setat pe poziția minimum.

 $[EDIT] \rightarrow Part selection \rightarrow ELEMENT/OPERATOR [COMMON] \rightarrow [Effect] \rightarrow [Routing]$ 

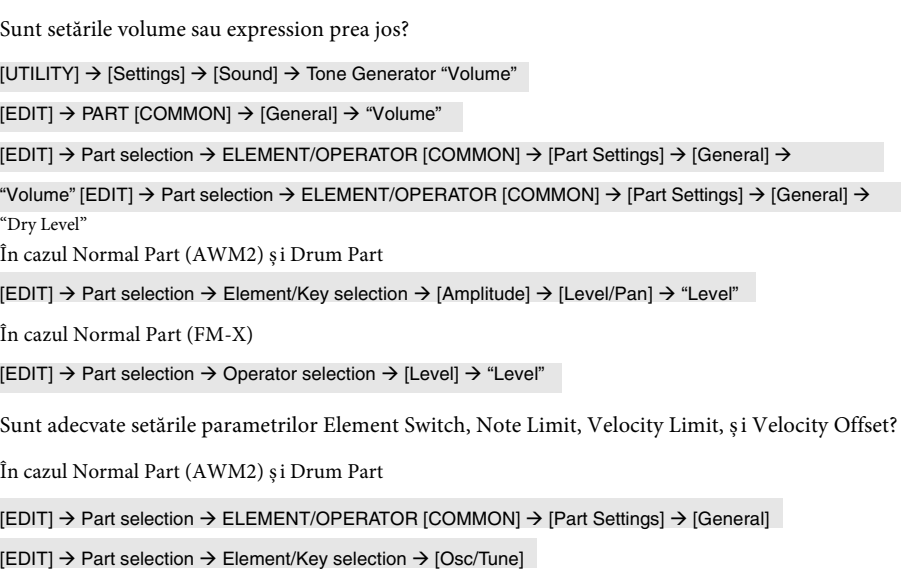

În cazul Normal Part (FM-X)

 $[EDIT]$   $\rightarrow$  Part selection  $\rightarrow$  ELEMENT/OPERATOR [COMMON]  $\rightarrow$  [Part Settings]  $\rightarrow$  [General]

Este comutatorul Mute pentru fiecare Element/Operator al Părții pe on?

 $[EDIT] \rightarrow$  Part selection  $\rightarrow$  Mute Switch of each Element/Operator

- În cazul Normal Part (FM-X), este Carrier Level setat pe "0"?  $[EDIT] \rightarrow$  Part selection  $\rightarrow$  Operator selection  $\rightarrow$  [Level]  $\rightarrow$  "Level"
- Este parametrul output al fiecărei Părți comutat off?

[EDIT] > Part selection > ELEMENT/OPERATOR [COMMON] > [Part Settings] > [General] > "Part Output"

#### **Niciun Sunet de la jack-ul A/D INPUT.**

- Este comutatorul microfonului pe on?
- Verificați tipul microfonului. Trebuie să utilizați un microfon dinamic.
- Este conectat corect cablul dintre microfon sau echipamentul audio ș i acest instrument?
- Este butonul A/D INPUT [GAIN] knob pe minimum?
- Este butonul A/D INPUT [ON/OFF] comutat on?
- Verificați dacă statusul conexiunior A/D INPUT [L/MONO]/[R] se potrivește sau nu cu parametrul "Mono/Stereo".  $[EDIT] \rightarrow PART [COMMON] \rightarrow [Audio In] \rightarrow [Mixing] \rightarrow A/D In "Input Mode"$
- Verificați dacă parametrul "Mic/Line" are setată corect sau nu valoarea. Când nivelul output al echipamentului conectat (precum un microfon) este jos, setați acest parametru pe "Mic." Când nivelul output al echipamentului conectat (precum un sintetizator, CD player) este prea sus, setați acest parametru pe "Line."  $[UTILLITY] \rightarrow [Setting] \rightarrow [Audio I/O \rightarrow 'A/D Input'']$
- Sunt setările de volum ale A/D Input Part prea jos?  $[EDIT] \rightarrow PART$   $[COMMON] \rightarrow [Audio In] \rightarrow [Mixing] \rightarrow A/D$  In "Volume"
- Sunt adecvate setările efect?  $[EDIT]$   $\rightarrow$  PART  $[COMMON]$   $\rightarrow$   $[A$ udio In]  $\rightarrow$   $[R$ outing]
- Este setarea output a A/D Input Part setată corespunzător?  $[UTILITY] \rightarrow [Settings] \rightarrow [Audio I/O] \rightarrow Output$
- Verificați dacă Vocoder Effect este selectat sau nu. Când Vocoder este selectat ca Insertion Effect pentru Partea curentă, semnalul audio input de la jack-urile A/D INPUT [L/MONO]/ [R] pot să nu producă niciun sunet în funcție de setarea parametrului.  $[EDIT] \rightarrow Part selection \rightarrow ELEMENT/OPERATOR$  [COMMON]  $\rightarrow$  [Effect]  $\rightarrow$  [Routing]

#### **Redarea continuă fără să se oprească.**

- Atunci când butonul [ARP ON/OFF] este comutat on, apăsați-l pentru a-l închide.
- $\blacksquare$  Când sunetți în ecranul Song, apăsați butonul  $[\blacksquare]$  (Stop).
- Când sunetul efect precum Delay continuă, verificați setarea efect sau selectați din nou Performance.

 Când sunetul click continuă, verificați următoarea setare parametru. Setați acest parametru pe altceva decât "always," deoarece această setare always (întotdeauna) redă sunetul click indiferent de statusul sequencer.

[UTILITY] → [Tempo Settings] → Click "Mode"

#### **Sunet distorsionat.**

Sunt adecvate setările efect?

Utilizarea unui efect pe o anumită setare poate produce distorsionare.  $[EDIT] \rightarrow$  Part selection  $\rightarrow$  ELEMENT/OPERATOR  $[COMMON] \rightarrow [Effect]$ 

Sunt adecvate setările filter? Rezonanța prea înaltă a setărilor filter poate produce distorsionare.

În cazul Normal Part (AWM2) ș i Drum Part

 $[EDIT] \rightarrow$  Part selection  $\rightarrow$  Element/Key selection  $\rightarrow$  [Filter]

În cazul Normal Part (FM-X)

 $[EDIT] \rightarrow Part selection \rightarrow ELEMENT/OPERATOR [COMMON] \rightarrow [Pitch/Filter]$ 

Sunt următorii parametrii volum setați prea sus astfel încât să apară clipping?

 $[UTILLITY] \rightarrow [Setting] \rightarrow [Sound] \rightarrow Tone Generator$  "Volume"

 $[UTILITY] \rightarrow [Settings] \rightarrow [Audio I/O] \rightarrow "Output"$ 

 $[EDIT]$   $\rightarrow$  PART  $[COMMON]$   $\rightarrow$   $[General]$   $\rightarrow$  "Volume"

 $[EDIT]$   $\rightarrow$  Part selection  $\rightarrow$  ELEMENT/OPERATOR  $[COMMON]$   $\rightarrow$   $[Part \, Settings]$   $\rightarrow$   $[General]$   $\rightarrow$  "Volume"

În cazul Normal Part (AWM2) și Drum Part

 $[EDIT] \rightarrow$  Part selection  $\rightarrow$  Element/Key selection  $\rightarrow$  [Amplitude]  $\rightarrow$  [Level/Pan]  $\rightarrow$  "Level"

În cazul Normal Part (FM-X)

 $[EDIT] \rightarrow$  Part selection  $\rightarrow$  Operator selection  $\rightarrow$  [Level]  $\rightarrow$  "Level"

#### **Sunetul este tăiat.**

 Depășește sunetul (via redare claviatură ș i redare Song/Part/Arpeggio) polifonia maximă (128 pentru fiecare AWM2 ș i FM-X) a MONTAGE?

#### **Se aude doar o notă la un moment dat.**

 Când apare această situație, parametrul Mono/Poly din modul curent este setat pe "mono." Dacă doriți să interpretați acorduri, setați acest parametru pe "poly." [EDIT] > Part selection > ELEMENT/OPERATOR [COMMON] > [Part Settings] > [General] > "Mono/Poly"

#### **Pitch sau intervalele sunt greșite.**

Este parametrul Master Tune al fiecărei Părți setat pe o altă valoare decât "0"?

 $[UTILLITY] \rightarrow [Settings] \rightarrow [Sound] \rightarrow Tone Generation "Tune"$ 

Este parametrul Note Shift al fiecărei Părți setat pe o altă valoare decât "0"?

În cazul Normal Part (AWM2) și Drum Part

 $[EDIT]$   $\rightarrow$  Part selection  $\rightarrow$  ELEMENT/OPERATOR  $[COMMON]$   $\rightarrow$   $[Part \, Setting$   $\rightarrow$   $[Pitch]$   $\rightarrow$  "Note Shift"  $[EDIT]$   $\rightarrow$ Part selection → ELEMENT/OPERATOR [COMMON] → [Part Settings] → [Pitch] → "Detune"

În cazul Normal Part (FM-X)

 $[EDIT] \rightarrow Part selection \rightarrow ELEMENT/OPERATOR$   $[COMMON] \rightarrow [Pitch/Filter] \rightarrow [Pitch] \rightarrow "Note Shift" [EDIT] \rightarrow$ Part selection → ELEMENT/OPERATOR [COMMON] → [Pitch/Filter] → [Pitch] → "Detune"

Când Part produce un pitch greșit, este adecvat sistemul de acordaj selectat din parametrul Micro Tuning?

În cazul Normal Part (AWM2) și Drum Part

[EDIT] → Part selection → ELEMENT/OPERATOR [COMMON] → [Part Settings] → [Pitch] → "Micro Tuning Name"

În cazul Normal Part (FM-X)

[EDIT] > Part selection > ELEMENT/OPERATOR [COMMON] > [Pitch/Filter] > [Pitch] > "Micro Tuning Name"

Când Part produce un pitch greșit, este LFO Pitch Modulation Depth setat prea sus?

În cazul Normal Part (AWM2)

 $[EDIT] \rightarrow$  Part selection  $\rightarrow$  Element selection  $\rightarrow$  [Element LFO]  $\rightarrow$  "Pitch Mod"

În cazul Normal Part (FM-X)

[EDIT] → Part selection → ELEMENT/OPERATOR [COMMON] → [Mod/Control] → [2nd LFO] → "Pitch Modulation"

Când Part produce un pitch greșit, sunt adecvate setările Coarse tune și Fine tune?

În cazul Normal Part (AWM2) și Drum Part

 $[EDIT] \rightarrow Part selection \rightarrow Element/Key selection \rightarrow [Osc/Tune] \rightarrow "Coarse"$ 

 $[EDIT] \rightarrow$  Part selection  $\rightarrow$  Element/Key selection  $\rightarrow$  [Osc/Tune]  $\rightarrow$  "Fine"

În cazul Normal Part (FM-X)

 $[EDIT] \rightarrow$  Part selection  $\rightarrow$  Operator selection  $\rightarrow$  [Form/Freq]  $\rightarrow$  "Coarse" [EDIT]  $\rightarrow$ 

Part selection  $\rightarrow$  Operator selection  $\rightarrow$  [Form/Freq]  $\rightarrow$  "Fine"

 Când Part produce un pitch greșit, este destinația controlerului setată pe "Pitch"?  $[EDIT] \rightarrow$  Part selection  $\rightarrow$  [Mod/Control]  $\rightarrow$  [Control Assign]  $\rightarrow$  "Destination"

#### **Nu se aplică niciun efect.**

- Este închis Effect Switch?  $[UTILLITY] \rightarrow [Effect Switch]$
- 
- Este Variation Send sau Reverb Send setat pe o valoare alta decât "0"?  $[EDIT] \rightarrow Part selection \rightarrow ELEMENT/OPERATOR$   $[COMMON] \rightarrow [Effect] \rightarrow [Routing] \rightarrow "Var Send"$  $[EDIT] \rightarrow Part selection \rightarrow ELEMENT/OPERATOR [COMMON] \rightarrow [Effect] \rightarrow [Routing] \rightarrow "Rev Send"$
- Este Variation Return sau Reverb Return setat pe o valoare alta decât "0"?  $[EDIT] \rightarrow PART [COMMON] \rightarrow [Effect] \rightarrow [Routing] \rightarrow "Var Return"$

 $[EDIT] \rightarrow PART$   $[COMMON] \rightarrow [Effect] \rightarrow [Routing] \rightarrow "Rev Return"$ 

- A fost setat vreun parametru sau toți parametrii Element/Keys' Insertion Effect Output pe "thru" din setarea effect?  $[EDIT]$   $\rightarrow$  Part selection  $\rightarrow$  ELEMENT/OPERATOR  $[COMMON]$   $\rightarrow$   $[Effect]$   $\rightarrow$   $[Rounding]$   $\rightarrow$  "Element 1-8"
- În cazul System Effect, a fost setat vreun tip sau toate tipurile de efect pe "No Effect"?
- În cazul Insertion Effect, a fost setat vreun tip sau toate tipurile de efect pe "Thru"?
- Verificați dacă parametrii Insertion Switch sunt setați corect sau nu.  $[EDIT] \rightarrow$  Part selection  $\rightarrow$  ELEMENT/OPERATOR  $[COMMON] \rightarrow [Effect] \rightarrow [Ins\ A]/[Ins\ B]$

#### **Arpeggio nu pornește.**

- Verificați dacă butonul [ARP ON/OFF] este comutat on sau off.
- Numărați numerele Părților pe care butoanele Arpeggio sunt comutate pe on. Puteți reda simultan Arpeggii a până la opt Părți.
- Sunt parametrii Arpeggio precum Note Limit și Velocity Limit setați adecvat? [EDIT] -> Part selection → ELEMENT/OPERATOR [COMMON] → [Arpeggio] → [Common]
- Este parametrul Arpeggio Type setat pe "off"?

 $[EDIT] \rightarrow$  Part selection  $\rightarrow$  [Arpeggio]  $\rightarrow$  [Individual]  $\rightarrow$  "Name"

#### **Depanarea**

 Verificați parametrul Arpeggio Switch. Dacă acest parametru pentru Partea curentă este setat pe off, redarea Arpeggio nu se va declanșa prin interpretarea la claviatură chiar dacă butonul [ARP ON/OFF] este comutat on.  $[PERFORMANCE]$   $\rightarrow$  Part selection  $\rightarrow$  "Arp On"

#### **Arpeggio nu poate fi oprit.**

 Când redarea Arpeggio nu se oprește chiar dacă eliberați clapa, setați parametrul Arpeggio Hold pe "off."  $[EDIT] \rightarrow Part selection \rightarrow ELEMENT/OPERATOR [COMMON] \rightarrow [Arpeggio] \rightarrow [Common] \rightarrow "Hold"$ 

### **Song (cântec) nu începe chiar dacă apăsați butonul [**R**] (Play).**

Cântecul curent conține date?

#### **Song (cântec)nu poate fi înregistrat.**

 Există suficient spațiu de memorie pentru înregistrare? Memoria MONTAGE poate înregistra până la 64 de Cântece. Dacă memoria devine plină, nu mai este posibilă nicio înregistrare.

#### **Comunicarea datelor dintre computer ș i MONTAGE nu funcționează corespunzător.**

- Verificați dacă setările Port de pe computer sunt adecvate sau nu.
- Verificați dacă parametrul MIDI IN/OUT este sau nu setat pe valoarea corectă.

 $[UTILLITY]$   $\rightarrow$   $[Settings]$   $\rightarrow$   $[MIDI I/O]$   $\rightarrow$   $MIDI$  "MIDI  $IN/OUT"$ 

#### **Transmiterea/recepția datelor MIDI bulk nu funcționează corespunzător.**

- Este parametrul Receive Bulk setat pe off? Setați parametrul Receive Bulk pe on.  $[$ UTILITY]  $\rightarrow$  [Settings]  $\rightarrow$  [Advanced]  $\rightarrow$  MIDI "Receive Bulk"
- Când recepția datelor MIDI bulk transmise via funcția Bulk Dump ș i înregistrate pe un dispozitiv MIDI extern, trebuie să setați MIDI Device Number pe aceeași valoare ca atunci când se transmite. [UTILITY] → [Settings] → [Advanced] → MIDI "Device Number"

Când transmiterea nu funcționează corespunzător, numărul dispozitivului MIDI conectat la MONTAGE este setat pentru a corespunde parametrului Device Number? [UTILITY] → [Settings] → [Advanced] → MIDI "Device Number"

#### **Datele nu pot fi salvate pe dispozitivul de memorie flash USB.**

- Este dispozitivul de memorie flash USB utilizat write protected? (Write-protect trebuie setat pe off pentru salvarea datelor.)
- Este suficient spațiu liber pe dispozitivul de memorie flash USB? În ecranul Contents, setați dispozitivul pe USB flash memory. Verificați spațiul curent disponibil (neutilizat) al memoriei dispozitivului de memorie flash USB indicat în partea dreaptă sus a ecranului.  $[UTILITY]$   $\rightarrow$   $[Contents]$   $\rightarrow$   $[Load]/[Store/Save]$
- Este utilizarea dispozitivului de memorie flash USB garantată de Yamaha? Pentru detalii, [consultați pagina](#page-63-0) 54.

#### **Pe ecran, există câteva puncte negre(care nu sunt aprinse) sau puncte albe (se aprind întotdeauna).**

Acesta este rezultatul pixelilor defecți și care apar ocazional pe ecranele LCD; acestea nu semnalează o problemă de functionare.
# **Specificații**

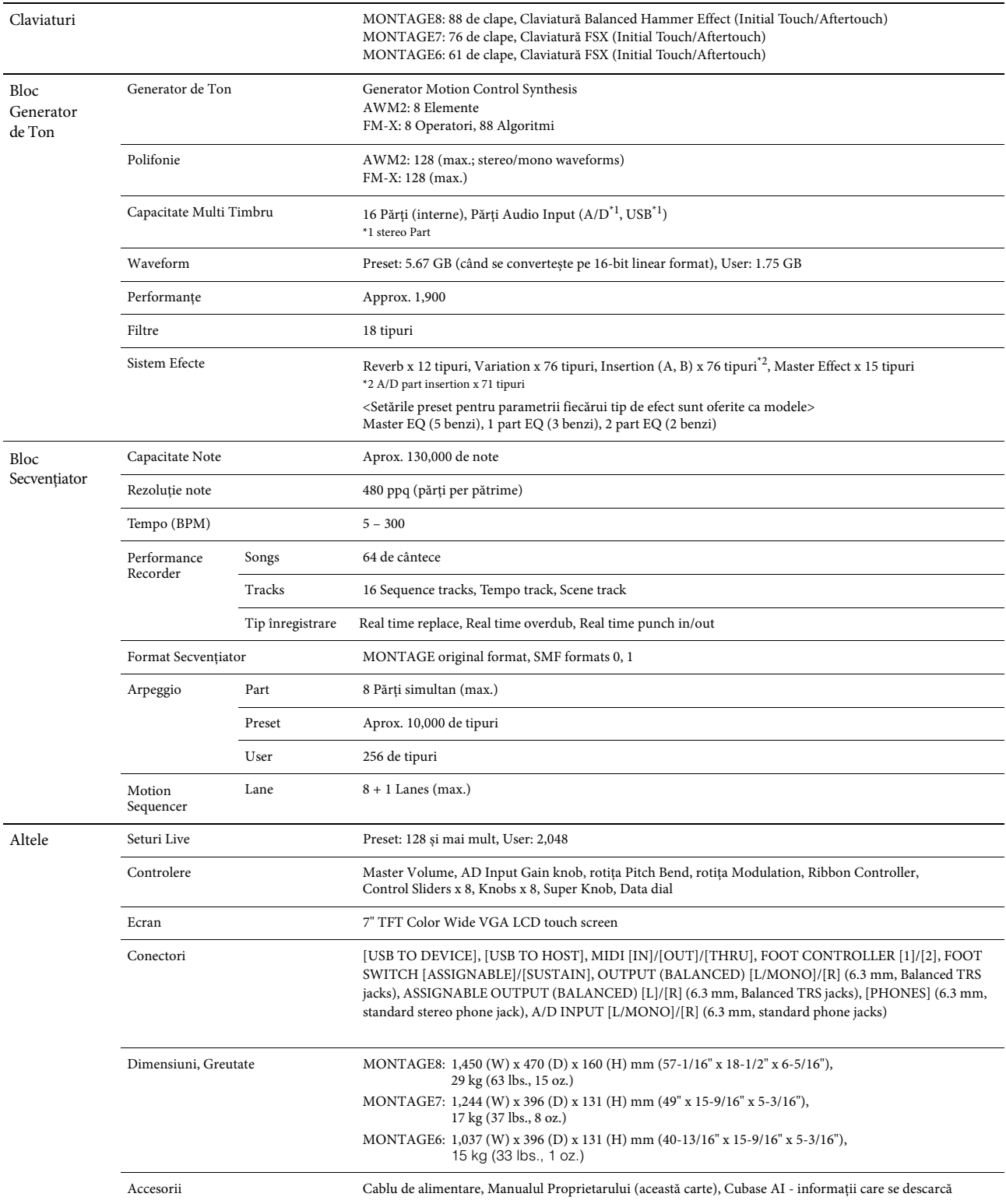

<span id="page-72-0"></span>Specificațiile și descrierile din acest Manual al Proprietarului au doar scop informativ. Yamaha Corp. își rezervă dreptul să schimbe sau să modifice produsele sau<br>specificațiile oricând fără notificare în prealabil. Deoar distribuitorul autorizat Yamaha. Vizitați pagina web page pentru cele mai recente informații despre Manualul Proprietarului.

# **Index**

# $\mathbf{A}$

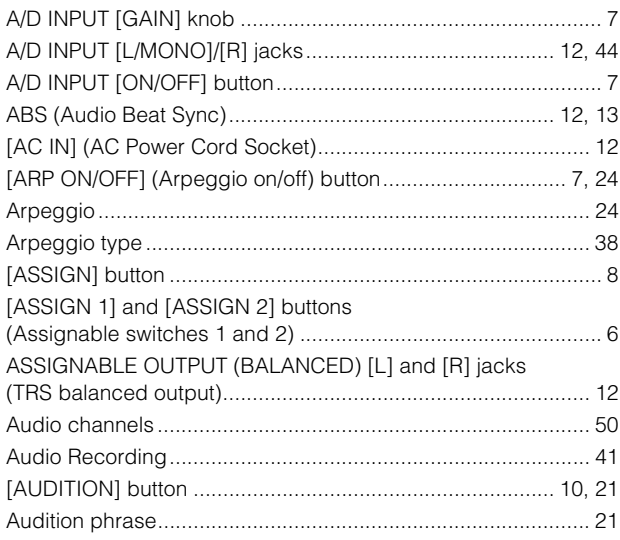

# $\mathbf c$

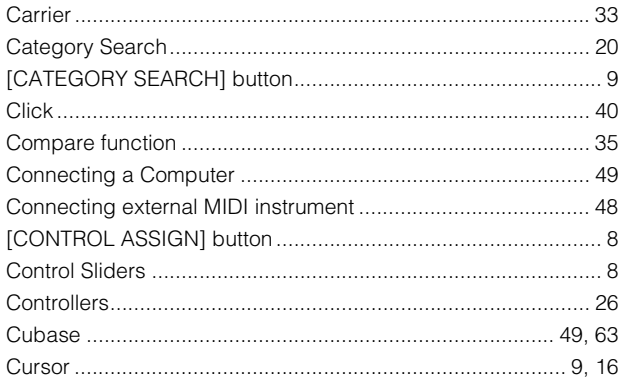

# D

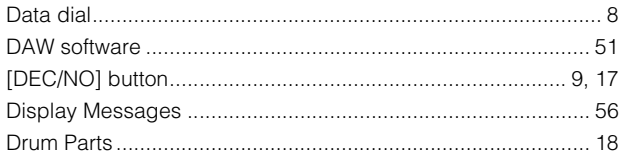

# $\mathsf{E}$

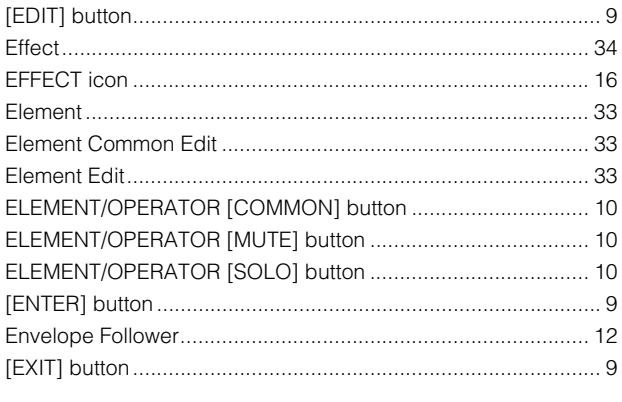

# $\mathsf{F}$

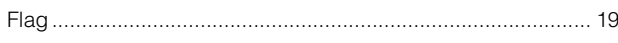

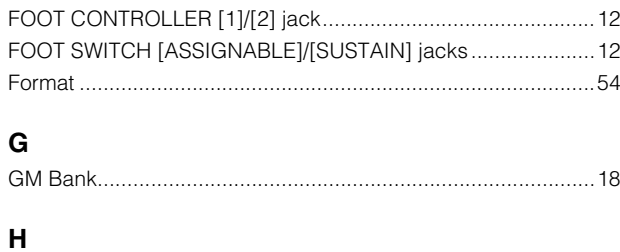

# $\overline{H}$

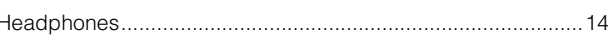

# $\mathbf I$

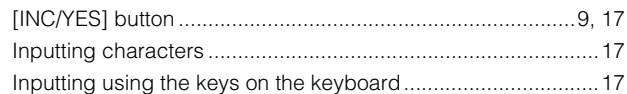

# $\mathsf{K}$

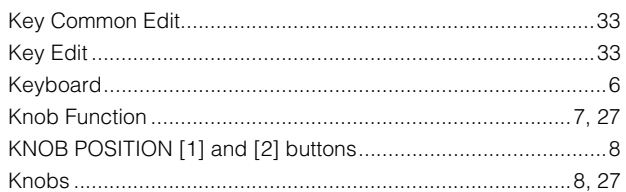

# $\mathbf{L}$

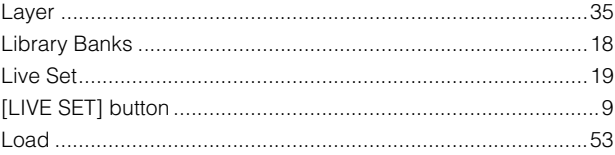

# $\mathbf M$

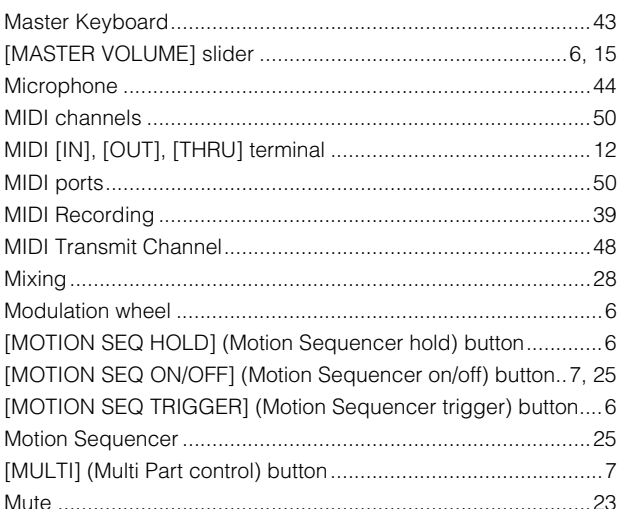

# $\overline{\mathsf{N}}$

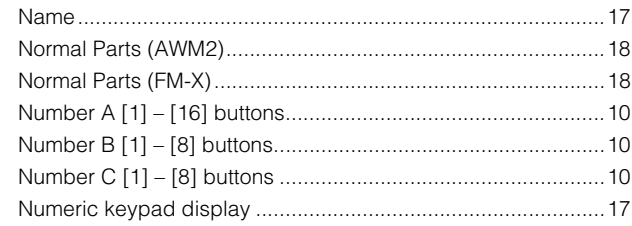

# $\mathbf{o}$

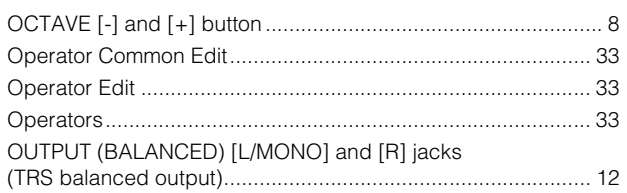

# $\mathsf{P}$

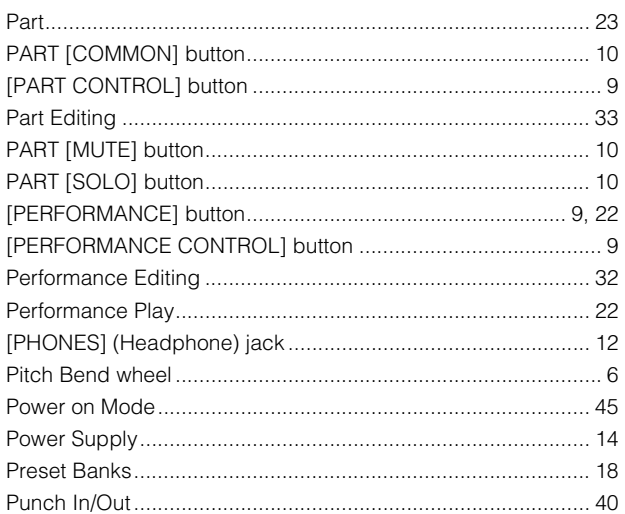

# $\mathbf Q$

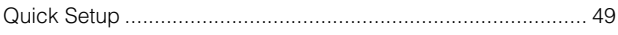

# $\overline{\mathbf{R}}$

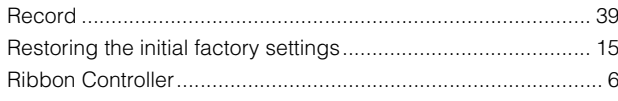

# S

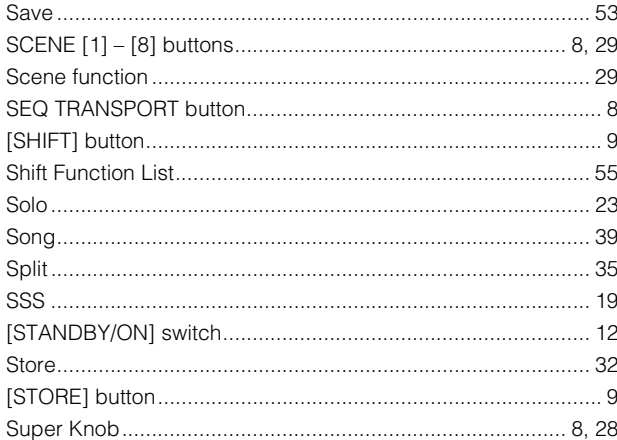

# $\mathbf{T}$

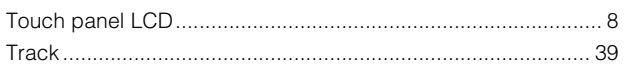

# $\mathsf{U}$

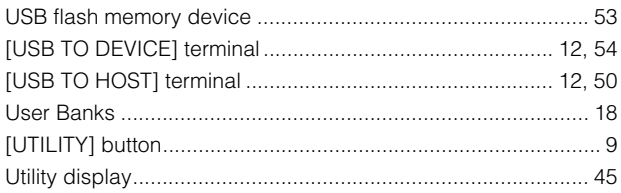

#### Index

# $\mathbf v$

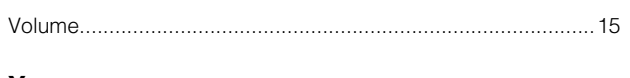

# Y

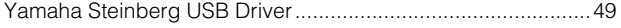

# **GNU GENERAL PUBLIC LICENSE**

#### Version 2, June 1991

Copyright © 1989, 1991 Free Software Foundation, Inc., 51 Franklin Street, Fifth Floor, Boston, MA 02110-1301 USA Everyone is permitted to copy and distribute verbatim copies of this license document, but changing it is not allowed.

# **Preamble**

The licenses for most software are designed to take away your freedom to share and change it. By contrast, the GNU General Public License is intended to guarantee your freedom to share and change free softwareto make sure the software is free for all its users. This General Public License applies to most of the Free Software Foundation's software and to any other program whose authors commit to using it. (Some other Free Software Foundation software is covered by the GNU Lesser General Public License instead.) You can apply it to your programs, too.

When we speak of free software, we are referring to freedom, not price. Our General Public Licenses are designed to make sure that you have the freedom to distribute copies of free software (and charge for this service if you wish), that you receive source code or can get it if you want it, that you can change the software or use pieces of it in new free programs; and that you know you can do these things.

To protect your rights, we need to make restrictions that forbid anyone to deny you these rights or to ask you to surrender the rights. These restrictions translate to certain responsibilities for you if you distribute copies of the software, or if you modify it.

For example, if you distribute copies of such a program, whether gratis or for a fee, you must give the recipients all the rights that you have. You must make sure that they, too, receive or can get the source code. And you must show them these terms so they know their rights.

We protect your rights with two steps: (1) copyright the software, and (2) offer you this license which gives you legal permission to copy, distribute and/or modify the software.

Also, for each author's protection and ours, we want to make certain that everyone understands that there is no warranty for this free software. If the software is modified by someone else and passed on, we want its recipients to know that what they have is not the original, so that any problems introduced by others will not reflect on the original authors' reputations.

Finally, any free program is threatened constantly by software patents. We wish to avoid the danger that redistributors of a free program will individually obtain patent licenses, in effect making the program proprietary. To prevent this, we have made it clear that any patent must be licensed for everyone's free use or not licensed at all.

The precise terms and conditions for copying, distribution and modification follow.

# **GNU GENERAL PUBLIC LICENSE TERMS AND CONDITIONS FOR COPYING, DISTRIBUTION AND MODIFICATION**

**0.** This License applies to any program or other work which contains a notice placed by the copyright holder saying it may be distributed under the terms of this General Public License. The "Program", below, refers to any such program or work, and a "work based on the Program" means either the Program or any derivative work under copyright law: that is to say, a work containing the Program or a portion of it, either verbatim or with modifications and/or translated into another language. (Hereinafter, translation is included without limitation in the term "modification".) Each licensee is addressed as "you".

Activities other than copying, distribution and modification are not covered by this License; they are outside its scope. The act of running the Program is not restricted, and the output from the Program is covered only if its contents constitute a work based on the Program (independent of having been made by running the Program). Whether that is true depends on what the Program does.

**1.** You may copy and distribute verbatim copies of the Program's source code as you receive it, in any medium, provided that you conspicuously and appropriately publish on each copy an appropriate copyright notice and disclaimer of warranty; keep intact all the notices that refer to this License and to the absence of any warranty; and give any other recipients of the Program a copy of this License along with the Program.

You may charge a fee for the physical act of transferring a copy, and you may at your option offer warranty protection in exchange for a fee.

- **2.** You may modify your copy or copies of the Program or any portion of it, thus forming a work based on the Program, and copy and distribute such modifications or work under the terms of Section 1 above, provided that you also meet all of these conditions:
	- **a)** You must cause the modified files to carry prominent notices stating that you changed the files and the date of any change.
	- **b)** You must cause any work that you distribute or publish, that in whole or in part contains or is derived from the Program or any part thereof, to be licensed as a whole at no charge to all third parties under the terms of this License.
	- **c)** If the modified program normally reads commands interactively when run, you must cause it, when started running for such interactive use in the most ordinary way, to print or display an announcement including an appropriate copyright notice and a notice that there is no warranty (or else, saying that you provide a warranty) and that users may redistribute the program under these conditions, and telling the user how to view a copy of this License. (Exception: if the Program itself is interactive but does not normally print such an announcement, your work based on the Program is not required to print an announcement.)

These requirements apply to the modified work as a whole. If identifiable sections of that work are not derived from the Program, and can be reasonably considered independent and separate works in themselves, then this License, and its terms, do not apply to those sections when you distribute them as separate works. But when you distribute the same sections as part of a whole which is a work based on the Program, the distribution of the whole must be on the terms of this License, whose permissions for other licensees extend to the entire whole, and thus to each and every part regardless of who wrote it.

Thus, it is not the intent of this section to claim rights or contest your rights to work written entirely by you; rather, the intent is to exercise the right to control the distribution of derivative or collective works based on the Program.

In addition, mere aggregation of another work not based on the Program with the Program (or with a work based on the Program) on a volume of a storage or distribution medium does not bring the other work under the scope of this License.

- **3.** You may copy and distribute the Program (or a work based on it, under Section 2) in object code or executable form under the terms of Sections 1 and 2 above provided that you also do one of the following:
	- **a)** Accompany it with the complete corresponding machinereadable source code, which must be distributed under the terms of Sections 1 and 2 above on a medium customarily used for software interchange; or,
	- **b)** Accompany it with a written offer, valid for at least three years, to give any third party, for a charge no more than your cost of physically performing source distribution, a complete machinereadable copy of the corresponding source code, to be distributed under the terms of Sections 1 and 2 above on a medium customarily used for software interchange: or,
	- **c)** Accompany it with the information you received as to the offer to distribute corresponding source code. (This alternative is allowed only for noncommercial distribution and only if you received the program in object code or executable form with such an offer, in accord with Subsection b above.)

The source code for a work means the preferred form of the work for making modifications to it. For an executable work, complete source code means all the source code for all modules it contains, plus any associated interface definition files, plus the scripts used to control compilation and installation of the executable. However, as a special exception, the source code distributed need not include anything that is normally distributed (in either source or binary form) with the major components (compiler, kernel, and so on) of the operating system on which the executable runs, unless that component itself accompanies the executable.

If distribution of executable or object code is made by offering access to copy from a designated place, then offering equivalent access to copy the source code from the same place counts as distribution of the source code, even though third parties are not compelled to copy the source along with the object code.

- **4.** You may not copy, modify, sublicense, or distribute the Program except as expressly provided under this License. Any attempt otherwise to copy, modify, sublicense or distribute the Program is void, and will automatically terminate your rights under this License. However, parties who have received copies, or rights, from you under this License will not have their licenses terminated so long as such parties remain in full compliance.
- **5.** You are not required to accept this License, since you have not signed it. However, nothing else grants you permission to modify or distribute the Program or its derivative works. These actions are prohibited by law if you do not accept this License. Therefore, by modifying or distributing the Program (or any work based on the Program), you indicate your acceptance of this License to do so, and all its terms and conditions for copying, distributing or modifying the Program or works based on it.
- **6.** Each time you redistribute the Program (or any work based on the Program), the recipient automatically receives a license from the original licensor to copy, distribute or modify the Program subject to these terms and conditions. You may not impose any further restrictions on the recipients' exercise of the rights granted herein. You are not responsible for enforcing compliance by third parties to this License.
- **7.** If, as a consequence of a court judgment or allegation of patent infringement or for any other reason (not limited to patent issues), conditions are imposed on you (whether by court order, agreement or otherwise) that contradict the conditions of this License, they do not excuse you from the conditions of this License. If you cannot distribute so as to satisfy simultaneously your obligations under this License and any other pertinent obligations, then as a consequence you may not distribute the Program at all. For example, if a patent license would not permit royalty-free redistribution of the Program by all those who receive copies directly or indirectly through you, then the only way you could satisfy both it and this License would be to refrain entirely from distribution of the Program.

If any portion of this section is held invalid or unenforceable under any particular circumstance, the balance of the section is intended to apply and the section as a whole is intended to apply in other circumstances.

It is not the purpose of this section to induce you to infringe any patents or other property right claims or to contest validity of any such claims; this section has the sole purpose of protecting the integrity of the free software distribution system, which is implemented by public license practices. Many people have made generous contributions to the wide range of software distributed through that system in reliance on consistent application of that system; it is up to the author/donor to decide if he or she is willing to distribute software through any other system and a licensee cannot impose that choice.

This section is intended to make thoroughly clear what is believed to be a consequence of the rest of this License.

- **8.** If the distribution and/or use of the Program is restricted in certain countries either by patents or by copyrighted interfaces, the original copyright holder who places the Program under this License may add an explicit geographical distribution limitation excluding those countries, so that distribution is permitted only in or among countries not thus excluded. In such case, this License incorporates the limitation as if written in the body of this License.
- **9.** The Free Software Foundation may publish revised and/or new versions of the General Public License from time to time. Such new versions will be similar in spirit to the present version, but may differ in detail to address new problems or concerns.

Each version is given a distinguishing version number. If the Program specifies a version number of this License which applies to it and "any later version", you have the option of following the terms and conditions either of that version or of any later version published by the Free Software Foundation. If the Program does not specify a version number of this License, you may choose any version ever published by the Free Software Foundation.

**10.** If you wish to incorporate parts of the Program into other free programs whose distribution conditions are different, write to the author to ask for permission. For software which is copyrighted by the Free Software Foundation, write to the Free Software Foundation; we sometimes make exceptions for this. Our decision will be guided by the two goals of preserving the free status of all derivatives of our free software and of promoting the sharing and reuse of software generally.

### **NO WARRANTY**

- **11.** BECAUSE THE PROGRAM IS LICENSED FREE OF CHARGE, THERE IS NO WARRANTY FOR THE PROGRAM, TO THE EXTENT PERMITTED BY APPLICABLE LAW. EXCEPT WHEN OTHERWISE STATED IN WRITING THE COPYRIGHT HOLDERS AND/OR OTHER PARTIES PROVIDE THE PROGRAM "AS IS" WITHOUT WARRANTY OF ANY KIND, EITHER EXPRESSED OR IMPLIED, INCLUDING, BUT NOT LIMITED TO, THE IMPLIED WARRANTIES OF MERCHANTABILITY AND FITNESS FOR A PARTICULAR PURPOSE. THE ENTIRE RISK AS TO THE QUALITY AND PERFORMANCE OF THE PROGRAM IS WITH YOU. SHOULD THE PROGRAM PROVE DEFECTIVE, YOU ASSUME THE COST OF ALL NECESSARY SERVICING, REPAIR OR CORRECTION.
- **12.** IN NO EVENT UNLESS REQUIRED BY APPLICABLE LAW OR AGREED TO IN WRITING WILL ANY COPYRIGHT HOLDER, OR ANY OTHER PARTY WHO MAY MODIFY AND/OR REDISTRIBUTE THE PROGRAM AS PERMITTED ABOVE, BE LIABLE TO YOU FOR DAMAGES, INCLUDING ANY GENERAL, SPECIAL, INCIDENTAL OR CONSEQUENTIAL DAMAGES ARISING OUT OF THE USE OR INABILITY TO USE THE PROGRAM (INCLUDING BUT NOT LIMITED TO LOSS OF DATA OR DATA BEING RENDERED INACCURATE OR LOSSES SUSTAINED BY YOU OR THIRD PARTIES OR A FAILURE OF THE PROGRAM TO OPERATE WITH ANY OTHER PROGRAMS), EVEN IF SUCH HOLDER OR OTHER PARTY HAS BEEN ADVISED OF THE POSSIBILITY OF SUCH DAMAGES

### **END OF TERMS AND CONDITIONS**

# **How to Apply These Terms to Your New Programs**

If you develop a new program, and you want it to be of the greatest possible use to the public, the best way to achieve this is to make it free software which everyone can redistribute and change under these terms.

To do so, attach the following notices to the program. It is safest to attach them to the start of each source file to most effectively convey the exclusion of warranty; and each file should have at least the "copyright" line and a pointer to where the full notice is found.

<one line to give the program's name and a brief idea of what it does.>

Copyright © <year> <name of author>

This program is free software; you can redistribute it and/or modify it under the terms of the GNU General Public License as published by the Free Software Foundation; either version 2 of the License, or (at your option) any later version.

This program is distributed in the hope that it will be useful, but WITHOUT ANY WARRANTY; without even the implied warranty of MERCHANTABILITY or FITNESS FOR A PARTICULAR PURPOSE. See the GNU General Public License for more details.

You should have received a copy of the GNU General Public License along with this program; if not, write to the Free Software Foundation, Inc., 51 Franklin Street, Fifth Floor, Boston, MA 02110-1301 USA.

Also add information on how to contact you by electronic and paper mail.

If the program is interactive, make it output a short notice like this when it starts in an interactive mode:

Gnomovision version 69, Copyright © year name of author Gnomovision comes with ABSOLUTELY NO WARRANTY; for details type 'show w'. This is free software, and you are welcome to redistribute it under certain conditions; type 'show c' for details.

The hypothetical commands 'show w' and 'show c' should show the appropriate parts of the General Public License. Of course, the commands you use may be called something other than 'show w' and 'show c'; they could even be mouse-clicks or menu items—whatever suits your program.

You should also get your employer (if you work as a programmer) or your school, if any, to sign a "copyright disclaimer" for the program, if necessary. Here is a sample; alter the names:

Yoyodyne, Inc., hereby disclaims all copyright interest in the program 'Gnomovision' (which makes passes at compilers) written by James **Hacker** 

<signature of Ty Coon>, 1 April 1989 Ty Coon, President of Vice

This General Public License does not permit incorporating your program into proprietary programs. If your program is a subroutine library, you may consider it more useful to permit linking proprietary applications with the library. If this is what you want to do, use the GNU Lesser General Public License instead of this License.

# **GNU LESSER GENERAL PUBLIC LICENSE**

Version 2.1, February 1999

Copyright © 1991, 1999 Free Software Foundation, Inc., 51 Franklin Street, Fifth Floor, Boston, MA 02110-1301 USA Everyone is permitted to copy and distribute verbatim copies of this license document, but changing it is not allowed.

[This is the first released version of the Lesser GPL.

It also counts as the successor of the GNU Library Public License, version 2, hence the version number 2.1.]

# **Preamble**

The licenses for most software are designed to take away your freedom to share and change it. By contrast, the GNU General Public Licenses are intended to guarantee your freedom to share and change free software to make sure the software is free for all its users.

This license, the Lesser General Public License, applies to some specially designated software packages—typically libraries—of the Free Software Foundation and other authors who decide to use it. You can use it too, but we suggest you first think carefully about whether this license or the ordinary General Public License is the better strategy to use in any particular case, based on the explanations below.

When we speak of free software, we are referring to freedom of use, not price. Our General Public Licenses are designed to make sure that you have the freedom to distribute copies of free software (and charge for this service if you wish); that you receive source code or can get it if you want it; that you can change the software and use pieces of it in new free programs; and that you are informed that you can do these things.

To protect your rights, we need to make restrictions that forbid distributors to deny you these rights or to ask you to surrender these rights. These restrictions translate to certain responsibilities for you if you distribute copies of the library or if you modify it.

For example, if you distribute copies of the library, whether gratis or for a fee, you must give the recipients all the rights that we gave you. You must make sure that they, too, receive or can get the source code. If you link other code with the library, you must provide complete object files to the recipients, so that they can relink them with the library after making changes to the library and recompiling it. And you must show them these terms so they know their rights.

We protect your rights with a two-step method: (1) we copyright the library, and (2) we offer you this license, which gives you legal permission to copy, distribute and/or modify the library.

To protect each distributor, we want to make it very clear that there is no warranty for the free library. Also, if the library is modified by someone else and passed on, the recipients should know that what they have is not the original version, so that the original author's reputation will not be affected by problems that might be introduced by others.

Finally, software patents pose a constant threat to the existence of any free program. We wish to make sure that a company cannot effectively restrict the users of a free program by obtaining a restrictive license from a patent holder. Therefore, we insist that any patent license obtained for a version of the library must be consistent with the full freedom of use specified in this license.

Most GNU software, including some libraries, is covered by the ordinary GNU General Public License. This license, the GNU Lesser General Public License, applies to certain designated libraries, and is quite different from the ordinary General Public License. We use this license for certain libraries in order to permit linking those libraries into non-free programs.

When a program is linked with a library, whether statically or using a shared library, the combination of the two is legally speaking a combined work, a derivative of the original library. The ordinary General Public License therefore permits such linking only if the entire combination fits its criteria of freedom. The Lesser General Public License permits more lax criteria for linking other code with the library.

We call this license the "Lesser" General Public License because it does Less to protect the user's freedom than the ordinary General Public License. It also provides other free software developers Less of an advantage over competing non-free programs. These disadvantages are the reason we use the ordinary General Public License for many libraries. However, the Lesser license provides advantages in certain special circumstances.

For example, on rare occasions, there may be a special need to encourage the widest possible use of a certain library, so that it becomes a de-facto standard. To achieve this, non-free programs must be allowed to use the library. A more frequent case is that a free library does the same job as widely used non-free libraries. In this case, there is little to gain by limiting the free library to free software only, so we use the Lesser General Public License.

In other cases, permission to use a particular library in non-free programs enables a greater number of people to use a large body of free software. For example, permission to use the GNU C Library in non-free programs

enables many more people to use the whole GNU operating system, as well as its variant, the GNU/Linux operating system.

Although the Lesser General Public License is Less protective of the users' freedom, it does ensure that the user of a program that is linked with the Library has the freedom and the wherewithal to run that program using a modified version of the Library.

The precise terms and conditions for copying, distribution and modification follow. Pay close attention to the difference between a "work based on the library" and a "work that uses the library". The former contains code derived from the library, whereas the latter must be combined with the library in order to run.

### **GNU LESSER GENERAL PUBLIC LICENSE TERMS AND CONDITIONS FOR COPYING, DISTRIBUTION AND MODIFICATION**

**0.** This License Agreement applies to any software library or other program which contains a notice placed by the copyright holder or other authorized party saying it may be distributed under the terms of this Lesser General Public License (also called "this License"). Each licensee is addressed as "you".

A "library" means a collection of software functions and/or data prepared so as to be conveniently linked with application programs (which use some of those functions and data) to form executables.

The "Library", below, refers to any such software library or work which has been distributed under these terms. A "work based on the Library" means either the Library or any derivative work under copyright law: that is to say, a work containing the Library or a portion of it, either verbatim or with modifications and/or translated straightforwardly into another language. (Hereinafter, translation is included without limitation in the term "modification".)

"Source code" for a work means the preferred form of the work for making modifications to it. For a library, complete source code means all the source code for all modules it contains, plus any associated interface definition files, plus the scripts used to control compilation and installation of the library.

Activities other than copying, distribution and modification are not covered by this License; they are outside its scope. The act of running a program using the Library is not restricted, and output from such a program is covered only if its contents constitute a work based on the Library (independent of the use of the Library in a tool for writing it). Whether that is true depends on what the Library does and what the program that uses the Library does.

**1.** You may copy and distribute verbatim copies of the Library's complete source code as you receive it, in any medium, provided that you conspicuously and appropriately publish on each copy an appropriate copyright notice and disclaimer of warranty; keep intact all the notices that refer to this License and to the absence of any warranty; and distribute a copy of this License along with the Library

You may charge a fee for the physical act of transferring a copy, and you may at your option offer warranty protection in exchange for a fee.

- **2.** You may modify your copy or copies of the Library or any portion of it, thus forming a work based on the Library, and copy and distribute such modifications or work under the terms of Section 1 above, provided that you also meet all of these conditions:
	- **a)** The modified work must itself be a software library.
	- **b)** You must cause the files modified to carry prominent notices stating that you changed the files and the date of any change.
	- **c)** You must cause the whole of the work to be licensed at no charge to all third parties under the terms of this License.
	- **d)** If a facility in the modified Library refers to a function or a table of data to be supplied by an application program that uses the facility, other than as an argument passed when the facility is invoked, then you must make a good faith effort to ensure that, in the event an application does not supply such function or table,

the facility still operates, and performs whatever part of its purpose remains meaningful.

(For example, a function in a library to compute square roots has a purpose that is entirely well-defined independent of the application. Therefore, Subsection 2d requires that any application-supplied function or table used by this function must be optional: if the application does not supply it, the square root function must still compute square roots.)

These requirements apply to the modified work as a whole. If identifiable sections of that work are not derived from the Library, and can be reasonably considered independent and separate works in themselves, then this License, and its terms, do not apply to those sections when you distribute them as separate works. But when you distribute the same sections as part of a whole which is a work based on the Library, the distribution of the whole must be on the terms of this License, whose permissions for other licensees extend to the entire whole, and thus to each and every part regardless of who wrote it.

Thus, it is not the intent of this section to claim rights or contest your rights to work written entirely by you; rather, the intent is to exercise the right to control the distribution of derivative or collective works based on the Library.

In addition, mere aggregation of another work not based on the Library with the Library (or with a work based on the Library) on a volume of a storage or distribution medium does not bring the other work under the scope of this License.

**3.** You may opt to apply the terms of the ordinary GNU General Public License instead of this License to a given copy of the Library. To do this, you must alter all the notices that refer to this License, so that they refer to the ordinary GNU General Public License, version 2, instead of to this License. (If a newer version than version 2 of the ordinary GNU General Public License has appeared, then you can specify that version instead if you wish.) Do not make any other change in these notices.

Once this change is made in a given copy, it is irreversible for that copy, so the ordinary GNU General Public License applies to all subsequent copies and derivative works made from that copy.

This option is useful when you wish to copy part of the code of the Library into a program that is not a library.

**4.** You may copy and distribute the Library (or a portion or derivative of it, under Section 2) in object code or executable form under the terms of Sections 1 and 2 above provided that you accompany it with the complete corresponding machine-readable source code, which must be distributed under the terms of Sections 1 and 2 above on a medium customarily used for software interchange.

If distribution of object code is made by offering access to copy from a designated place, then offering equivalent access to copy the source code from the same place satisfies the requirement to distribute the source code, even though third parties are not compelled to copy the source along with the object code.

**5.** A program that contains no derivative of any portion of the Library, but is designed to work with the Library by being compiled or linked with it, is called a "work that uses the Library". Such a work, in isolation, is not a derivative work of the Library, and therefore falls outside the scope of this License.

However, linking a "work that uses the Library" with the Library creates an executable that is a derivative of the Library (because it contains portions of the Library), rather than a "work that uses the library". The executable is therefore covered by this License. Section 6 states terms for distribution of such executables.

When a "work that uses the Library" uses material from a header file that is part of the Library, the object code for the work may be a derivative work of the Library even though the source code is not. Whether this is true is especially significant if the work can be linked without the Library, or if the work is itself a library. The threshold for this to be true is not precisely defined by law.

If such an object file uses only numerical parameters, data structure layouts and accessors, and small macros and small inline functions (ten lines or less in length), then the use of the object file is unrestricted, regardless of whether it is legally a derivative work. (Executables containing this object code plus portions of the Library will still fall under Section 6.)

Otherwise, if the work is a derivative of the Library, you may distribute the object code for the work under the terms of Section 6. Any executables containing that work also fall under Section 6, whether or not they are linked directly with the Library itself.

**6.** As an exception to the Sections above, you may also combine or link a "work that uses the Library" with the Library to produce a work containing portions of the Library, and distribute that work under terms of your choice, provided that the terms permit modification of the work for the customer's own use and reverse engineering for debugging such modifications.

You must give prominent notice with each copy of the work that the Library is used in it and that the Library and its use are covered by this License. You must supply a copy of this License. If the work during execution displays copyright notices, you must include the copyright notice for the Library among them, as well as a reference directing the user to the copy of this License. Also, you must do one of these things:

- **a)** Accompany the work with the complete corresponding machine-readable source code for the Library including whatever changes were used in the work (which must be distributed under Sections 1 and 2 above); and, if the work is an executable linked with the Library, with the complete machine-readable "work that uses the Library", as object code and/or source code, so that the user can modify the Library and then relink to produce a modified executable containing the modified Library. (It is understood that the user who changes the contents of definitions files in the Library will not necessarily be able to recompile the application to use the modified definitions.)
- **b)** Use a suitable shared library mechanism for linking with the Library. A suitable mechanism is one that (1) uses at run time a copy of the library already present on the user's computer system, rather than copying library functions into the executable, and (2) will operate properly with a modified version of the library, if the user installs one, as long as the modified version is interfacecompatible with the version that the work was made with.
- **c)** Accompany the work with a written offer, valid for at least three years, to give the same user the materials specified in Subsection 6a, above, for a charge no more than the cost of performing this distribution.
- **d)** If distribution of the work is made by offering access to copy from a designated place, offer equivalent access to copy the above specified materials from the same place.
- **e)** Verify that the user has already received a copy of these materials or that you have already sent this user a copy.

For an executable, the required form of the "work that uses the Library" must include any data and utility programs needed for reproducing the executable from it. However, as a special exception, the materials to be distributed need not include anything that is normally distributed (in either source or binary form) with the major components (compiler, kernel, and so on) of the operating system on which the executable runs, unless that component itself accompanies the executable.

It may happen that this requirement contradicts the license restrictions of other proprietary libraries that do not normally accompany the operating system. Such a contradiction means you cannot use both them and the Library together in an executable that you distribute.

- **7.** You may place library facilities that are a work based on the Library side-by-side in a single library together with other library facilities not covered by this License, and distribute such a combined library, provided that the separate distribution of the work based on the Library and of the other library facilities is otherwise permitted, and provided that you do these two things:
	- **a)** Accompany the combined library with a copy of the same work based on the Library, uncombined with any other library facilities. This must be distributed under the terms of the Sections above.
	- **b)** Give prominent notice with the combined library of the fact that part of it is a work based on the Library, and explaining where to find the accompanying uncombined form of the same work.
- **8.** You may not copy, modify, sublicense, link with, or distribute the Library except as expressly provided under this License. Any attempt otherwise to copy, modify, sublicense, link with, or distribute the Library is void, and will automatically terminate your rights under this License. However, parties who have received copies, or rights, from you under this License will not have their licenses terminated so long as such parties remain in full compliance.
- **9.** You are not required to accept this License, since you have not signed it. However, nothing else grants you permission to modify or distribute the Library or its derivative works. These actions are prohibited by law if you do not accept this License. Therefore, by modifying or distributing the Library (or any work based on the Library), you indicate your acceptance of this License to do so, and all its terms and conditions for copying, distributing or modifying the Library or works based on it.
- **10.** Each time you redistribute the Library (or any work based on the Library), the recipient automatically receives a license from the original licensor to copy, distribute, link with or modify the Library subject to these terms and conditions. You may not impose any further restrictions on the recipients' exercise of the rights granted herein. You are not responsible for enforcing compliance by third parties with this License.

**11.** If, as a consequence of a court judgment or allegation of patent infringement or for any other reason (not limited to patent issues), conditions are imposed on you (whether by court order, agreement or otherwise) that contradict the conditions of this License, they do not excuse you from the conditions of this License. If you cannot distribute so as to satisfy simultaneously your obligations under this License and any other pertinent obligations, then as a consequence you may not distribute the Library at all. For example, if a patent license would not permit royalty-free redistribution of the Library by all those who receive copies directly or indirectly through you, then the only way you could satisfy both it and this License would be to refrain entirely from distribution of the Library.

If any portion of this section is held invalid or unenforceable under any particular circumstance, the balance of the section is intended to apply, and the section as a whole is intended to apply in other circumstances.

It is not the purpose of this section to induce you to infringe any patents or other property right claims or to contest validity of any such claims; this section has the sole purpose of protecting the integrity of the free software distribution system which is implemented by public license practices. Many people have made generous contributions to the wide range of software distributed through that system in reliance on consistent application of that system; it is up to the author/donor to decide if he or she is willing to distribute software through any other system and a licensee cannot impose that choice.

This section is intended to make thoroughly clear what is believed to be a consequence of the rest of this License.

- **12.** If the distribution and/or use of the Library is restricted in certain countries either by patents or by copyrighted interfaces, the original copyright holder who places the Library under this License may add an explicit geographical distribution limitation excluding those countries, so that distribution is permitted only in or among countries not thus excluded. In such case, this License incorporates the limitation as if written in the body of this License.
- **13.** The Free Software Foundation may publish revised and/or new versions of the Lesser General Public License from time to time. Such new versions will be similar in spirit to the present version, but may differ in detail to address new problems or concerns.

Each version is given a distinguishing version number. If the Library specifies a version number of this License which applies to it and "any later version", you have the option of following the terms and conditions either of that version or of any later version published by the Free Software Foundation. If the Library does not specify a license version number, you may choose any version ever published by the Free Software Foundation.

**14.** If you wish to incorporate parts of the Library into other free programs whose distribution conditions are incompatible with these, write to the author to ask for permission. For software which is copyrighted by the Free Software Foundation, write to the Free Software Foundation; we sometimes make exceptions for this. Our decision will be guided by the two goals of preserving the free status of all derivatives of our free software and of promoting the sharing and reuse of software generally.

### **NO WARRANTY**

- **15.** BECAUSE THE LIBRARY IS LICENSED FREE OF CHARGE, THERE IS NO WARRANTY FOR THE LIBRARY, TO THE EXTENT PERMITTED BY APPLICABLE LAW. EXCEPT WHEN OTHERWISE STATED IN WRITING THE COPYRIGHT HOLDERS AND/OR OTHER PARTIES PROVIDE THE LIBRARY "AS IS" WITHOUT WARRANTY OF ANY KIND, EITHER EXPRESSED OR IMPLIED, INCLUDING, BUT NOT LIMITED TO, THE IMPLIED WARRANTIES OF MERCHANTABILITY AND FITNESS FOR A PARTICULAR PURPOSE. THE ENTIRE RISK AS TO THE QUALITY AND PERFORMANCE OF TH LIBRARY IS WITH YOU. SHOULD THE LIBRARY PROVE DEFECTIVE, YOU ASSUME THE COST OF ALL NECESSARY SERVICING, REPAIR OR **CORRECTION**
- **16.** IN NO EVENT UNLESS REQUIRED BY APPLICABLE LAW OR AGREED TO IN WRITING WILL ANY COPYRIGHT HOLDER, OR ANY OTHER PARTY WHO MAY MODIFY AND/OR REDISTRIBUTE THE LIBRARY AS PERMITTED ABOVE, BE LIABLE TO YOU FOR DAMAGES, INCLUDING ANY GENERAL, SPECIAL, INCIDENTAL OR CONSEQUENTIAL DAMAGES ARISING OUT OF THE USE OR INABILITY TO USE THE LIBRARY (INCLUDING BUT NOT LIMITED TO LOSS OF DATA OR DATA BEING RENDERED INACCURATE OR LOSSES SUSTAINED BY YOU OR THIRD PARTIES OR A FAILURE OF THE LIBRARY TO OPERATE WITH ANY OTHER SOFTWARE), EVEN IF SUCH HOLDER OR OTHER PARTY HAS BEEN ADVISED OF THE POSSIBILITY OF SUCH DAMAGES.

### **END OF TERMS AND CONDITIONS**

## **How to Apply These Terms to Your New Libraries**

If you develop a new library, and you want it to be of the greatest possible use to the public, we recommend making it free software that everyone can redistribute and change. You can do so by permitting redistribution under these terms (or, alternatively, under the terms of the ordinary General Public License).

To apply these terms, attach the following notices to the library. It is safest to attach them to the start of each source file to most effectively convey the exclusion of warranty; and each file should have at least the "copyright" line and a pointer to where the full notice is found.

<one line to give the library's name and a brief idea of what it does.> Copyright © <year> <name of author>

This library is free software; you can redistribute it and/or modify it under the terms of the GNU Lesser General Public License as published by the Free Software Foundation; either version 2.1 of the License, or (at your option) any later version.

This library is distributed in the hope that it will be useful, but WITHOUT ANY WARRANTY; without even the implied warranty of MERCHANTABILITY or FITNESS FOR A PARTICULAR PURPOSE. See the GNU Lesser General Public License for more details.

You should have received a copy of the GNU Lesser General Public License along with this library; if not, write to the Free Software Foundation, Inc., 51 Franklin Street, Fifth Floor, Boston, MA 02110- 1301 USA

Also add information on how to contact you by electronic and paper mail.

You should also get your employer (if you work as a programmer) or your school, if any, to sign a "copyright disclaimer" for the library, if necessary. Here is a sample; alter the names:

Yoyodyne, Inc., hereby disclaims all copyright interest in the library 'Frob' (a library for tweaking knobs) written by James Random Hacker.

<signature of Ty Coon>, 1 April 1990 Ty Coon, President of Vice

That's all there is to it!

# **libpng**

This copy of the libpng notices is provided for your convenience. In case of any discrepancy between this copy and the notices in the file png.h that is included in the libpng distribution, the latter shall prevail.

COPYRIGHT NOTICE, DISCLAIMER, and LICENSE:

If you modify libpng you may insert additional notices immediately following this sentence.

This code is released under the libpng license.

libpng versions 1.0.7, July 1, 2000, through 1.6.18, July 23, 2015, are Copyright © 2000-2002, 2004, 2006-2015 Glenn Randers-Pehrson, and are distributed according to the same disclaimer and license as libpng-1.0.6 with the following individuals added to the list of Contributing Authors:

Simon-Pierre Cadieux Eric S. Raymond Mans Rullgard Cosmin Truta Gilles Vollant James Yu

and with the following additions to the disclaimer:

There is no warranty against interference with your enjoyment of the library or against infringement. There is no warranty that our efforts or the library will fulfill any of your particular purposes or needs. This library is provided with all faults, and the entire risk of satisfactory quality, performance, accuracy, and effort is with the user.

libpng versions 0.97, January 1998, through 1.0.6, March 20, 2000, are Copyright © 1998-2000 Glenn Randers-Pehrson, and are distributed according to the same disclaimer and license as libpng-0.96, with the following individuals added to the list of Contributing Authors: Tom Lane

Glenn Randers-Pehrson Willem van Schaik

libpng versions 0.89, June 1996, through 0.96, May 1997, are Copyright © 1996-1997 Andreas Dilger, and are distributed according to the same disclaimer and license as libpng-0.88, with the following individuals added to the list of Contributing Authors:

John Bowler Kevin Bracey

Sam Bushell Magnus Holmgren Greg Roelofs Tom Tanner

libpng versions 0.5, May 1995, through 0.88, January 1996, are Copyright © 1995-1996 Guy Eric Schalnat, Group 42, Inc.

For the purposes of this copyright and license, "Contributing Authors" is defined as the following set of individuals:

Andreas Dilger Dave Martindale Guy Eric Schalnat Paul Schmidt Tim Wegner

The PNG Reference Library is supplied "AS IS". The Contributing Authors and Group 42, Inc. disclaim all warranties, expressed or implied, including, without limitation, the warranties of merchantability and of fitness for any purpose. The Contributing Authors and Group 42, Inc. assume no liability for direct, indirect, incidental, special, exemplary, or consequential damages, which may result from the use of the PNG Reference Library, even if advised of the possibility of such damage.

Permission is hereby granted to use, copy, modify, and distribute this source code, or portions hereof, for any purpose, without fee, subject to the following restrictions:

- 1. The origin of this source code must not be misrepresented.
- 2. Altered versions must be plainly marked as such and must not be misrepresented as being the original source.
- 3. This Copyright notice may not be removed or altered from any source or altered source distribution.

The Contributing Authors and Group 42, Inc. specifically permit, without fee, and encourage the use of this source code as a component to supporting the PNG file format in commercial products. If you use this source code in a product, acknowledgment is not required but would be appreciated.

A "png\_get\_copyright" function is available, for convenient use in "about" boxes and the like:

printf("%s", png\_get\_copyright(NULL));

Also, the PNG logo (in PNG format, of course) is supplied in the files "pngbar.png" and "pngbar.jpg" (88x31) and "pngnow.png" (98x31).

libpng is OSI Certified Open Source Software. OSI Certified Open Source is a certification mark of the Open Source Initiative. OSI has not addressed the additional disclaimers inserted at version 1.0.7.

Glenn Randers-Pehrson glennrp at users.sourceforge.net July 23, 2015

# **libuuid**

Copyright: 1996, 1997, 1998, 1999, 2007 Theodore Ts'o. 1999 Andreas Dilger (adilger@enel.ucalgary.ca)

Redistribution and use in source and binary forms, with or without modification, are permitted provided that the following conditions are met:

- 1. Redistributions of source code must retain the above copyright notice, and the entire permission notice in its entirety, including the disclaimer of warranties.
- 2. Redistributions in binary form must reproduce the above copyright notice, this list of conditions and the following disclaimer in the documentation and/or other materials provided with the distribution.
- 3. The name of the author may not be used to endorse or promote products derived from this software without specific prior written permission.

THIS SOFTWARE IS PROVIDED "AS IS" AND ANY EXPRESS OR IMPLIED WARRANTIES, INCLUDING, BUT NOT LIMITED TO, THE IMPLIED WARRANTIES OF MERCHANTABILITY AND FITNESS FOR A PARTICULAR PURPOSE, ALL OF WHICH ARE HEREBY DISCLAIMED. IN NO EVENT SHALL THE AUTHOR BE LIABLE FOR ANY DIRECT, INDIRECT, INCIDENTAL, SPECIAL, EXEMPLARY, OR CONSEQUENTIAL<br>DAMAGES (INCLUDING, BUT NOT LIMITED TO, PROCUREMENT OF<br>SUBSTITUTE GOODS OR SERVICES; LOSS OF USE, DATA, OR PROFITS; OR BUSINESS INTERRUPTION) HOWEVER CAUSED AND ON ANY THEORY OF LIABILITY, WHETHER IN CONTRACT, STRICT LIABILITY, OR TORT (INCLUDING NEGLIGENCE OR OTHERWISE) ARISING IN ANY WAY OUT OF THE USE OF THIS SOFTWARE, EVEN IF NOT ADVISED OF THE POSSIBILITY OF SUCH DAMAGE.

- Qt
- /\*\*\*\*\*\*\*\*\*\*\*\*\*\*\*\*\*\*\*\*\*\*\*\*\*\*\*\*\*\*\*\*\*\*\*\*\*\*\*\*\*\*\*\*\*\*\*\*\*\*\*\*\*\*\*\*\*\*\*\*\*\*\*\*\*\*\*\*\*\*\*\*\*\*\*\*
- \*\*
- \*\* Copyright (C) 2013 Digia Plc and/or its subsidiary(-ies). \*\* Contact: http://www.qt-project.org/legal
- \*\*
- \*\* This file is part of the examples of the Qt Toolkit.
- \*\*<br>\*\* \$QT\_BEGIN\_LICENSE:BSD\$
- \*\* You may use this file under the terms of the BSD license as follows:
- \*\*<br>\*\* "Redistribution and use in source and binary forms, with or without
- \*\* modification, are permitted provided that the following conditions are \*\* met:
- \*\* \* Redistributions of source code must retain the above copyright<br>\*\* action this list of sonditions and the following disolaimer.
- \*\* notice, this list of conditions and the following disclaimer.
- \*\* \* Redistributions in binary form must reproduce the above copyright
- \*\* notice, this list of conditions and the following disclaimer in \*\* the documentation and/or other materials provided with the
- \*\* distribution.
- \*\* \* Neither the name of Digia Plc and its Subsidiary(-ies) nor the names of its contributors may be used to endorse or promote products derived
- \*\* from this software without specific prior written permission. \*\*
	-
- \*\* \*\* THIS SOFTWARE IS PROVIDED BY THE COPYRIGHT HOLDERS AND CONTRIBUTORS
- \*\* "AS IS" AND ANY EXPRESS OR IMPLIED WARRANTIES, INCLUDING, BUT NOT
- LIMITED TO, THE IMPLIED WARRANTIES OF MERCHANTABILITY AND **FITNESS FOR**
- \*\* A PARTICULAR PURPOSE ARE DISCLAIMED. IN NO EVENT SHALL THE COPYRIGHT
- \* OWNER OR CONTRIBUTORS BE LIABLE FOR ANY DIRECT. INDIRECT, INCIDENTAL,
- \*\* SPECIAL, EXEMPLARY, OR CONSEQUENTIAL DAMAGES (INCLUDING, BUT NOT
- \*\* LIMITED TO, PROCUREMENT OF SUBSTITUTE GOODS OR SERVICES; LOSS OF USE
- \*\* DATA, OR PROFITS; OR BUSINESS INTERRUPTION) HOWEVER CAUSED AND ON ANY
- \*\* THEORY OF LIABILITY, WHETHER IN CONTRACT, STRICT LIABILITY, OR TORT \*\* (INCLUDING NEGLIGENCE OR OTHERWISE) ARISING IN ANY WAY
- OUT OF THE USE \*\* OF THIS SOFTWARE, EVEN IF ADVISED OF THE POSSIBILITY OF
- SUCH DAMAGE."

\*\*\*\*\*\*\*\*\*\*\*\*\*\*\*\*\*\*\*\*\*\*\*\*\*\*\*\*\*\*\*\*\*\*\*\*\*\*\*\*\*\*\*\*\*\*\*\*\*\*\*\*\*\*\*\*\*\*\*\*\*\*\*\*\*\*\*\*\*\*\*\*\*\*\*\*/

\*\* \*\* \$QT\_END\_LICENSE\$

\*\*

### **Note on source code distribution**

For three years after the final factory shipment, you may request from Yamaha the source code for any portions of the product which are licensed under the GNU General Public License or GNU Lesser General Public License by writing to the following address:

Synth Marketing Section, ProMusic Department, Musical Instruments Sales and Marketing Divsion, YAMAHA Corporation 10-1 Nakazawa-cho, Naka-ku, Hamamatsu, 430-8650, JAPAN

The source code will be provided at no charge; however, we may require you to reimburse Yamaha for the cost of delivering the source code to you.

- Note that we shall bear no responsibility whatsoever for any damage arising from changes (additions/ deletions) made to the software for this product by a third party other than Yamaha (or party authorized by Yamaha).
- Note that re-use of source code released to the public domain by Yamaha is unguaranteed, and Yamaha shall not bear any responsibility whatsoever for the source code.
- The source code can be downloaded from the following address: http://download.yamaha.com/sourcecodes/synth/

# **Important Notice: Guarantee Information for customers in European Economic Area (EEA) and Switzerland**

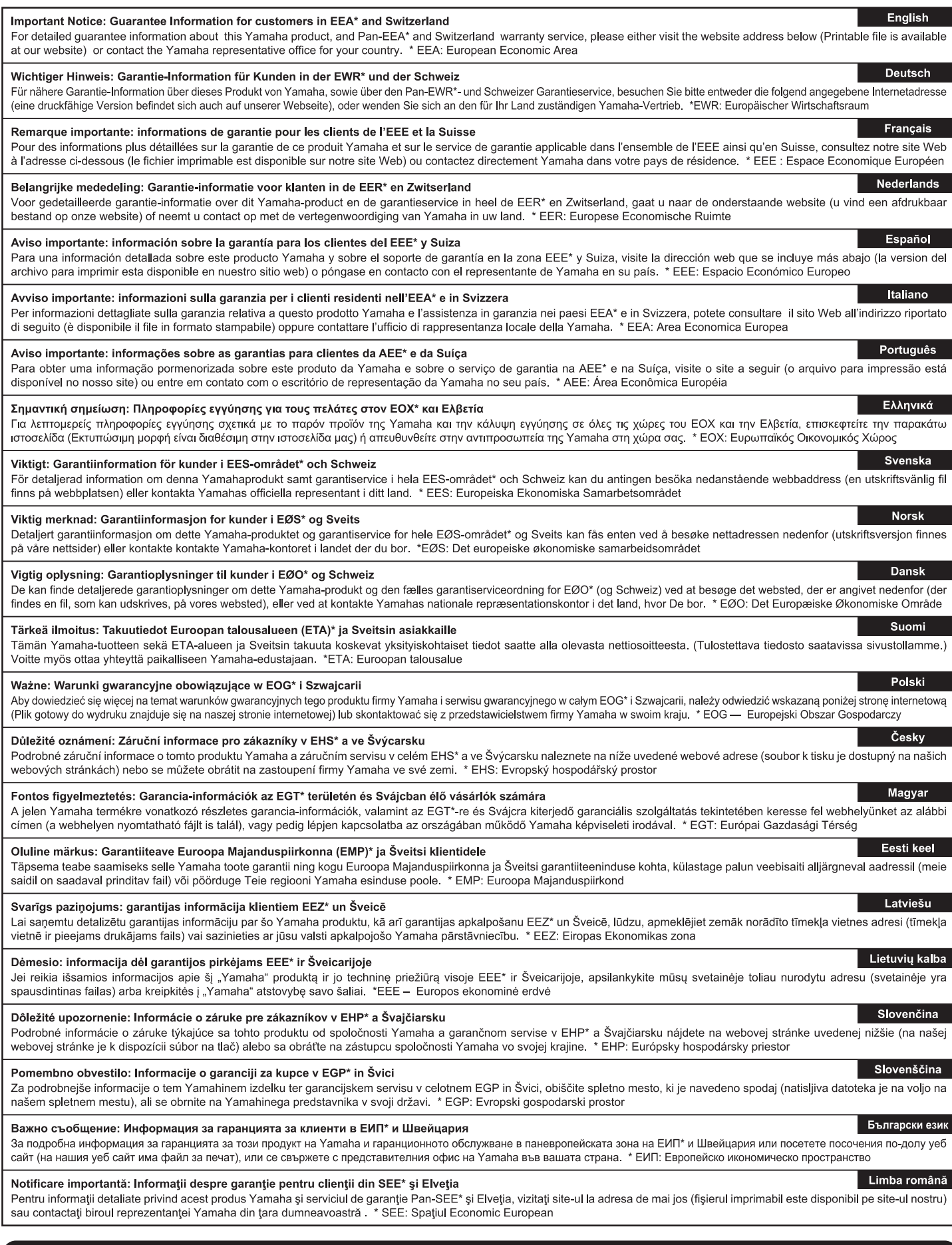

# http://europe.yamaha.com/warranty/

# LIMITED WARRANTY ON **Music Production Products**

Thank you for selecting a YAMAHA product. YAMAHA products are designed and manufactured to provide a high level of defect-free performance. Yamaha Corporation of America ("YAMAHA") is proud of the experience and craftsmanship that goes into each and every YAMAHA product. YAMAHA sells its products through a network of reputable, specially authorized dealers and is pleased to offer you, the Original Owner, the following Limited Warranty, which applies only to products that have been (1) directly purchased from YAMAHA's authorized dealers in the fifty states of the USA and District of Columbia (the "Warranted Area") and (2) used exclusively in the Warranted Area, YAMAHA suggests that you read the Limited Warranty thoroughly, and invites you to contact your authorized YAMAHA dealer or YAMAHA Customer Service if you have any questions.

### THIS WARRANTY COVERS THE LISTED PRODUCTS **AGAINST DEFECTS IN MATERIALS OR WORKMANSHIP** FOR THE FOLLOWING PERIODS: **Warranty Term**

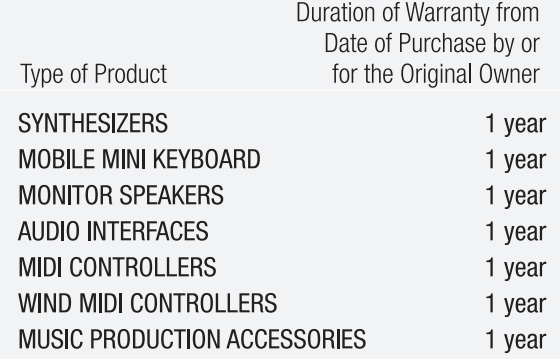

**Coverage:** YAMAHA will, at its option, repair or replace the product covered by this warranty if it becomes defective, malfunctions or otherwise fails to conform with this warranty under normal use and service during the term of this warranty, without charge for labor or materials. Repairs may be performed using new or refurbished parts that meet or exceed YAMAHA specifications for new parts. If YAMAHA elects to replace the product, the replacement may be a reconditioned unit. You will be responsible for any installation or removal charges and for any initial shipping charges if the product(s) must be shipped for warranty service. However, YAMAHA will pay the return shipping charges to any destination within the USA if the repairs are covered by the warranty. This warranty does not cover (a) damage, deterioration or malfunction resulting from accident, negligence, misuse, abuse, improper installation or operation or failure to follow instructions according to the Owner's Manual for this product: any shipment of the product (claims must be presented to the carrier); repair or attempted repair by anyone other than YAMAHA or an authorized YAMAHA Service Center; (b) any unit which has been altered or on which the serial number has been defaced, modified or removed; (c) normal wear, and any periodic maintenance; (d) deterioration due to perspiration, corrosive atmosphere or other external causes such as extremes in temperature or humidity; (e) damages attributable to power line surge or related electrical abnormalities, lightning damage or acts of God; or (f) RFI/EMI (Interference/noise) caused by improper grounding or the improper use of either certified or uncertified equipment, if applicable. Any evidence of alteration, erasing or forgery of

proof-of-purchase documents will cause this warranty to be void. This warranty covers only the Original Owner and is not transferable.

In Order to Obtain Warranty Service: Warranty service will only be provided for defective products within the Warranted Area. Contact your local authorized YAMAHA dealer who will advise you of the procedures to be followed. If this is not successful, contact YAMAHA at the address, telephone number or website shown below. YAMAHA may request that you send the defective product to a local authorized YAMAHA Servicer or authorize return of the defective product to YAMAHA for repair. If you are uncertain as to whether a dealer has been authorized by YAMAHA, please contact YAMAHA's Service Department at the number shown below, or check Yamaha's website at http://usa.vamaha.com. Product(s) shipped for service should be packed securely and must be accompanied by a detailed explanation of the problem(s) requiring service, together with the original or a machine reproduction of the bill of sale or other dated. proof-of-purchase document describing the product, as evidence of warranty coverage. Should any product submitted for warranty service be found ineligible therefore, an estimate of repair cost will be furnished and the repair will be accomplished only if requested by you and upon receipt of payment or acceptable arrangement for payment.

**Limitation of Implied Warranties and Exclusion of Damages:** ANY IMPLIED WARRANTIES, INCLUDING WARRANTIES OF MERCHANTABILITY AND FITNESS FOR A PARTICULAR PURPOSE SHALL BE LIMITED IN DURATION TO THE APPLICABLE PERIOD OF TIME SET FORTH ABOVE, YAMAHA SHALL NOT BE RESPONSIBLE FOR INCIDENTAL OR CONSEQUENTIAL DAMAGES OR FOR DAMAGES BASED UPON INCONVENIENCE, LOSS OF USE, DAMAGE TO ANY OTHER EQUIPMENT OR OTHER ITEMS AT THE SITE OF USE OR INTERRUPTION OF PERFORMANCES OR ANY CONSEQUENCES. YAMAHA'S LIABILITY FOR ANY DEFECTIVE PRODUCT IS LIMITED TO REPAIR OR REPLACEMENT OF THE PRODUCT, AT YAMAHA'S OPTION, SOME STATES DO NOT ALLOW LIMITATIONS ON HOW LONG AN IMPLIED WARRANTY LASTS OR THE EXCLUSION OR LIMITATION OF INCIDENTAL OR CONSEQUENTIAL DAMAGES, SO THE ABOVE LIMITATION OR EXCLUSION MAY NOT APPLY TO YOU. This Warranty gives you specific legal rights, and you may also have other rights which vary from state to state. This is the only express warranty applicable to the product specified herein; Yamaha neither assumes nor authorizes anyone to assume for it any other express warranty

If you have any questions about service received or if you need assistance in locating an authorized YAMAHA Servicer, please contact:

**Customer Service Yamaha Corporation of America** 6600 Orangethorpe Avenue, Buena Park, CA 90620-1373 Telephone: 800-854-1569 usa.yamaha.com

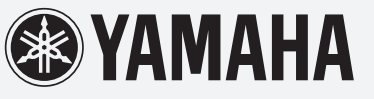

Do not return any product to the above address without a written Return Authorization issued by YAMAHA.

@2015 Yamaha Corporation of America

For details of products, please contact your nearest Yamaha representative or the authorized distributor listed below.

Pour plus de détails sur les produits, veuillez-vous adresser à Yamaha ou au distributeur le plus proche de vous figurant dans la liste suivante. Die Einzelheiten zu Produkten sind bei Ihrer unten aufgeführten Niederlassung und bei Yamaha Vertragshändlern in den jeweiligen Bestimmungsländern erhältlich.

Para detalles sobre productos, contacte su tienda Yamaha más cercana o el distribuidor autorizado que se lista debajo.

#### **MALTA CYPRUS NORTH AMERICA** Olimpus Music Ltd. Nakas Music Cyprus Ltd. **CANADA** Valletta Road, Mosta MST9010, Malta<br>Tel: +356-2133-2093 Nikis Ave 2k Yamaha Canada Music Ltd. 1086 Nicosia 135 Milner Avenue, Toronto, Ontario M1S 3R1, Tel:  $+357-22-511080$ **NETHERLANDS/BELGIUM/** Canada **Major Music Center LUXEMBOURG** Tel: +1-416-298-1311 21 Ali Riza Ave. Ortakoy<br>P.O.Box 475 Nicosia, Cyprus<br>Tel: (392) 227 9213 Yamaha Music Europe, Branch Benelux<br>Clarissenhof 5b, 4133 AB Vianen, The Netherlands  $$ **Yamaha Corporation of America** Tel: +31-347-358040 6600 Orangethorpe Avenue, Buena Park, CA 90620, **OTHER COUNTRIES FRANCE** U.S.A Yamaha Music Gulf FZE Yamaha Music Europe Tel:  $+1-714-522-9011$ JAFZA-16, Office 512, P.O.Box 17328, 7 rue Ambroise Croizat, Zone d'activités de Pariest,<br>77183 Croissy-Beaubourg, France Jebel Ali FZE, Dubai, UAE<br>Tel: +971-4-801-1500 **CENTRAL & SOUTH AMERICA** Tel:  $+33-1-6461-4000$ **ITALY MEXICO** ASIA **Yamaha de México, S.A. de C.V.**<br>Av. Insurgentes Sur 1647 Piso 9, Col. San José Yamaha Music Europe GmbH, Branch Italy Viale Italia 88, 20020, Lainate (Milano), Italy<br>Tel: +39-02-93577-1 THE PEOPLE'S REPUBLIC OF CHINA The Insurgentes, Delegación Benito Juárez, México,<br>D.F., C.P. 03900<br>Tel: +52-55-5804-0600 Yamaha Music & Electronics (China) Co., Ltd. SPAIN/PORTUGAL 2F, Yunhedasha, 1818 Xinzha-lu, Jingan-qu, Shanghai, China<br>Tel: +86-400-051-7700 Yamaha Music Europe GmbH Ibérica, Sucursal **BRAZIL** en España Yamaha Musical do Brasil Ltda. Ctra. de la Coruna km. 17,200, 28231 **HONG KONG** Rua Fidêncio Ramos, 302 – Cj 52 e 54 – Torre B –<br>Vila Olímpia – CEP 04551-010 – São Paulo/SP, Las Rozas de Madrid, Spain<br>Tel: +34-91-639-88-88 **Tom Lee Music Co., Ltd.**<br>11/F., Silvercord Tower 1, 30 Canton Road, Brazil **GREECE** Tsimshatsui, Kowloon, Hong Kong<br>Tel: +852-2737-7688 Tel: +55-11-3704-1377 Philippos Nakas S.A. The Music House<br>19th klm. Leof. Lavriou 190 02 Peania – Attiki, **ARGENTINA INDIA** Yamaha Music Latin America, S.A., Greece<br>Tel: +30-210-6686260 Yamaha Music India Private Limited Spazedge Building, Ground Floor, Tower A,<br>Sector-47, Gurgaon-Sohna Road, Gurgaon-122002, Sucursal Argentina<br>Olga Cossettini 1553, Piso 4 Norte, **SWEDEN** Madero Este-C1107CEK, Haryana, India<br>Tel: +91-124-485-3300 Yamaha Music Europe GmbH Germany filial Buenos Aires, Argentina<br>Tel: +54-11-4119-7000 Scandinavia JA Wettergrensgata 1, 400 43 Göteborg, Sweden<br>Tel: +46-31-89-34-00 **INDONESIA VENEZUELA** PT. Yamaha Musik Indonesia (Distributor) Yamaha Musical de Venezuela, C.A.<br>AV. Manzanares, C.C. Manzanares Plaza, Famaha Music Center Bldg. Jalan Jend. Gatot<br>Subroto Kav. 4, Jakarta 12930, Indonesia<br>Tel: +62-21-520-2577 **DENMARK** Yamaha Music Denmark,<br>Fillial of Yamaha Music Europe GmbH, Tyskland<br>Generatorvej 8C, ST, TH., 2860 Søborg, Denmark Piso 4, Oficina 0401, Baruta, Caracas, Venezuela Tel: +58-212-943-1877 **KOREA** PANAMA AND OTHER LATIN Tel:  $+45-44-92-49-00$ .<br>Yamaha Music Korea Ltd. **AMERICAN COUNTRIES** Famana Music Korea Luis<br>
8F, Dongsung Bldg. 21, Teheran-ro 87-gil,<br>
Gangnam-gu, Seoul, 135-880, Korea<br>
Tel: +82-2-3467-3300 **FINLAND** F-Musiikki Oy **CARIBBEAN COUNTRIES EXAMPLE AND EXAMPLE AND ANSIGNATION**<br> **Edif.** Tore Banco General, F7, Urb. Marbella,<br>
Calle 47 y Aquilino de la Guardia, Panama,<br>
P.O.Box 0823-05863, Panama, Rep.de Panama<br>
Tel: +507-269-5311 Antaksentie 4<br>FI-01510 Vantaa, Finland **MALAYSIA** Tel:  $+358(0)96185111$ Yamaha Music (Malaysia) Sdn. Bhd. No.8, Jalan Perbandaran, Kelana Jaya, 47301 **NORWAY** Petaling Jaya, Selangor, Malaysia<br>Tel: +60-3-78030900 Yamaha Music Europe GmbH Germany -Norwegian Branch<br>Grini Næringspark 1, 1332 Østerås, Norway<br>Tel: +47-6716-7800 **EUROPE SINGAPORE** Yamaha Music (Asia) Private Limited<br>Block 202 Hougang Street 21, #02-00,<br>Singapore 530202, Singapore THE UNITED KINGDOM/IRELAND **ICELAND** Yamaha Music Europe GmbH (UK)<br>Sherbourne Drive, Tilbrook, Milton Keynes, Hljodfaerahusid Ehf. Tel:  $+65-6740-9200$ Sidumula 20 MK7 8BL, U.K.<br>Tel: +44-1908-366700 IS-108 Reykjavik, Iceland<br>Tel: +354-525-5050 **TAIWAN EXECUTE:**<br> **YAMARA Music & Electronics Taiwan Co., Ltd.**<br> **2F.**, No.1, Yuandong Rd. Banqiao Dist.<br>
New Taipei City 22063, Taiwan, R.O.C.<br>
Tel: +886-2-7741-8888 **GERMANY CROATIA** Yamaha Music Europe GmbH<br>Siemensstrasse 22-34, 25462 Rellingen, Germany Euro Unit D.O.O. Slakovec 73<br>40305 Nedelisce<br>Tel: +38540829400 Tel: +49-4101-303-0 **THAILAND** SWITZERLAND/LIECHTENSTEIN Siam Music Yamaha Co., Ltd. **Yamaha Music Europe GmbH, Rellingen, Branch Switzerland in Zürich RUSSIA** 3, 4, 15, 16th Fl., Siam Motors Building, 891/1 Rama 1 Road, Wangmai, Seefeldstrasse 94, 8008 Zürich, Switzerland<br>Tel: +41-44-3878080 Yamaha Music (Russia) LLC. Room 37, entrance 7, bld. 7, Kievskaya street, Pathumwan, Bangkok 10330, Thailand Tel: +66-2215-2622 Moscow, 121059, Russia<br>Tel: +7-495-626-5005 **AUSTRIA VIETNAM** Yamaha Music Europe GmbH, Branch Austria **OTHER EUROPEAN COUNTRIES** Yamaha Music Vietnam Company Limited Schleiergasse 20, 1100 Wien, Austria Yamaha Music Europe GmbH<br>Siemensstrasse 22-34, 25462 Rellingen, Germany 15th Floor, Nam A Bank Tower, 201-203 Cach  $Tel \cdot + 43 - 1 - 60203900$ Mang Thang Tam St., Ward 4, Dist.3, **CZECH REPUBLIC/HUNGARY/** Ho Chi Minh City, Vietnam<br>Tel: +84-8-3818-1122 Tel: +49-4101-303-0 ROMANIA/SLOVAKIA/SLOVENIA Vamaha Music Europe GmbH, Branch Austria<br>Schleiergasse 20, 1100 Wien, Austria<br>Tel: +43-1-60203900 **OTHER ASIAN COUNTRIES AFRICA** http://asia.yamaha.com **Yamaha Music Gulf FZE** JAFZA-16, Office 512, P.O.Box 17328,<br>Jebel Ali FZE, Dubai, UAE POLAND/LITHUANIA/LATVIA/ **OCEANIA ESTONIA** Tel:  $+971-4-801-1500$ **AUSTRALIA** Yamaha Music Europe GmbH Yamaha Music Australia Pty. Ltd. Famana wuxuu Europe Ginne<br>Sh.z o.o. Oddzial w Polse<br>ul. Wrotkowa 14, 02-553 Warsaw, Poland<br>Tel: +48-22-880-08-88 Level 1, 99 Queensbridge Street, Southbank,<br>VIC 3006, Australia<br>Tel: +61-3-9693-5111 **MIDDLE EAST TURKEY BULGARIA** Yamaha Music Europe GmbH **NEW ZEALAND** Dinacord Bulgaria LTD. Merkezi Almanya Türkiye İstanbul Şubesi Music Works LTD Maslak Meydan Sodak, Spring Giz Plaza Bagimsiz<br>Böl. No:3, Sariyer Istanbul, Turkey Bul.Iskarsko Schose 7 Targowski Zentar Ewropa P.O.BOX 6246 Wellesley, Auckland 4680, 1528 Sofia, Bulgaria<br>Tel: +359-2-978-20-25 New Zealand Tel:  $+90-212-999-8010$ Tel: +64-9-634-0099 **COUNTRIES AND TRUST TERRITORIES IN PACIFIC OCEAN**

Head Office/Manufacturer: Yamaha Corporation 10-1, Nakazawa-cho, Naka-ku, Hamamatsu, 430-8650, Japan (For European Countries) Importer: Yamaha Music Europe GmbH Siemensstrasse 22-34, 25462 Rellingen, Germany

http://asia.yamaha.com

# **MEMO**

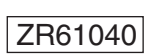

Published 05/2016 MWTO-B0 Tipărit în Japonia

Man ual De velopment Department © 2016 Yamaha Corporation

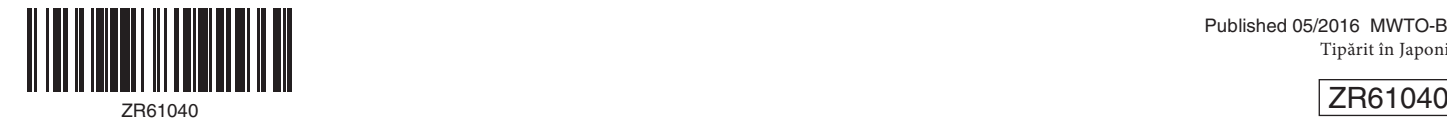